# **AnnotSV Manual**

#### **Version 3.4.2**

AnnotSV is a program for annotating and ranking structural variations from genomes of several organisms. This README version is dedicated to the human genome.

<https://lbgi.fr/AnnotSV/>

Copyright (C) 2017-2024 GEOFFROY Véronique

Please feel free to contact me for any suggestions or bug reports email: veronique.geoffroy@inserm.fr

# **LEXIQUE**

**1000g:** 1000 Genomes Project (phase 3) **2G:** Digenic inheritance **ACMG:** American College of Medical Genetics and Genomics **AD:** Autosomal dominant **AFR:** African/African American **AMR:** Admixed American **AR:** Autosomal recessive **ADm***:* Autosomal dominant with maternal imprinting **ADp:** Autosomal dominant with paternal imprinting **BED:** Browser Extensible Data **bp:** base pair **CDS:** CoDing Sequence **CNV:** Copy Number Variation **DDD:** Deciphering Developmental Disorders **DECIPHER:** DatabasE of genomic varIation and Phenotype in Humans using Ensembl Resources **DEL:** Deletion **DGV:** Database of Genomic Variants **DNA:** DesoxyriboNucleic Acid **DUP:** Duplication **ENCODE:** Encyclopedia of DNA Elements **EUR**: Europe **ExAC:** Exome Aggregation Consortium **GenCC:** Gene Curation Coalition **GH:** GeneHancer **GRCh37:** Genome Reference Consortium Human Build 37 **GRCh38:** Genome Reference Consortium Human Build 38 **HI:** Haploinsufficiency **hom:** homozygous **htz:** heterozygous **ID:** Identifier

**indel:** Insertion/deletion **INS:** Insertion **INV:** Inversion **IPVE:** Incomplete Penetrance and/or Variable Expressivity **LoF:** Loss of Function **MCNV:** multiallelic CNV **MEI:** Mobile Element Insertion **misZ:** Z scoreindicating gene intolerance to missense variation **moi:** mode of inheritance **MT:** Mitochondrial **NAHR:** Non-Allelic Homologous Recombination **OMIM:** Online Mendelian Inheritance in Man **pLI:** score indicating gene intolerance to a loss of function variation **SAS:** South Asian **sD:** Semidominant **SNV:** Single Nucleotide Variation **SOM:** Somatic mosaicism **SV:** Structural Variations **synZ:** Z score indicating gene intolerance to synonymous variation **TAD:** Topologically Associating Domains **Tcl:** Tool Command Language **TS:** Triplosensitivity **Tx:** transcript **VCF:** Variant Call Format **XL:** X-linked **XLD:** X-linked dominant **XLR:** X-linked recessive **YL:** Y-linked **YLD:** Y-linked dominant **YLR:** Y-linked recessive

# **TABLE OF CONTENTS**

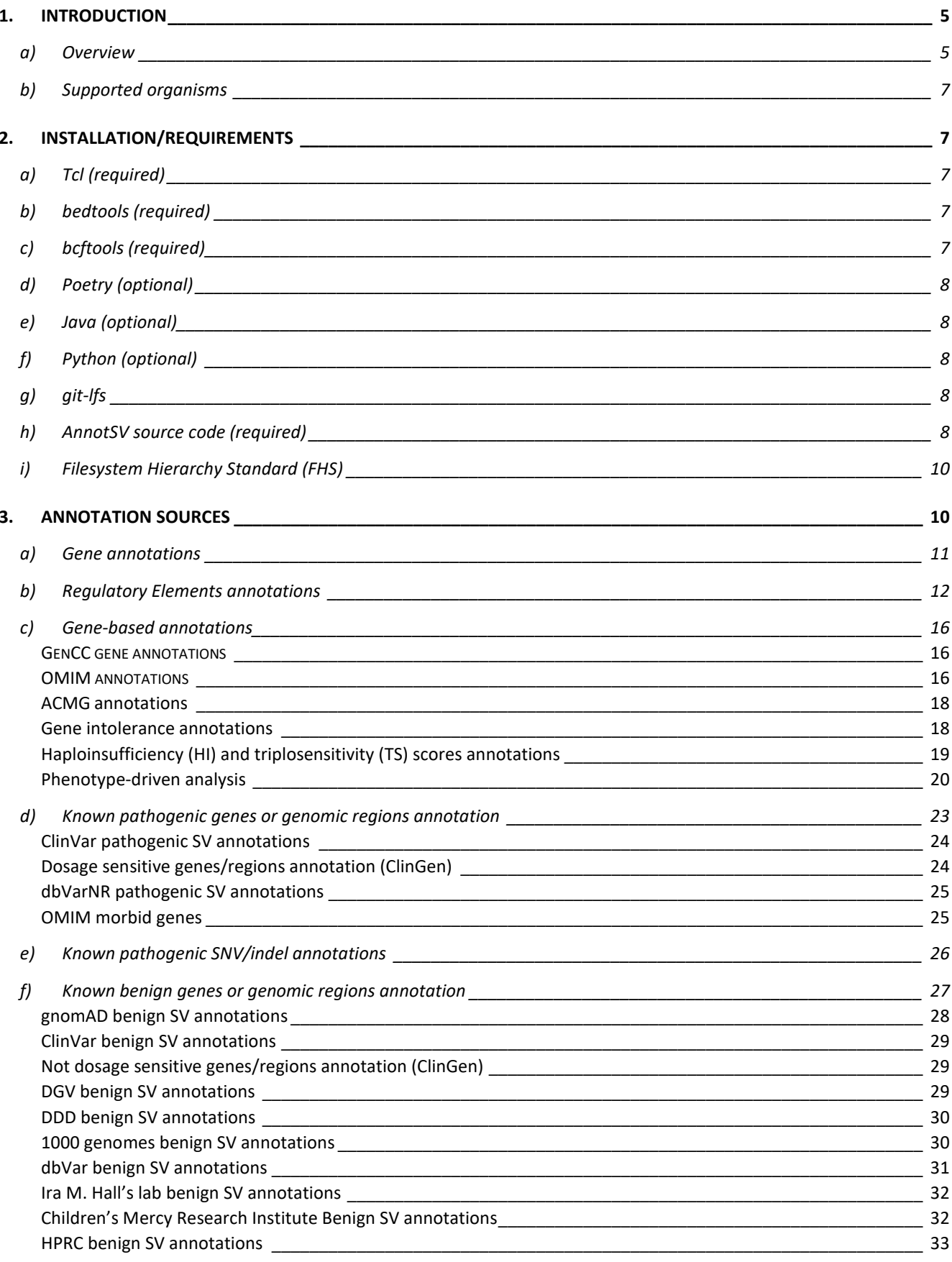

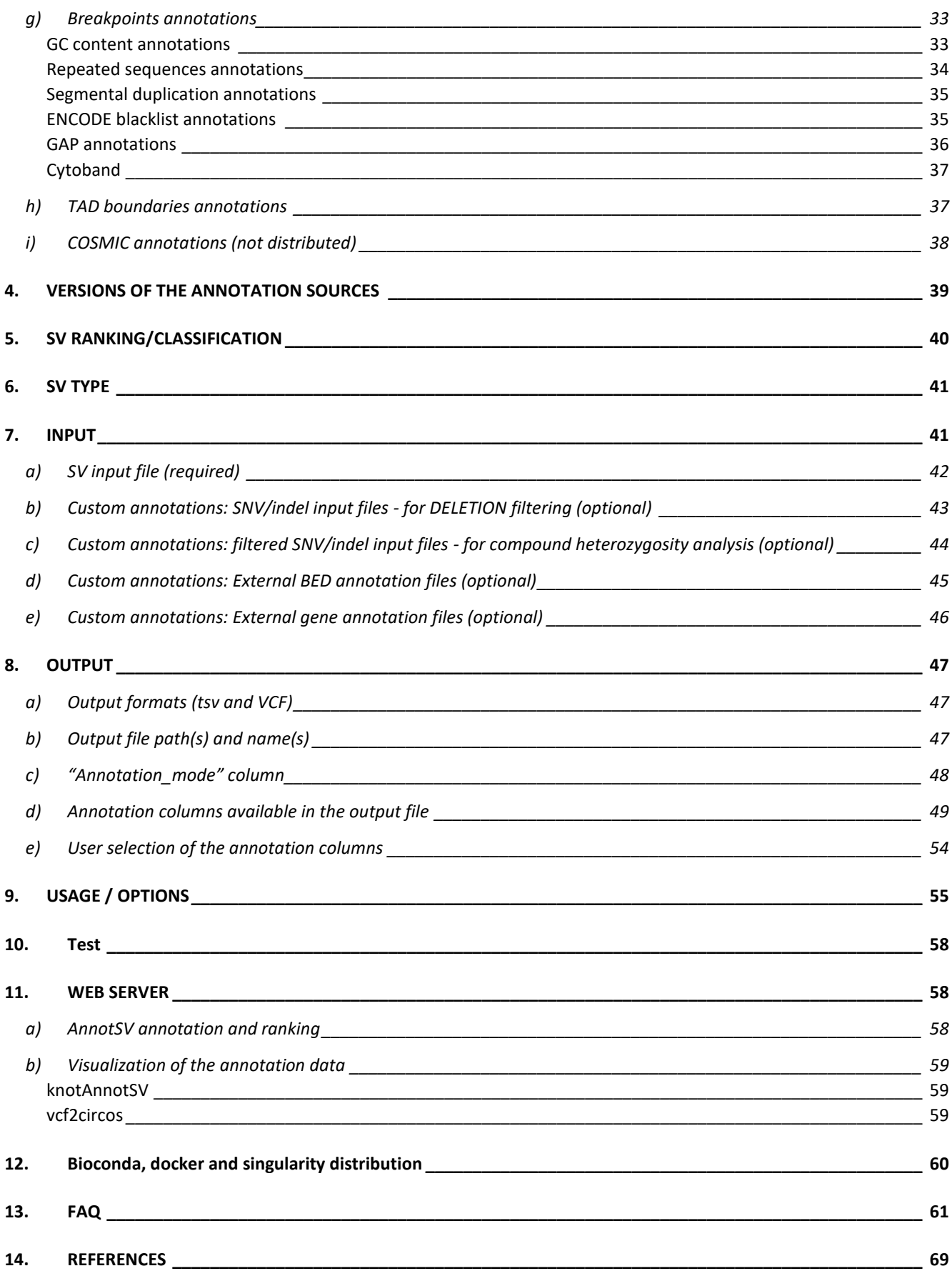

# <span id="page-4-0"></span>1. INTRODUCTION

AnnotSV (Geoffroy et al., 2021, 2018) is a program designed for annotating and ranking Structural Variations (SV). This tool compiles functionally, regulatory and clinically relevant information and aims at providing annotations useful to i) **interpret SV potential pathogenicity** and ii) **filter out SV potential false positives**.

Different types of SV exist including deletions, duplications, insertions, inversions, translocations or more complex rearrangements. They can be either balanced or unbalanced. When unbalanced and resulting in a gain or loss of material, they are called Copy Number Variations (CNV). CNV can be described by coordinates on one chromosome, with the start and end positions of the SV (deletions, insertions, duplications). Complex rearrangements with several breakends can arbitrary be summarized as a set of novel adjacencies, as described in the Variant Call Format specification [VCF v4.4](https://samtools.github.io/hts-specs/VCFv4.4.pdf) (Aug 2023).

# <span id="page-4-1"></span>a) Overview

AnnotSV takes as an input file a classical BED or VCF file describing the SV coordinates, as well as the patients' phenotype (optional). The outputfile contains the overlaps of the SV with relevant genomic features where the genes refer to RefSeq or ENSEMBL genes (user defined). AnnotSV provides numerous additional relevant annotations:

- Gene-based annotations (GenCC, OMIM, Gene intolerance, Haploinsufficiency…)
- Annotations with features overlapping the SV (DGV, 1000genomes…)
- Annotations with features overlapped with the SV (pathogenic SV from dbVar, promoters, enhancers, TAD…)
- Annotations of the SV breakpoints (GC content, repeats...)

In addition to these annotations, AnnotSV also provide a systematic SV classification/ranking using the same type of categories delineated by the American College of Medical Genetics and Genomics (ACMG) and ClinGen (Richards et al., 2015; Riggs et al., 2020).

Various output formats are available online to visualize the AnnotSV results:

- a TSV (tab-separated values) file powered by the AnnotSV Annotation Engine
- a VCF file powered by variantconvert
- a knot HTML file and a knot XLSM file powered by knotAnnotSV
- an HTML CIRCOS PLOT file powered by vcf2circos

Two types of lines are produced by AnnotSV (*cf* the "AnnotSV type" output column):

- An annotation on the "full" length of the SV: Every SV are reported, even those not covering a gene. This type of annotation gives an estimate of the SV event itself.

- An annotation of the SV "split" by gene: This type of annotation gives an opportunity to focus on each gene overlapped by the SV. Thus, when a SV spans over several genes, the output will contain as many annotations lines as covered genes (cf example in FAQ).

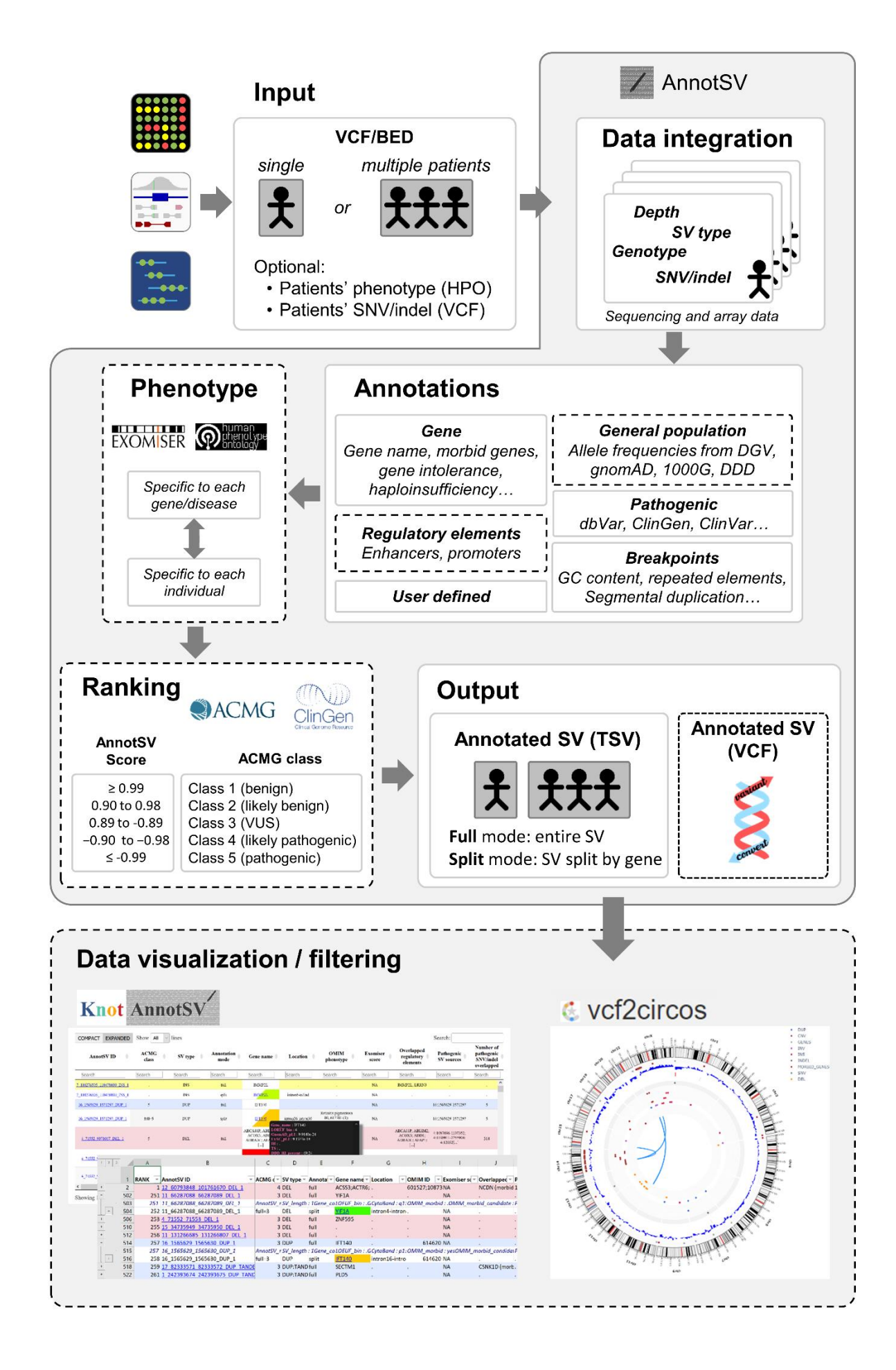

**It is important to notice** that, in order to reduce or at least not to expand too much the list of annotation columns, we have decided to specifically report the information of the corresponding SV type. Ex: A deletion of interest will be annotated with pathogenic SV using only the deletion data in details.

# <span id="page-6-0"></span>b) Supported organisms

AnnotSV is mainly dedicated for the annotation and ranking of structural variations from human genomes. However, since version 2.2 AnnotSV supports also the mouse genome. If you are interested, please see the specific mouse README file.

# <span id="page-6-2"></span><span id="page-6-1"></span>2. INSTALLATION/REQUIREMENTS

# a) Tcl (required)

The AnnotSV program is written in the Tcl language. Modern Unix systems have this scripting language already installed (otherwise it can be downloaded from [https://www.activestate.com/activetcl/downloads\)](https://www.activestate.com/activetcl/downloads).

AnnotSV requires **the latest release of the Tcl distribution starting with version 8.5** as well as the following 4 packages "http", "json", "tar" and "csv".

The "http" and the "json" packages are used for the phenotype-driven analysis.

<span id="page-6-3"></span>The "tar" and "csv" packages are used only when data sources are updated.

# b) bedtools (required)

The **"[bedtools](http://bedtools.readthedocs.io/en/latest/content/installation.html)"** toolset (developed by Quinlan AR) needs to be locally installed.

Add the path of the bedtools bin directory to your PATH and save the settings in your .cshrc or .bashrc file:

• In csh, you can define it with the following command line:

```
 setenv PATH {$PATH}:/'somewhere'/bedtools-2.25.0/bin
```
• In bash, you can define it with the following command line:

export PATH=\$PATH:/'somewhere'/bedtools-2.25.0/bin

**Warning:** the minimum bedtools version compatible with AnnotSV is version 2.25. To check if bedtools exists and if the version is the good one, run:

bedtools –version

<span id="page-6-4"></span>c) bcftools (required)

The **"[bcftools](http://www.htslib.org/doc/bcftools.html)"** toolset (Li, 2011) needs to be locally installed if using VCF input file(s).

Add the path of the bcftools bin directory to your PATH and save the settings in your .cshrc or .bashrc file:

• In csh, you can define it with the following command line:

setenv PATH {\$PATH}:/'somewhere'/bcftools-1.9/bin

• In bash, you can define it with the following command line:

```
export PATH=$PATH:/'somewhere'/bcftools-1.9/bin
```
**Warning:** the minimum bcftools version compatible with AnnotSV is version 1.10. To check if bcftools exists and if the version is the good one, run:

bcftools –version

# <span id="page-7-0"></span>d) Poetry (optional)

In order to use the phenotype-driven analysis based on PhenoGenius, the [poetry](https://python-poetry.org/docs/#installation) python package is required. NOTE: Once poetry is installed, AnnotSV will automatically download and integrate the [PhenoGenius](https://github.com/kyauy/PhenoGenius) code (only the first time AnnotSV is executed after the install).

# <span id="page-7-1"></span>e) Java (optional)

In order to use the phenotype-driven analysis based on one Exomiser module, a minimal Java 8 installation is required.

<span id="page-7-2"></span>Moreover, the Exomiser module writes in the /tmp/spring.log file that must, therefore, have write permissions.

# f) Python (optional)

In order to create a VCF output format, a minimal Python 3.8 installation is required, as well as the natsort, panda and pyfaidx Python modules.

# <span id="page-7-3"></span>g) git-lfs

In order to use the phenotype-driven analysis based on PhenoGenius, git-Ifs is required for the install (resource files in the PhenoGenius GitHub are hosted via git-lfs).

# <span id="page-7-4"></span>h) AnnotSV source code (required)

Since the 2.3 version, **"AnnotSV source code"** is only downloadable on GitHub at the following address (under the GNU GPL license): https://github.com/lgmgeo/AnnotSV

#### **Install:**

The sources can be cloned to any directory:

```
cd /'somewhere'/
git clone https://github.com/lgmgeo/AnnotSV.git
```
Then, the user can choose either to easily set the install by default in /usr/local:

```
make install
```
or to define \$PREFIX as a specific installation directory:

*make PREFIX=/'somewhere\_else'/AnnotSV\_'version'/ install*

or to define \$PREFIX as the actual directory:

```
make PREFIX=. Install
```
The AnnotSV installation directory (/path\_of\_AnnotSV\_installation) will be either set to:

/usr/local

or: /'*somewhere\_else*'/AnnotSV\_*'version'*/

or: /'*somewhere*'/AnnotSV\_*'version'*/

Thus, the AnnotSV executable will be located in: /path\_of\_AnnotSV\_installation/bin/AnnotSV

Then, the annotations requested by the user (human, mouse or both) need to be installed with the following command lines:

```
make PREFIX=… install-human-annotation 
make PREFIX=… install-mouse-annotation 
make PREFIX=… install-mouse-annotation install-human-annotation 
make PREFIX=… install-all-annotations
```
Finally, you can set the following environment variable:

\$ANNOTSV: "AnnotSV installation directory"

And save the settings in your .cshrc or .bashrc file.

• In csh, you can define it with the following command line:

*setenv ANNOTSV /path\_of\_AnnotSV\_installation/*

• In bash, you can define it with the following command line:

*export ANNOTSV=/path\_of\_AnnotSV\_installation/*

Make sure the program correctly finds the Tcl interpreter. By default, the best way to make a Tcl script executable is to put the following as the first line of the main script (already done in the AnnotSV executable):

*#!/usr/bin/env tclsh*

#### It can be changed to any other path like:

```
#!/usr/local/ActiveTcl/bin/tclsh
```
# <span id="page-9-0"></span>i) Filesystem Hierarchy Standard (FHS)

AnnotSV follows the Filesystem Hierarchy Standard (FHS) that defines the directory structure and directory contents in Linux distributions.

#### **AnnotSV installation directory:**

By default, the AnnotSV installation directory looks like this:

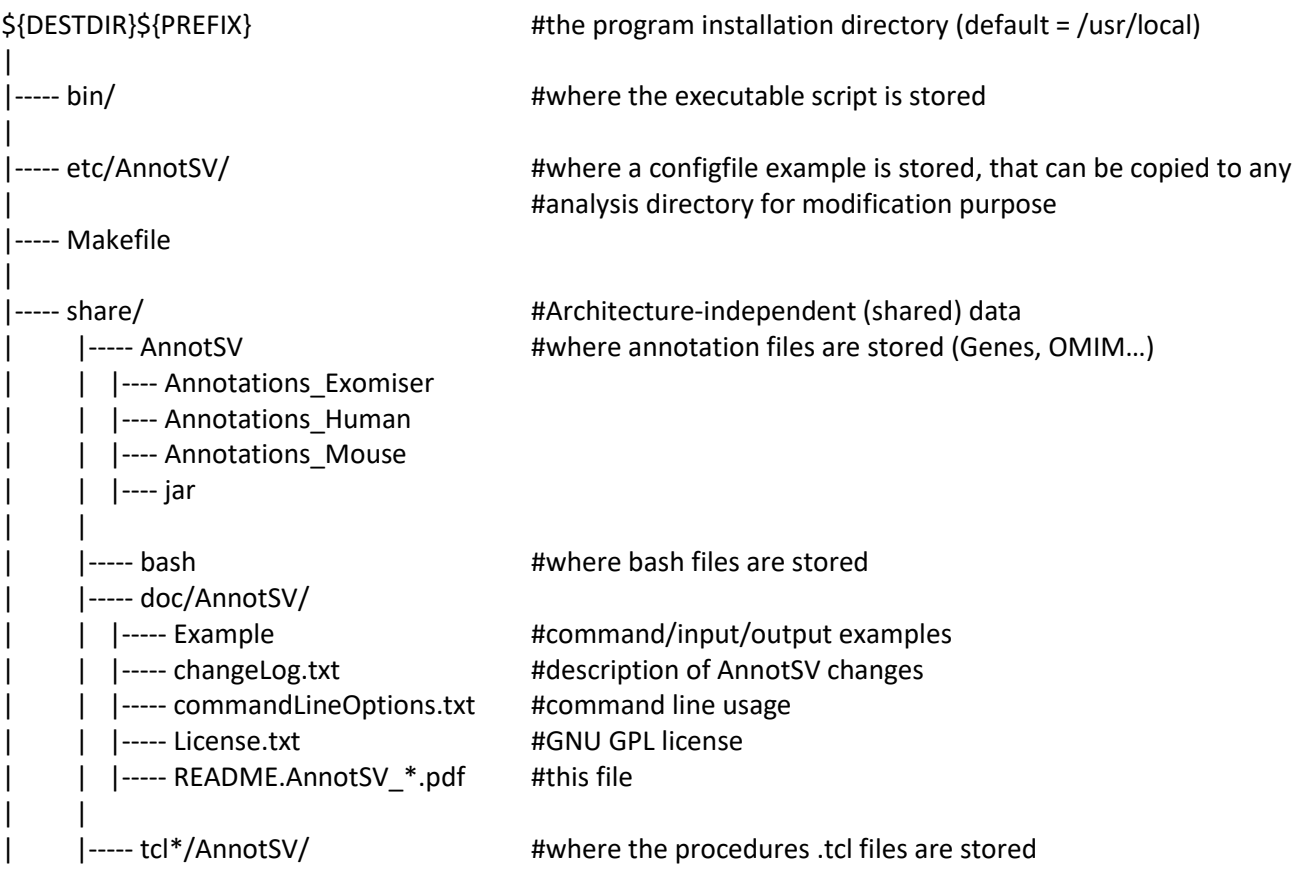

# <span id="page-9-1"></span>3. ANNOTATION SOURCES

AnnotSV requires different data sources for the annotation of SV. **In order to provide a ready to start installation of AnnotSV, each annotation source listed below (that do not require a commercial license) is automatically downloaded during the installation. Two exceptions need to be noticed with specific licence required in case the GeneHancer and/or the COSMIC resources are of any interest to you.** The aim and update of each of these sources are explained below. Annotation can be performed using either the GRCh38 or GRCh37 build of the human genome (user defined, see USAGE/OPTIONS), but depending on the availability of some data sources

there might be some limitations. Some of the annotations are linked to the gene name and thus provided independently of the genome build.

<span id="page-10-0"></span>**IMPORTANT NOTE:** To update the data sources, please download the latest available files (not the ones given as an example in the README).

# a) Gene annotations

Each gene overlapped by the SV to annotate is reported (even with 1bp overlap).

# **Aim:**

The "Gene annotation" aims at providing information for the overlapping known genes with the SV. This will result in gene list from the well annotated [RefSeq](https://www.ncbi.nlm.nih.gov/refseq/) or **ENSEMBL** databases. These annotations include the definition of the genes and corresponding RefSeq transcripts from NCBI (default value). Transcripts from ENSEMBL can be user defined with the "-transcript" option, (see in USAGE/OPTIONS). This will also integrate the length of the CoDing Sequence (CDS) and of the transcript, the location of the SV in the gene (e.g. « txStartexon3 ») and the coordinates of the intersection between the SV and the transcript.

Having access to neighboring genes can be very useful for analyzing intergenic SV. Therefore, AnnotSV provides the closest neighboring gene on each side of a given SV for a distance up to 5 megabases in both direction (left and right).

# **Annotation columns:**

Add 15 annotation columns: "Gene\_name", "Closest\_left", "Closest\_right", "Gene\_count", "Tx", "Tx\_start", "Tx\_end", "Overlapped\_tx\_length", "Overlapped\_CDS\_length", "Frameshift", "Exon\_count", "Location", "Location2", "Dist\_nearest\_SS", "Nearest\_SS\_type", "Intersect\_start", "Intersect\_end".

# **Method:**

For each gene, only a single transcript from all transcripts available for this gene is reported in the following order of preference:

- The transcript selected by the user with the "-txFile" option is reported
- The transcript with the longest overlapped CDS is reported
- If there is no difference in CDS length, the longest overlapped transcript is reported.

In the "Gene name" feature, the gene names are sorted by genomic coordinates.

# **Updating the data source from RefSeq (if needed):**

• Remove the "genes.RefSeq.sorted.bed" file in the "\$ANNOTSV/share/AnnotSV/Annotations\_Human/Genes/GRCh37" and/or "\$ANNOTSV/share/AnnotSV/Annotations\_Human/Genes/GRCh38" directories.

• Download and place the "ncbiRefSeq.txt.gz" file in the "\$ANNOTSV/share/AnnotSV/Annotations\_Human/Genes/GRCh37" and/or "\$ANNOTSV/share/AnnotSV/Annotations\_Human/Genes/GRCh38" directories. The latest update of this file is available for free download at: *Genome build GRCh37:* <http://hgdownload.soe.ucsc.edu/goldenPath/hg19/database/ncbiRefSeq.txt.gz> *Genome build GRCh38:*

<http://hgdownload.cse.ucsc.edu/goldenPath/hg38/database/ncbiRefSeq.txt.gz>

After the update, this ncbiRefSeq.txt.gz file will be processed by AnnotSV during the first run (it will take longer than usual AnnotSV runtime).

# **Updating the data source from ENSEMBL (if needed):**

- Remove the "genes.ENSEMBL.sorted.bed" file in the "\$ANNOTSV/share/AnnotSV/Annotations\_Human/Genes/GRCh37" and/or "\$ANNOTSV/share/AnnotSV/Annotations\_Human/Genes/GRCh38" directories.
- Download: *Genome build GRCh37:*

```
bash
cd $ANNOTSV/share/AnnotSV/Annotations_Human/Genes/GRCh37/
wget http://ftp.ensembl.org/pub/release-
75/gtf/homo_sapiens/Homo_sapiens.GRCh37.75.gtf.gz
wget http://hgdownload.cse.ucsc.edu/admin/exe/linux.x86_64/gtfToGenePred
chmod +x gtfToGenePred 
gunzip Homo_sapiens.GRCh37.75.gtf.gz 
./gtfToGenePred -genePredExt -geneNameAsName2 Homo_sapiens.GRCh37.75.gtf 
refGene.txt 
for i in 1 10 11 12 13 14 15 16 17 18 19 2 20 21 22 3 4 5 6 7 8 9 M MT X Y; do \
      awk -v chr=$i '$2 ==chr {print 
$2" \t" $4" \t" $5" \t" $3" \t" $12" \t" $1" \t" $6" \t" $7" \t" $9" \t" $10}' \refGene.txt | sed 's/\sqrt{MT/M'} | sort -k1,1 -k2,2n -k3,3n \gg refGene.sorted.tmp.bed;
done
```
rm gtfToGenePred Homo\_sapiens.GRCh37.75.gtf refGene.txt

#### *Genome build GRCh38:*

```
bash
cd $ANNOTSV/share/AnnotSV/Annotations_Human/Genes/GRCh38/
wget http://ftp.ensembl.org/pub/release-
111/gtf/homo_sapiens/Homo_sapiens.GRCh38.111.chr.gtf.gz
wget http://hgdownload.cse.ucsc.edu/admin/exe/linux.x86_64/gtfToGenePred
chmod +x gtfToGenePred 
gunzip Homo_sapiens.GRCh38.111.chr.gtf.gz 
./gtfToGenePred -genePredExt -geneNameAsName2 -includeVersion \
             Homo_sapiens.GRCh38.111.chr.gtf refGene.txt 
for i in 1 10 11 12 13 14 15 16 17 18 19 2 20 21 22 3 4 5 6 7 8 9 M MT X Y;do \
             awk -v chr=$i '$2 ==chr {print 
$2" \t" $4" \t" $5" \t" $3" \t" $12" \t" $1" \t" $6" \t" $7" \t" $9" \t" $10}' \ refGene.txt | sed 's/^MT/M/' | sort -k1,1 -k2,2n -k3,3n >> 
refGene.sorted.tmp.tmp.bed; done
grep -v "none" refGene.sorted.tmp.tmp.bed > refGene.sorted.tmp.bed
rm gtfToGenePred Homo_sapiens.GRCh38.111.chr.gtf refGene.txt 
refGene.sorted.tmp.tmp.bed
```
#### **NOTE:**

<span id="page-11-0"></span>It is to notice that the **promoter's annotations update** will be done at the same time (without supplementary update command).

# b) Regulatory Elements annotations

# **Aim:**

The contribution of SV affecting promoters/enhancers/miRNA to disease etiology is well established. Affecting possibly gene expression, understanding the consequences of these regulatory variants on the human transcriptome remains a major challenge.

# **Method:**

AnnotSV reports the list of the genes whose promoters/enhancers/miRNA are overlapped (even with 1bp overlap) by the SV. When available, the regulated gene name is detailed with associated haploinsufficiency (HI), triplosensitivity (TS), PhenoGenius (PG) specificity and exomiser (EX) score as well as morbid and candidate gene annotation. The data source of the regulatory elements is also reported (RefSeq, ENSEMBL, EnhancerAtlas (EA), GeneHancer (GH) and/or miRTargetLink (mTL)).

# **Options:**

Since overlapping so many regulated genes is a problem, AnnotSV restricts by default the report of the regulated genes to highlight the most relevant ones (i.e. to explain the patient's phenotype):

- By default, only the genes fulfilling at least one of the following criteria are reported (see the **"- REselect1"** option in USAGE/OPTIONS to keep all the regulated genes):
	- o OMIM morbid genes
	- o HI genes (ClinGen HI = 3)
	- o TS genes (ClinGen TS = 3)
	- $\circ$  Phenotype matched genes (Phenogenius specificity = "A" or Exomiser gene score > 0.7)
	- o User candidate genes (see the "-candidateGenesFile" option in USAGE/OPTIONS)
- By default, only the genes not present in "Gene\_name" (see the **"-REselect2"** option in USAGE/OPTIONS) are reported.

#### **Sources:**

- **Gene data (RefSeq or ENSEMBL):** Promoters are defined by default as 500 bp upstream from the transcription start sites of the RefSeq or ENSEMBL databases (see the "-transcript" option in USAGE/OPTIONS). Nevertheless, the user can define a different bp size with the "promoterSize" option (see USAGE/OPTIONS)
- **EnhancerAtlas 2.0** (Gao and Qian, 2020)**:** Genes regulated by enhancers are reported from [EnhancerAtlas 2.0.](http://www.enhanceratlas.org/) Based on the enhancer consensus and gene expression data, EnhancerAtlas predicted the target genes of enhancers for many tissue/cell types in human
- **GeneHancer** (Fishilevich et al., 2017): Genes regulated by promoters/enhancers are reported from four different databases: the Encyclopedia of DNA Elements (ENCODE), the Ensembl regulatory build, the functional annotation of the mammalian genome (FANTOM) project and the VISTA Enhancer Browser
- **miRTargetLink** (Kern et al., 2021): Genes regulated by validated miRNA are reported from the miRTargetLink database kindly provided by the authors.
- **Activity-by-Contact (ABC) Model data** (Nasser et al., 2021)**:** Thi[s ABC model](https://www.engreitzlab.org/resources) predicts which enhancers regulate which genes in the genome, based on estimating enhancer activity and enhancer-promoter contact frequency from epigenomic datasets.
- **Massive parallel reporter assays (MPRA) data** (Kircher et al., 2019)[: MPRA](https://kircherlab.bihealth.org/satMutMPRA/) was performed on 21 regulatory elements, including 20 commonly studied, disease-relevant promoter and enhancer sequences from the literature, and one ultraconserved enhancer (UC88).

#### **WARNING:**

GeneHancer data is under a specific licence that prevent the systematic availability in AnnotSV sources. Users need to request the up-to-date GeneHancer data dedicated to AnnotSV ("GeneHancer\_<version>\_for\_annotsv.zip") by contacting directly the GeneCards team:

• Academic users: [genecards@weizmann.ac.il](mailto:genecards@weizmann.ac.il)

• Commercial users: [support@lifemapsc.com](mailto:support@lifemapsc.com)

#### **WARNING**

- Very large SV can sometime overlap too many regulatory elements (RE) (e.g. more than 1000). It appears that depending on the visualisation program used (spreadsheet programs mostly) this annotation can be truncated. In order to avoid such embarrassing glitch and maybe also because overlapping so many RE is already a problem, AnnotSV restricts the number of overlapping reported RE to 50.

#### **Annotation columns:**

Add 1 annotation column (only in the "full" lines): "RE\_gene".

#### **NOTE:**

- Depending on the "tx" option setting, either RefSeq (default) or ENSEMBL gene name are reported
- To come back to the regulatory elements coordinates, the user can set the "REreport" option to 1 (default = 0) which will allow to report this information in an "\*. SV\_RE\_intersect.report" output file.

# **Updating the data source (if needed):**

• *Remove all the files* in the

"\$ANNOTSV/share/AnnotSV/Annotations\_Human/FtIncludedInSV/RegulatoryElements/GRCh37" and/or

"\$ANNOTSV/share/AnnotSV/Annotations\_Human/FtIncludedInSV/RegulatoryElements/GRCh38" directories.

• *Gene data:*

Promoters will be automatically updated by using the Gene annotations.

• *Download EnhancerAtlas files:*

You can freely download the GRCh37 EnhancerAtlas TXT files from <http://www.enhanceratlas.org/downloadv2.php>. Click the "Download enhancer-gene interactions" section. Download the 114 human files (\*\_EP.txt) in the "\$ANNOTSV/share/AnnotSV/Annotations\_Human/FtIncludedInSV/RegulatoryElements/GRCh37". To do this:

# tclsh

foreach tissuOrCell {A375 A549 AML\_blast Astrocyte BJ Bronchia\_epithelial Caco-2 Calu-3 CD14+ CD19+ CD20+ CD34+ CD36+ CD4+ CD8+ Cerebellum CUTLL1 DOHH2 ECC-1 ESC\_neuron Esophagus Fetal\_heart Fetal\_kidney Fetal\_muscle\_leg Fetal\_placenta Fetal small intestine Fetal spinal cord Fetal stomach Fetal thymus FT246 FT33 GM10847 GM12878 GM12891 GM12892 GM18505 GM18526 GM18951 GM19099 GM19193 GM19238 GM19239 GM19240 H1 H9 HCC1954 HCT116 HEK293T HEK293 Hela-S3 Hela HepG2 HFF HL-60 hMADS-3 HMEC hNCC HSMM HT1080 HT29 HUVEC IMR90 Jurkat K562 Kasumi-1 KB Keratinocyte Left ventricle LHCN-M2 Liver LNCaP-abl LNCaP Lung MCF-7 MCF10A ME-1 Melanocyte melanoma Mesendoderm MS1 Myotube Namalwa NB4 NHDF NHEK NHLF NKC OCI-Ly7 Osteoblast Ovary PANC-1 Pancreas Pancreatic islet PBMC PC3 PrEC SGBS adipocyte SK-N-SH SK-N-SH\_RA Skeletal\_muscle Small\_intestine Sperm Spleen T47D T98G th1 Thymus U2OS VCaP ZR75-30} { puts \$tissuOrCell

catch  ${eval}$  exec wget http://www.enhanceratlas.org/data/AllEPs/hs/\${tissuOrCell}\_EP.txt} }

These GRCh37 files will be computed then removed the first time AnnotSV is executed after the update.

After processing, you need to lift over the resulting GRCh37 file to GRCh38 with the UCSC web [server](https://genome.ucsc.edu/cgi-bin/hgLiftOver) and to move it in the "\$ANNOTSV/share/AnnotSV/Annotations\_Human/FtIncludedInSV/RegulatoryElements/GRCh 38" directory.

• GeneHancer data:

Put the GRCh37/GRCh38 "GeneHancer-<version>-for-annotsv.zip" file (requested from the GeneCards team) in the following directory: "\$ANNOTSV/share/AnnotSV/Annotations\_Human/FtIncludedInSV/RegulatoryElements" Unzip this file:

```
cd $ANNOTSV/share/AnnotSV/Annotations_Human/
cd FtIncludedInSV/RegulatoryElements/
unzip GeneHancer-<version>-for-annotsv.zip
Archive: GeneHancer-<version>-for-annotsv.zip
       inflating: GeneHancer_elements.txt
      inflating: GeneHancer gene associations scores.txt
       inflating: GeneHancer_hg19.txt
       inflating: GeneHancer_tissues.txt
       inflating: ReadMe.txt
```
These files will be computed then removed the first time AnnotSV is executed after the update.

• miRTargetLink data:

Put the the the "Validated miRNAgene pairs hsa miRBase <version> GRCh38 location augmented.tsv" file (provided by the authors) in the following directory:

"\$ANNOTSV/share/AnnotSV/Annotations\_Human/FtIncludedInSV/RegulatoryElements". This file will be computed then removed the first time AnnotSV is executed after the update. After processing, you need to lift over the resulting GRCh38 file to GRCh37 with the UCSC web [server](https://genome.ucsc.edu/cgi-bin/hgLiftOver) and to move it in the "\$ANNOTSV/share/AnnotSV/Annotations\_Human/FtIncludedInSV/RegulatoryElements/GRCh 37" directory.

• ABC model data:

You can freely download the GRCh37 ABC model TXT file:

[https://mitra.stanford.edu/engreitz/oak/public/Nasser2021/AllPredictions.AvgHiC.ABC0.015.](https://mitra.stanford.edu/engreitz/oak/public/Nasser2021/AllPredictions.AvgHiC.ABC0.015.minus150.ForABCPaperV3.txt.gz) [minus150.ForABCPaperV3.txt.gz](https://mitra.stanford.edu/engreitz/oak/public/Nasser2021/AllPredictions.AvgHiC.ABC0.015.minus150.ForABCPaperV3.txt.gz)

Put this "AllPredictions.AvgHiC.ABC0.015.minus150.ForABCPaperV3.txt.gz" file in the following directory:

"\$ANNOTSV/share/AnnotSV/Annotations\_Human/FtIncludedInSV/RegulatoryElements/GRCh 37".

This file will be computed then removed the first time AnnotSV is executed after the update.

• MPRA data:

Promoter and Enhancer data (GRCh37 and GRCh38) are freely available at [https://kircherlab.bihealth.org/satMutMPRA/.](https://kircherlab.bihealth.org/satMutMPRA/)

Copy/Paste TSV data ("MPRA\_promoters.tsv" and "MPRA\_enhancers.tsv" files should be created) in the following directory:

"\$ANNOTSV/share/AnnotSV/Annotations\_Human/FtIncludedInSV/RegulatoryElements/" This file will be computed then removed the first time AnnotSV is executed after the update.

# <span id="page-15-0"></span>c) Gene-based annotations

These annotations are linked to the **gene name** and thus are provided independently of the genome build. They give additional information on each gene overlapped by a SV.

# GENCC GENE ANNOTATIONS

# <span id="page-15-1"></span>**Aim:**

The [GenCC](https://thegencc.org/) (Gene Curation Coalition) (DiStefano et al., 2022) develops standards and consistent terminologies for describing gene-disease validity. GenCC encompasses:

- organizations that currently provide online resources (e.g. ClinGen, DECIPHER (Firth et al., 2011, 2009), Genomics England PanelApp, Orphanet, PanelApp Australia, TGMI's G2P)

- diagnostic laboratories that have committed to sharing their internal curated gene-level knowledge (e.g. Ambry, Illumina, Invitae, Myriad Women's Health, Mass General Brigham Laboratory for Molecular Medicine).

Due to licensing restrictions, a GenCC download does not include OMIM data.

# **Annotation columns:**

Add 5 annotation columns (only in the "split" lines): "GenCC\_classification", "GenCC\_moi", "GenCC\_disease", "GenCC\_pmid".

# **Updating the data source (if needed):**

- Remove all the \*GenCC\* files in the "\$ANNOTSV/share/AnnotSV/Annotations Human/Genebased/GenCC" directory.
- Download and place the "**submissions-export-tsv**" GenCC file in the "\$ANNOTSV/share/AnnotSV/Annotations\_Human/Gene-based/GenCC" directory. The latest update of this file is available for free download at: https://search.thegencc.org/download/action/submissions-export-tsv

<span id="page-15-2"></span>This file will be computed the first time AnnotSV is executed after the update.

# OMIM ANNOTATIONS

# **Aim:**

[OMIM \(Online Mendelian Inheritance in Man\)](https://omim.org/) (Hamosh et al., 2000) focuses on the relationship between phenotype and genotype. Moreover, a morbid genes list is provided.

# **Annotation columns:**

Add 3 annotation columns: "OMIM\_ID", "OMIM\_morbid" and "OMIM\_morbid\_candidate". Add 2 other annotation columns (only in the "split" lines): "OMIM\_phenotype" and "OMIM\_inheritance".

# **Method:**

The "morbidGenes" and "morbidGenesCandidates" are described in the "Phenotype" column of the morbidmap.txt file as follows:

• morbidGenes: the number in parentheses after the name of each disorder is set to (3) or (4):

(3) indicates that the molecular basis of the disorder is known; a mutation has been found in the gene. (4) indicates that a contiguous gene deletion or duplication syndrome, multiple genes are deleted or duplicated causing the phenotype.

*Examples:* 3-M syndrome 2, 612921 (3) van Buchem disease (4)

> • morbidGenesCandidates: the number in parentheses after the name of each disorder is set to (3) or (4) AND the symbol in front of the name of each disorder is set to "{ }" or ?:

"{ }", indicates mutations that contribute to susceptibility to multifactorial disorders (e.g., diabetes) or to susceptibility to infection (e.g., malaria).

"?", before the phenotype name indicates that the relationship between the phenotype and gene is provisional. *Examples:*

{Vascular disease, susceptibility to} (3) {Chordoma, susceptibility to} (4) ?Visceral neuropathy, familial, 2, autosomal recessive, 619465 (3) ?Thrombocytopenia, Paris-Trousseau type (4)

# **Updating the data source (if needed):**

AnnotSV requires correspondence between the gene identifiers from the official "HGNC symbols" and the "NCBI gene ID".

- Remove all the files in the "\$ANNOTSV/share/AnnotSV/Annotations\_Human/Genebased/NCBIgeneID/" directory.
- Download and place your NCBI gene ID file ("results.txt") in the "\$ANNOTSV/share/AnnotSV/Annotations\_Human/Gene-based/NCBIgeneID/" directory This file is available for free download at: [https://biomart.genenames.org/martform/#!/default/HGNC?datasets=hgnc\\_gene\\_mart](https://biomart.genenames.org/martform/#!/default/HGNC?datasets=hgnc_gene_mart) In the "Attributes" / "HGNC data" section:
	- Select only the "Approved symbol", the "Alias symbol" and the "Previous symbol".

In the "Attributes"/"Gene resources" section:

- Select only the "NCBI gene ID".

Click the "Go >>" button.

Then, click the "Download data" button to download the "results.txt" file.

Then:

- Remove all the files in the "\$ANNOTSV/share/AnnotSV/Annotations Human/Gene-based/OMIM" directory.
- Download and place the "**genemap2.txt**" and "**morbidmap.txt**" OMIM files in the "\$ANNOTSV/share/AnnotSV/Annotations\_Human/Gene-based/OMIM" directory. The latest updates of these files are available for download following a registration and review process

[\(https://omim.org/downloads/](https://omim.org/downloads/)). "**genemap2.txt**" is a tab-delimited file containing OMIM's synopsis of the Human gene map including additional information such as GRCh38 genomic coordinates and inheritance. "**morbidmap.txt**" is a tab-delimited file of OMIM's Synopsis of the Human Gene Map (same as genemap.txt above) sorted alphabetically by disorder

# ACMG annotations

#### <span id="page-17-0"></span>**Aim:**

The American College of Medical Genetics and Genomics has published recommendations for reporting incidental or secondary findings in genes with a medical benefit (Miller et al., 2022). The most recent version of the [recommendations](https://www.ncbi.nlm.nih.gov/clinvar/docs/acmg/) is the [ACMG SF v3.2](https://pubmed.ncbi.nlm.nih.gov/37347242/) including 81 genes.

#### **Annotation columns:**

<span id="page-17-1"></span>Add 1 annotation column (only in the "split" lines): "ACMG".

#### Gene intolerance annotations

#### *gnomAD annotations*

#### **Aim:**

Gene intolerance annotations from the [gnomAD](https://gnomad.broadinstitute.org/) dataset give the significant deviation from the observed and the expected number of variants for each gene.

pLI is a score indicating the probability that a gene is intolerant to a loss of function variation (Nonsense, splice acceptor/donor variants due to SNV/indel). A gene with pLI>=0.9 is considered as an extremely LoF intolerant gene.

LOEUF stands for the "loss-of-function observed/expected upper bound fraction."

- Low LOEUF scores (e.g. 0) indicate strong selection against predicted loss-of-function (pLoF) variation in a given gene
- High LOEUF scores (e.g. 9) suggest a relatively higher tolerance to inactivation.

LOEUF advantage over pLI is that it can be used as a continuous value rather than a dichotomous scale (e.g. pLI > 0.9) - if such a single cutoff is still desired, pLI is a perfectly fine metric to use. At large sample sizes, the observed/expected ratio will be a more appropriate measure for selection, but at the moment, LOEUF provides a good compromise of point estimate and significance measure.

#### **Annotation columns:**

Add 3 annotation columns: "LOEUF bin", "GnomAD pLI" and "ExAC pLI".

#### **Updating the data source (if needed):**

- Remove the file in the "\$ANNOTSV/share/AnnotSV/Annotations Human/Gene-based/gnomAD" directory.
- Download, uncompress and place the "**gnomad.v2.1.1.lof\_metrics.by\_gene.txt.bgz**" gnomAD file in the "\$ANNOTSV/share/AnnotSV/Annotations\_Human/Gene-based/gnomAD" directory. The latest update of this file is available for free download in the "pLoF Metrics by Gene TSV" section at: <https://gnomad.broadinstitute.org/downloads#v2-constraint> This file will be computed the first time AnnotSV is executed after the update.

For genes with several transcripts, the maximal "LOEUF bin" score is reported.

#### *ExAC annotations*

#### **Aim:**

Gene intolerance annotations from th[e ExAC](http://exac.broadinstitute.org/) (Lek et al., 2016) give the significance deviation from the observed and the expected number of variants for each gene:

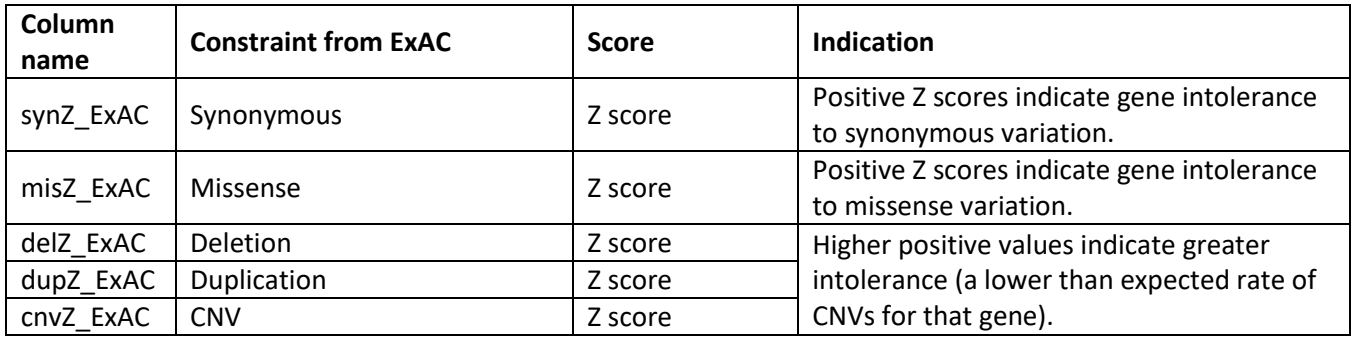

#### **Annotation columns:**

Add 5 annotation columns: "ExAC\_synZ", "ExAC\_misZ", "ExAC\_delZ", "ExAC\_dupZ" and "ExAC\_cnvZ".

#### **Updating the data source (if needed):**

- Remove all the files in the "\$ANNOTSV/share/AnnotSV/Annotations\_Human/Gene-based/ExAC" directory.
- Download and place the "**fordist\_cleaned\_nonpsych\_z\_pli\_rec\_null\_data.txt**" and the "**exac-finalcnv.gene.scores071316**" ExAC files in the "\$ANNOTSV/share/AnnotSV/Annotations\_Human/Genebased/ExAC" directory. The latest update of this file is available for free download at: [ftp://ftp.broadinstitute.org/pub/ExAC\\_release/release0.3.1/functional\\_gene\\_constraint/fordist\\_clean](ftp://ftp.broadinstitute.org/pub/ExAC_release/release0.3.1/functional_gene_constraint/fordist_cleaned_nonpsych_z_pli_rec_null_data.txt) [ed\\_nonpsych\\_z\\_pli\\_rec\\_null\\_data.txt](ftp://ftp.broadinstitute.org/pub/ExAC_release/release0.3.1/functional_gene_constraint/fordist_cleaned_nonpsych_z_pli_rec_null_data.txt) [ftp://ftp.broadinstitute.org/pub/ExAC\\_release/release0.3.1/cnv/exac-final-cnv.gene.scores071316](ftp://ftp.broadinstitute.org/pub/ExAC_release/release0.3.1/cnv/exac-final-cnv.gene.scores071316)

<span id="page-18-0"></span>This file will be reprocessed the first time AnnotSV is executed after the update.

Haploinsufficiency (HI) and triplosensitivity (TS) scores annotations

#### *DDD HI annotations*

#### **Aim:**

Haploinsufficiency, wherein a single functional copy of a gene is insufficient to maintain normal function, is a major cause of dominant disease. As detailed i[n DECIPHER](https://decipher.sanger.ac.uk/info/haploinsufficiency) (Firth et al., 2009), over 17,000 protein coding genes have been scored according to their predicted probability of exhibiting haploinsufficiency:

- High ranks (e.g. 0-10%) indicate a gene is more likely to exhibit haploinsufficiency
- Low ranks (e.g. 90-100%) indicate a gene is more likely to NOT exhibit haploinsufficiency.

#### **Annotation columns:**

Add 1 annotation column: "DDD\_HI\_percent".

#### **Updating the data source (if needed):**

- Remove the "\* HI.tsv.gz" file in the "\$ANNOTSV/share/AnnotSV/Annotations Human/Genebased/DDD" directory.
- Download and place the "**HI\_Predictions\_Version3.bed.gz**" DECIPHER file in the "\$ANNOTSV/share/AnnotSV/Annotations\_Human/Gene-based/DDD" directory. The latest update of this file is available for free download at: <https://www.deciphergenomics.org/about/overview> (via the "Downloads" then "Data" tabs): [https://www.deciphergenomics.org/files/downloads/HI\\_Predictions\\_Version3.bed.gz](https://www.deciphergenomics.org/files/downloads/HI_Predictions_Version3.bed.gz) This file will be computed the first time AnnotSV is executed after the update.

# *ClinGen HI and TS annotations*

#### **Aim:**

The [ClinGen Consortium Rating System](https://www.ncbi.nlm.nih.gov/projects/dbvar/clingen) is curating genes and regions of the genome to assess whether there is evidence to support that these genes/regions are dosage sensitive. Haploinsufficiency and triplosensitivity scorings are ranged as follow:

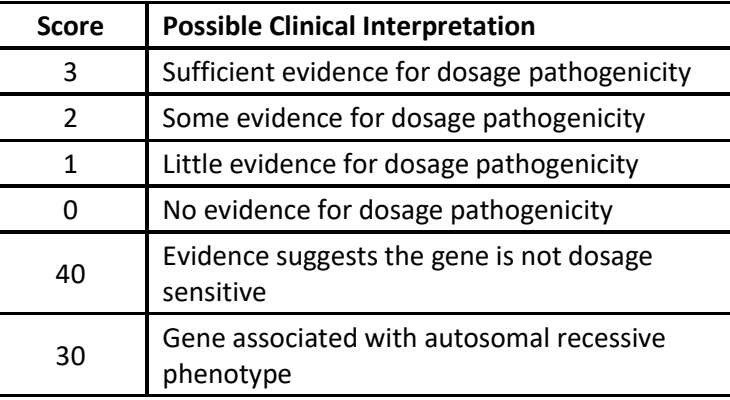

#### **Annotation columns:**

Add 2 annotation columns: "HI" and "TS".

Concerning annotations on the **"full"** length of SV covering several genes, only the most pathogenic score is reported if any.

#### **Updating the data source (if needed):**

- Remove all the files in the "\$ANNOTSV/share/AnnotSV/Annotations\_Human/Gene-based/ClinGen/" directory.
- Download and place the "**ClinGen\_gene\_curation\_list\_GRCh37.tsv**" ClinGen file in the "\$ANNOTSV/share/AnnotSV/Annotations\_Human/Gene-based/ClinGen/" directory. The latest update of this file is available for free download at: [ftp://ftp.clinicalgenome.org/ClinGen\\_gene\\_curation\\_list\\_GRCh37.tsv](ftp://ftp.clinicalgenome.org/ClinGen_gene_curation_list_GRCh37.tsv)

This file will be computed the first time AnnotSV is executed after the update. The annotations selected by AnnotSV are genome build independent and only based on the gene name (extracted from the "ClinGen\_gene\_curation\_list\_GRCh37.tsv" file).

# Phenotype-driven analysis

#### <span id="page-19-0"></span>**HPO:**

AnnotSV uses the Human Phenotype Ontology (version reported in the AnnotSV output). Find out more at [http://www.human-phenotype-ontology.org.](http://www.human-phenotype-ontology.org/)

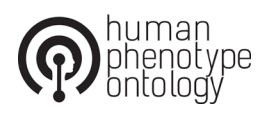

#### **Aim:**

For a given phenotype, an HPO-based score corresponding to a damaging probability is provided for each gene overlapped with an SV so that:

- Genes previously associated with disease can be highlighted easily
- Genes not previously associated with disease can be highlighted
- Genes associated with diseases that have little or no similarity to the observed phenotypes can be removed along

To score genes overlapped with a SV on biological relevance to the individual phenotype, AnnotSV rely on HPO (Köhler et al., 2019) and on both PhenoGenius (Yauy et al., 2022) and Exomiser (Smedley et al., 2015).

# **Please cite the following articles if you use these data in your work:**

- AnnotSV: An integrated tool for Structural Variations annotation. Geoffroy V., *et al*, Bioinformatics (2018) doi[: doi:10.1093/bioinformatics/bty304](http://dx.doi.org/10.1093/bioinformatics/bty304)
- Learning phenotypic patterns in genetic disease by symptom interaction modeling. Yauy K. *et al*, medrXiv (2023) doi [:10.1101/2022.07.29.22278181](https://doi.org/10.1101/2022.07.29.22278181)
- Next-generation diagnostics and disease-gene discovery with the Exomiser. Smedley D., *et al*, Nature Protocols (2015[\) doi:10.1038/nprot.2015.124](https://doi.org/10.1038/nprot.2015.124)
- Expansion of the Human Phenotype Ontology (HPO) knowledge base and resources. Köhler S., *et al*, Nucleic Acids Research (2019[\) doi:10.1093/nar/gky1105](https://doi.org/10.1093/nar/gky1105)

#### **Updating the data source (if needed):**

AnnotSV requires correspondence between the gene identifiers from the official "HGNC symbols" and the "NCBI gene ID".

- Remove all the files in the "\$ANNOTSV/share/AnnotSV/Annotations\_Human/Genebased/NCBIgeneID/" directory.
- Download and place your NCBI gene ID file ("results.txt") in the "\$ANNOTSV/share/AnnotSV/Annotations\_Human/Gene-based/NCBIgeneID/" directory This file is available for free download at:

[https://biomart.genenames.org/martform/#!/default/HGNC?datasets=hgnc\\_gene\\_mart](https://biomart.genenames.org/martform/#!/default/HGNC?datasets=hgnc_gene_mart) In the "Attributes" / "HGNC data" section:

- Select only the "Approved symbol", the "Alias symbol" and the "Previous symbol".

In the "Attributes"/"Gene resources" section:

- Select only the "NCBI gene ID".

Click the "Go >>" button.

Then, click the "Download data" button to download the "results.txt" file.

#### *PhenoGenius*

#### **Description:**

Symptom interaction model provide a method to standardize clinical descriptions and fully exploit phenotypic data in precision medicine. PhenoGenius (Yauy et al., 2022) is a phenotype matching system for genetic disease based on this model.

#### **Annotation columns:**

Add 3 annotation columns: "PhenoGenius\_score", "PhenoGenius\_phenotype" and "PhenoGenius\_specificity"

#### **Usage:**

The user enters a human phenotype as a list of HPO terms (see "hpo" option in USAGE/OPTIONS).

If not provided, the PhenoGenius score is set to "-1.0" and the PhenoGenius specificity is set to "". For SV overlapping several genes, the highest PhenoGenius specificity ("A" > "B" > "C" > "D") is reported in the full annotation.

According to the program, genes can be considered to be associated with the disease if:

- PhenoGenius specificity =  $'A''$ :

The reported phenotype is highly specific and relatively unique to the gene.

- PhenoGenius\_specificity = "B":

The reported phenotype is consistent with the gene, is highly specific, but not necessarily unique to the gene.

#### **Updating the data source (if needed):**

PhenoGenius can be easily updated:

- Remove the \$ANNOTSV/share/python3/phenogenius/ directory
- Check the PhenoGenius version to clone in the \$ANNOTSV/share/bash/AnnotSV/checkPhenoGeniusInstall.sh file

git clone git@github.com:kyauy/PhenoGenius.git --branch **v1.0.0**

[PhenoGenius](https://github.com/kyauy/PhenoGenius) is automatically installed the first time AnnotSV is executed after the removing [\(poetry](https://python-poetry.org/docs/#installation) required).

#### *Exomiser*

#### **Description:**

Starting from phenotypes encoded using HPO terms, Exomiser will score each overlapped gene based on how closely the given phenotype matches the phenotype of known human disease genes and from model organism data.

#### **Annotation columns:**

Add 4 annotation columns: "Exomiser gene pheno\_score", "Human\_pheno\_evidence", "Mouse pheno evidence" and "Fish pheno evidence".

#### **Usage:**

The user enters a human phenotype as a list of HPO terms (see "hpo" option in USAGE/OPTIONS). The HPO terms need to be as specific as possible.

According to our own (limited) experience, a known disease gene with an Exomiser gene pheno score >= 0.7 can be considered to be associated with the disease. For a gene that has not been previously associated with a disease, the threshold can be lowered to 0.5.

If not provided, the Exomiser gene pheno score is set to "-1.0". For SV overlapping several genes, the highest Exomiser gene pheno score is reported in the full annotation.

#### **Updating the data source (if needed):**

Exomiser data can be updated (e.g. with the 2402 version):

```
cd $ANNOTSV/share/AnnotSV/Annotations_Exomiser/
     mkdir -p 2402/2402_hg19
     cd 2402/2402_hg19
     cp 
$ANNOTSV/share/AnnotSV/Annotations_Exomiser/1902/1902_hg19/1902_hg19_genome.h2.db 
2402 hg19 genome.h2.db
     cp 
$ANNOTSV/share/AnnotSV/Annotations Exomiser/1902/1902 hg19/1902 hg19 transcripts e
nsembl.ser 2402 hg19 transcripts ensembl.ser
     cp 
$ANNOTSV/share/AnnotSV/Annotations Exomiser/1902/1902 hg19/1902 hg19 variants.mv.d
b 2402_hg19_variants.mv.db
     cd.
     wget https://data.monarchinitiative.org/exomiser/data/2402_phenotype.zip
     unzip 2402_phenotype.zip
     rm 2402_phenotype.zip 2402_phenotype.sha256
```
Then, check the \$ANNOTSV/etc/AnnotSV/application.properties file is pointing to the correct versions:

```
exomiser.phenotype.data-version=2402
exomiser.hg19.data-version=2402
```
Then copy this application.properties file at:

```
cp $ANNOTSV/etc/AnnotSV/application.properties \
   $ANNOTSV/share/AnnotSV/Annotations_Exomiser/2402/application.properties
```
(This copy is required for using singularity/bioconda)

Then, update the \$ANNOTSV/Makefile with the new Exomiser version (e.g. 2402).

<span id="page-22-0"></span>d) Known pathogenic genes or genomic regions annotation

#### *Known pathogenic genes or genomic regions completely overlapped with the SV to annotate*

AnnotSV searches for known pathogenic genes or genomic regions **completely overlapped** with the SV to annotate.

#### **Aim:**

According to the ACMG technical standards (Riggs et al., 2020), a SV **completely overlapping** an established pathogenic CNV region would be classified as pathogenic (if sharing the same SV type).

#### **Annotation columns:**

Add 12 annotation columns: "P\_gain\_phen", "P\_gain\_hpo", "P\_gain\_source", "P\_gain\_coord", "P\_loss\_phen", "P\_loss\_hpo", "P\_loss\_source", "P\_loss\_coord", "P\_ins\_phen", "P\_ins\_hpo", "P\_ins\_source", "P\_ins\_coord",

#### *Known pathogenic genes or genomic regions partially overlapped with the SV to annotate*

AnnotSV searches for known pathogenic genes or genomic regions **partially overlapped** (po) with the SV to annotate.

#### **Aim:**

Indicating the overlap size of partially overlapped pathogenic SV may be informative depending on the associated phenotype.

#### **Annotation columns:**

Add 10 annotation columns: "po\_P\_gain\_phen", "po\_P\_gain\_hpo", "po\_P\_gain\_source", "po\_P\_gain\_coord", "po\_P\_gain\_percent", "po\_P\_loss\_phen", "po\_P\_loss\_hpo", "po\_P\_loss\_source", "po\_P\_loss\_coord", "po\_P\_loss\_percent",

#### *Pathogenic dataset creation:*

For each SV type (Loss, Gain, Ins, Inv), different sources of pathogenic genes or genomic regions have been merged in AnnotSV:

• ClinVar (The "P \* source" output values begin with "CLN" followed by the ALLELEID)

- ClinGen (The "P\_\*\_source" output values begin with "TS3" or "HI3" followed by the gene name)
- dbVar  $(The "P * source"$  output values begin with "dbVar" followed by the "nssv" accession)
- OMIM  $(The "P * source"$  output values begin with "morbid" followed by the gene name)

# **Updating the data source (if needed):**

- Remove all the files in the following directories: "\$ANNOTSV/share/AnnotSV/Annotations\_Human/FtIncludedInSV/PathogenicSV/GRCh37" "\$ANNOTSV/share/AnnotSV/Annotations\_Human/FtIncludedInSV/PathogenicSV/GRCh38"
- Download and place the files of the different sources in the following directories: "\$ANNOTSV/share/AnnotSV/Annotations\_Human/FtIncludedInSV/PathogenicSV/GRCh37" "\$ANNOTSV/share/AnnotSV/Annotations\_Human/FtIncludedInSV/PathogenicSV/GRCh38"

These files will be computed then removed the first time AnnotSV is executed after the update.

**NOTE:** It is to notice that, for this type of pathogenic SV annotations, a reciprocal overlap cannot be used (See the "Aim" section for explanation). The "-reciprocal" option can only be used with custom annotations with features overlapping the SV.

**NOTE:** Redundancy was removed from "po\_P\_\*\_phen" and "po\_P\_\*\_hpo" features. There is therefore no longer any correspondence with the "po\_P\_\*\_source", "po\_P\_\*\_coord" and "po\_P\_\*\_percent" features.

#### ClinVar pathogenic SV annotations

#### <span id="page-23-0"></span>**Aim:**

[ClinVar](https://www.ncbi.nlm.nih.gov/clinvar/) gives access to the relationships asserted between human variants and observed health status.

#### **Method:**

Pathogenic SV are selected based on the following criteria:

- "pathogenic" or "pathogenic/likely pathogenic" clinical significance (CLNSIG)
- "criteria\_provided", "\_multiple\_submitters" or "reviewed\_by\_expert\_panel" SV review status (CLNREVSTAT)
- "Deletion" or "Duplication" SV type (CLNVC)
- $\geq$  50 bp in size.

#### **Source files:**

The latest update of the ClinVar files are available for free download at: *Genome build GRCh37:* [https://ftp.ncbi.nlm.nih.gov/pub/clinvar/vcf\\_GRCh37/clinvar\\_20240215.vcf.gz](https://ftp.ncbi.nlm.nih.gov/pub/clinvar/vcf_GRCh37/clinvar_20240215.vcf.gz)

#### *Genome build GRCh38:*

<span id="page-23-1"></span>[https://ftp.ncbi.nlm.nih.gov/pub/clinvar/vcf\\_GRCh38/clinvar\\_20240215.vcf.gz](https://ftp.ncbi.nlm.nih.gov/pub/clinvar/vcf_GRCh38/clinvar_20240215.vcf.gz)

# Dosage sensitive genes/regions annotation (ClinGen)

#### **Aim:**

The ClinGen Consortium Rating System is curating genes and regions of the genome to assess whether there is evidence to support that these genes/regions are dosage sensitive.

A haploinsufficiency (HI) score of 3 suggests the gene/region to be dosage sensitive for a loss, associated with clinical phenotype.

A triplosensitivity (TS) score of 3 suggests the gene/region to be dosage sensitive for a gain, associated with clinical phenotype.

# **Method:**

Genes and regions with a score of 3 are selected.

# **Source files:**

The latest update of the ClinGen files are available for free download at: *Genome build GRCh37:* [ftp://ftp.clinicalgenome.org/ClinGen\\_gene\\_curation\\_list\\_GRCh37.tsv](ftp://ftp.clinicalgenome.org/ClinGen_gene_curation_list_GRCh37.tsv) [ftp://ftp.clinicalgenome.org/ClinGen\\_region\\_curation\\_list\\_GRCh37.tsv](ftp://ftp.clinicalgenome.org/ClinGen_region_curation_list_GRCh37.tsv) *Genome build GRCh38:* [ftp://ftp.clinicalgenome.org/ClinGen\\_gene\\_curation\\_list\\_GRCh38.tsv](ftp://ftp.clinicalgenome.org/ClinGen_gene_curation_list_GRCh38.tsv) [ftp://ftp.clinicalgenome.org/ClinGen\\_region\\_curation\\_list\\_GRCh38.tsv](ftp://ftp.clinicalgenome.org/ClinGen_region_curation_list_GRCh38.tsv)

#### dbVarNR pathogenic SV annotations

#### <span id="page-24-0"></span>**Aim:**

dbVar is the NCBI's database of genomic structural variation collecting insertion/deletion/duplications/mobile elements insertions/translocations data from large initiative including also medically relevant variations. A nonredundant version of the database, dbVar non-redundant SV (NR SV) datasets include more than 2.2 million deletions, 1.1 million insertions, and 300,000 duplications. These data are aggregated from over 150 studies including 1000 Genomes Phase 3, Simons Genome Diversity Project, ClinGen, ExAC, and others.

By selecting pathogenic SV records from the dbVar NR SV database, AnnotSV obtained a clinically relevant human SV dataset. Nevertheless, associated phenotypes are not provided.

#### **Source files:**

The latest update of the pathogenic dbVarNR files are available for free download at:

*Genome build GRCh37:*

[https://ftp.ncbi.nlm.nih.gov/pub/dbVar/sandbox/sv\\_datasets/nonredundant/deletions/GRCh37.nr\\_deletions.](https://ftp.ncbi.nlm.nih.gov/pub/dbVar/sandbox/sv_datasets/nonredundant/deletions/GRCh37.nr_deletions.pathogenic.tsv.gz) [pathogenic.tsv.gz](https://ftp.ncbi.nlm.nih.gov/pub/dbVar/sandbox/sv_datasets/nonredundant/deletions/GRCh37.nr_deletions.pathogenic.tsv.gz)

[https://ftp.ncbi.nlm.nih.gov/pub/dbVar/sandbox/sv\\_datasets/nonredundant/duplications/GRCh37.nr\\_duplica](https://ftp.ncbi.nlm.nih.gov/pub/dbVar/sandbox/sv_datasets/nonredundant/duplications/GRCh37.nr_duplications.pathogenic.tsv.gz) [tions.pathogenic.tsv.gz](https://ftp.ncbi.nlm.nih.gov/pub/dbVar/sandbox/sv_datasets/nonredundant/duplications/GRCh37.nr_duplications.pathogenic.tsv.gz)

[https://ftp.ncbi.nlm.nih.gov/pub/dbVar/sandbox/sv\\_datasets/nonredundant/insertions/GRCh37.nr\\_insertions](https://ftp.ncbi.nlm.nih.gov/pub/dbVar/sandbox/sv_datasets/nonredundant/insertions/GRCh37.nr_insertions.pathogenic.tsv.gz) [.pathogenic.tsv.gz](https://ftp.ncbi.nlm.nih.gov/pub/dbVar/sandbox/sv_datasets/nonredundant/insertions/GRCh37.nr_insertions.pathogenic.tsv.gz)

#### *Genome build GRCh38:*

[https://ftp.ncbi.nlm.nih.gov/pub/dbVar/sandbox/sv\\_datasets/nonredundant/deletions/GRCh38.nr\\_deletions.](https://ftp.ncbi.nlm.nih.gov/pub/dbVar/sandbox/sv_datasets/nonredundant/deletions/GRCh38.nr_deletions.pathogenic.tsv.gz) [pathogenic.tsv.gz](https://ftp.ncbi.nlm.nih.gov/pub/dbVar/sandbox/sv_datasets/nonredundant/deletions/GRCh38.nr_deletions.pathogenic.tsv.gz)

[https://ftp.ncbi.nlm.nih.gov/pub/dbVar/sandbox/sv\\_datasets/nonredundant/duplications/GRCh38.nr\\_duplica](https://ftp.ncbi.nlm.nih.gov/pub/dbVar/sandbox/sv_datasets/nonredundant/duplications/GRCh38.nr_duplications.pathogenic.tsv.gz) [tions.pathogenic.tsv.gz](https://ftp.ncbi.nlm.nih.gov/pub/dbVar/sandbox/sv_datasets/nonredundant/duplications/GRCh38.nr_duplications.pathogenic.tsv.gz)

[https://ftp.ncbi.nlm.nih.gov/pub/dbVar/sandbox/sv\\_datasets/nonredundant/insertions/GRCh38.nr\\_insertions](https://ftp.ncbi.nlm.nih.gov/pub/dbVar/sandbox/sv_datasets/nonredundant/insertions/GRCh38.nr_insertions.pathogenic.tsv.gz) [.pathogenic.tsv.gz](https://ftp.ncbi.nlm.nih.gov/pub/dbVar/sandbox/sv_datasets/nonredundant/insertions/GRCh38.nr_insertions.pathogenic.tsv.gz)

<span id="page-24-1"></span>These files will be computed then removed the first time AnnotSV is executed after the update.

# OMIM morbid genes

#### **Aim:**

The complete deletion of a morbid gene would be classified as pathogenic.

# **Method:**

The "morbidGenes" are selected and only added to the pathogenic loss SV dataset in AnnotSV.

#### **Source files:**

The latest update of the OMIM morbid gene should have been done during the OMIM Gene-based annotation (see section "3.c Gene-based annotation").

*Genome build GRCh37 and GRCh38:*

To update the known pathogenic loss SV with the morbid gene, run the following commands:

cd \$ANNOTSV/share/AnnotSV/Annotations\_Human/FtIncludedInSV/PathogenicSV/GRCh37

cp \$ANNOTSV/share/AnnotSV/Annotations\_Human/Gene-based/OMIM/\* morbid.tsv.qz.

cd \$ANNOTSV/share/AnnotSV/Annotations\_Human/FtIncludedInSV/PathogenicSV/GRCh38

cp \$ANNOTSV/share/AnnotSV/Annotations Human/Gene-based/OMIM/\* morbid.tsv.gz .

The OMIM morbid gene coordinates are computed through their gene names and the AnnotSV gene annotations.

# <span id="page-25-0"></span>e) Known pathogenic SNV/indel annotations

AnnotSV searches for pathogenic SNV/indel from ClinVar completely overlapped with the SV to annotate.

#### **Aim:**

The presence of pathogenic variants indicates the region is critical to protein function.

#### **Method:**

Pathogenic SNV/indel with all the following requirements are selected:

- "pathogenic" or "pathogenic/likely pathogenic" clinical significance (CLNSIG)
- "criteria provided", " multiple submitters" or "reviewed by expert panel" SV review status (CLNREVSTAT)
- $\bullet$  < 50 bp in size.

# **Annotation columns:**

Add 2 annotation columns: "P\_snvindel\_nb" and "P\_snvindel\_phen".

# **Updating the data source (if needed):**

- Remove all the files in the following directories: "\$ANNOTSV/share/AnnotSV/Annotations\_Human/FtIncludedInSV/PathogenicSNVindel/GRCh37" "\$ANNOTSV/share/AnnotSV/Annotations\_Human/FtIncludedInSV/PathogenicSNVindel/GRCh38"
- Download and place the files of the different sources in the following directories: "\$ANNOTSV/share/AnnotSV/Annotations\_Human/FtIncludedInSV/PathogenicSNVindel/GRCh37" "\$ANNOTSV/share/AnnotSV/Annotations\_Human/FtIncludedInSV/PathogenicSNVindel/GRCh38"

The latest update of the ClinVar files are available for free download at: *Genome build GRCh37:* [https://ftp.ncbi.nlm.nih.gov/pub/clinvar/vcf\\_GRCh37/clinvar\\_20240215.vcf.gz](https://ftp.ncbi.nlm.nih.gov/pub/clinvar/vcf_GRCh37/clinvar_20240215.vcf.gz) *Genome build GRCh38:* [https://ftp.ncbi.nlm.nih.gov/pub/clinvar/vcf\\_GRCh38/clinvar\\_20240215.vcf.gz](https://ftp.ncbi.nlm.nih.gov/pub/clinvar/vcf_GRCh38/clinvar_20240215.vcf.gz)

These files will be computed then removed the first time AnnotSV is executed after the update.

# <span id="page-26-0"></span>f) Known benign genes or genomic regions annotation

# *Known benign genomic regions completely overlapping the SV to annotate*

AnnotSV searches for benign genomic regions **completely overlapping** the SV to annotate.

#### **Aim:**

According to the ACMG technical standards (Riggs et al., 2020), a SV completely contained within an established benign CNV region would be classified as benign (if sharing the same SV type).

# **Annotation columns:**

Add 12 annotation columns: "B\_gain\_source", "B\_gain\_coord", "B\_gain\_AFmax", "B\_loss\_source", "B\_loss\_coord", "B\_loss\_AFmax", "B\_ins\_source", "B\_ins\_coord", "B\_ins\_AFmax", "B\_inv\_source" "B\_inv\_coord" and "B\_inv\_AFmax".

# *Known benign genomic regions partially overlapping the SV to annotate*

AnnotSV searches for known benign genomic regions **partially overlapping** (po) the SV to annotate.

#### **Aim:**

According to the ACMG technical standards (Riggs et al., 2020), if an SV is partially overlapped within an established benign CNV region and does not contain any additional genomic material, this SV should be classified as benign (if sharing the same SV type).

#### **Annotation columns:**

Add 8 annotation columns:

"po\_B\_gain\_allG\_source", "po\_B\_gain\_allG\_coord", "po\_B\_gain\_someG\_source", "po\_B\_gain\_someG\_coord" "po\_B\_loss\_allG\_source", "po\_B\_loss\_allG\_coord", "po\_B\_loss\_someG\_source", "po\_B\_loss\_someG\_coord"

# *Benign dataset creation:*

For each SV type (Loss, Gain, Ins, Inv), different sources of benign genes or genomic regions have been merged in AnnotSV:

- gnomAD (The "B\_\*\_source" output values correspond to the "gnomAD" ID)
- ClinVar **EXACCO 6 THE "CLUM**" Output values begin with "CLN" followed by the ALLELEID) ClinGen  $(The 'B * source'$  output values begin with "TS40" or "HI40" followed by the
- gene name) DGV **EXACT (The "B<sup>\*</sup> source" output values correspond to the "dgv", "nsv" or "esv"**
- accession) DDD **6** The "B<sup>\*</sup> source" output values begin with "DDD" followed by the population\_cnv\_id)
- 1000 genomes (The "B\_\*\_source" output values are "1000g")
- dbVar (The "B  $*$  source" output values begin with "dbVar" followed by the "nssv" accession)
- Ira M. Hall's lab (The "B\_\*\_source" output values correspond to "IMH")
- Children's Mercy Research Institute (The "B\_\*\_source" output values begin with "CMRI" followed by the ID)
- HPRC (The "B\_\*\_source" output values begin with "HPRC" followed by the ID)

# **Updating the data source (if needed):**

- Remove all the files in the following directories: "\$ANNOTSV/share/AnnotSV/Annotations\_Human/SVincludedInFt/BenignSV/GRCh37" "\$ANNOTSV/share/AnnotSV/Annotations\_Human/SVincludedInFt/BenignSV/GRCh38"
- Download and place the files of the different sources in the following directories: "\$ANNOTSV/share/AnnotSV/Annotations\_Human/SVincludedInFt/BenignSV/GRCh37" "\$ANNOTSV/share/AnnotSV/Annotations\_Human/SVincludedInFt/BenignSV/GRCh38"

These files will be computed then removed the first time AnnotSV is executed after the update.

**NOTE:** It is to notice that, for this type of benign SV annotations, a reciprocal overlap cannot be used. The "reciprocal" option can only be used with custom annotations with features overlapping the SV.

#### gnomAD benign SV annotations

#### <span id="page-27-0"></span>**Aim:**

A reference atlas of SV from deep WGS of 14,891 individuals (gnomAD r2.1, GRCh37) and 63,046 individuals (gnomAD r4.0, GRCh38) across diverse global populations has been constructed as a component of the gnomAD database (Collins et al., 2020).

The two publicly available SV datasets represent a relatively diverse collection of unrelated individuals that should have rates of most severe diseases equivalent to, if not lower than, the general population.

#### **Method:**

Putatively benign variants from gnomAD with all the following requirements are selected:

- Allele frequency ≥ 1% (AF ≥ 0.01) (default, see the "-benignAF" option in USAGE/OPTIONS)
- At least 5 homozygous individuals (N\_HOMALT ≥ 5)
- ≥ 500 individuals tested (AN ≥ 1000)
- "DUP", "DEL", "INS" or "INV" SV type
- FILTER = PASS

In gnomAD r4, "Controls and biobanks" correspond only to samples collected specifically as controls for disease studies or samples belonging to biobanks (e.g. BioMe, Genizon) or general population studies (e.g., 1000 Genomes, HGDP, PAGE). Therefore, in AnnotSV, "AF", "AN" and "N\_HOMALT" values are extracted from this collection.

#### **Data sources:**

*Genome build GRCh37:* The r2.1 gnomAD SV data are based on the genome build GRCh37/hg19. They can be freely downloaded at: [https://storage.googleapis.com/gcp-public-data--gnomad/papers/2019-sv/gnomad\\_v2.1\\_sv.sites.bed.gz](https://storage.googleapis.com/gcp-public-data--gnomad/papers/2019-sv/gnomad_v2.1_sv.sites.bed.gz)

#### *Genome build GRCh38:*

The r4.0 gnomAD SV data are based on the genome build GRCh38. There are 24 compressed files that can be freely downloaded at:

<https://gnomad.broadinstitute.org/downloads#v4-structural-variants>

(1 file per chromosome: gnomad.v4.0.sv.chr\*.vcf.gz)

for c in 1 2 3 4 5 6 7 8 9 10 11 12 13 14 15 16 17 18 19 20 21 22 X Y do wget https://storage.googleapis.com/gcp-public-data- gnomad/release/4.0/genome\_sv/gnomad.v4.0.sv.chr\${c}.vcf.gz

<span id="page-28-0"></span>done

# ClinVar benign SV annotations

#### **Aim:**

[ClinVar](https://www.ncbi.nlm.nih.gov/clinvar/) gives access to the relationships asserted between human variants and observed health status.

# **Method:**

Benign SV with all the following requirements are selected:

- "benign" or "benign/likely benign" clinical significance (CLNSIG)
- "criteria provided", " multiple submitters" or "reviewed by expert panel" SV review status (CLNREVSTAT)
- "Deletion" or "Duplication" SV type (CLNVC)
- $\bullet$   $\geq$  50 bp in size.

# **Source files:**

The latest update of the ClinVar files are available for free download at: *Genome build GRCh37:*

[https://ftp.ncbi.nlm.nih.gov/pub/clinvar/vcf\\_GRCh37/clinvar\\_20240215.vcf.gz](https://ftp.ncbi.nlm.nih.gov/pub/clinvar/vcf_GRCh37/clinvar_20240215.vcf.gz) *Genome build GRCh38:*

<span id="page-28-1"></span>[https://ftp.ncbi.nlm.nih.gov/pub/clinvar/vcf\\_GRCh38/clinvar\\_20240215.vcf.gz](https://ftp.ncbi.nlm.nih.gov/pub/clinvar/vcf_GRCh38/clinvar_20240215.vcf.gz)

# Not dosage sensitive genes/regions annotation (ClinGen)

#### **Aim:**

The ClinGen Consortium Rating System is curating genes and regions of the genome to assess whether there is evidence to support that these genes/regions are dosage sensitive.

An haploinsufficiency (HI) score of 40 suggests the gene/region is not dosage sensitive for a loss.

A triplosensitivity (TS) score of 40 suggests the gene/region is not dosage sensitive for a gain.

# **Method:**

Genes and regions with a score of 40 are selected.

#### **Source files:**

The latest update of the ClinGen files are available for free download at: *Genome build GRCh37:* [https://ftp.clinicalgenome.org/ClinGen\\_gene\\_curation\\_list\\_GRCh37.tsv](https://ftp.clinicalgenome.org/ClinGen_gene_curation_list_GRCh37.tsv) [https://ftp.clinicalgenome.org/ClinGen\\_region\\_curation\\_list\\_GRCh37.tsv](https://ftp.clinicalgenome.org/ClinGen_region_curation_list_GRCh37.tsv) *Genome build GRCh38:* [https://ftp.clinicalgenome.org/ClinGen\\_gene\\_curation\\_list\\_GRCh38.tsv](https://ftp.clinicalgenome.org/ClinGen_gene_curation_list_GRCh38.tsv)

<span id="page-28-2"></span>[https://ftp.clinicalgenome.org/ClinGen\\_region\\_curation\\_list\\_GRCh38.tsv](https://ftp.clinicalgenome.org/ClinGen_region_curation_list_GRCh38.tsv)

# DGV benign SV annotations

#### **Aim:**

The Database of Genomic Variants [\(DGV\)](http://dgv.tcag.ca/dgv/app/about?ref=GRCh37/hg19) (MacDonald et al., 2014) provides SV defined as DNA elements with a size >50 bp. The content of DGV is only representing SV identified in healthy control samples from large cohorts published and integrated by the DGV team. The annotations will give information about whether your SV is a rare or a benign common variant.

# **Method:**

Putatively benign variants from DGV with all the following requirements are selected:

- Allele frequency > 0.01 (i.e. 1%) (default, see the "-benignAF" option in USAGE/OPTIONS)
- ≥ 500 individuals tested
- "Loss" or "Gain" SV type

Loss allele frequency is computed as 'observedlosses' / (2 x 'samplesize').

Gain allele frequency is computed as 'observedgains' / (2 x 'samplesize').

# **Source files:**

The latest update of the DGV files are available for free download at [http://dgv.tcag.ca/dgv/app/downloads.](http://dgv.tcag.ca/dgv/app/downloads) *Genome build GRCh37:*

**GRCh37\_hg19\_variants\_2020-02-25.txt** (see "DGV Variants" section) [http://dgv.tcag.ca/dgv/docs/GRCh37\\_hg19\\_variants\\_2020-02-25.txt](http://dgv.tcag.ca/dgv/docs/GRCh37_hg19_variants_2020-02-25.txt) *Genome build GRCh38:*

**GRCh38\_hg38\_variants\_2020-02-25.txt** (see "DGV Variants" section) [http://dgv.tcag.ca/dgv/docs/GRCh38\\_hg38\\_variants\\_2020-02-25.txt](http://dgv.tcag.ca/dgv/docs/GRCh38_hg38_variants_2020-02-25.txt)

# DDD benign SV annotations

#### <span id="page-29-0"></span>**Aim:**

AnnotSV takes advantage of the common copy-number variants and their frequencies, as used and displayed in [DECIPHER.](https://decipher.sanger.ac.uk/about/overview)

#### **Method:**

Putatively benign variants from DDD with all the following requirements are selected:

- Allele frequency > 0.01 (i.e. 1%) (default, see the "-benignAF" option in USAGE/OPTIONS)
- $\bullet$   $\geq$  500 individuals tested
- "Deletion" or "Duplication" SV type

#### **Source files:**

The latest update of the "**population cnv.txt.gz**" DECIPHER files is available for free download at: <https://www.deciphergenomics.org/about/overview> (via the "Downloads" then "Data" tabs). *Genome build GRCh37:*

[https://www.deciphergenomics.org/files/downloads/population\\_cnv\\_grch37.txt.gz](https://www.deciphergenomics.org/files/downloads/population_cnv_grch37.txt.gz) *Genome build GRCh38:*

<span id="page-29-1"></span>[https://www.deciphergenomics.org/files/downloads/population\\_cnv\\_grch38.txt.gz](https://www.deciphergenomics.org/files/downloads/population_cnv_grch38.txt.gz)

# 1000 genomes benign SV annotations

#### **Aim:**

The goal of the [1000 Genomes Project](http://www.internationalgenome.org/about) (Sudmant et al., 2015) was to find most genetic variants with frequencies of at least 1% in the populations studied. Analyses were conducted looking at both the short variations (up to 50 base pairs in length) and the SV. Most of the 1000 genomes data is already included in the gnomAD dataset.

#### **Method:**

Putatively benign variants from 1000 genomes with all the following requirements are selected:

- at least one population allele frequency > 0.01 (i.e. 1%) (default, see the "-benignAF" option in USAGE/OPTIONS)
- "Gain" or "Loss" SV type

• FILTER = PASS

# **Source files:**

The latest updates of these files are available for free download at:

*Genome build GRCh37:*

[ftp://ftp.1000genomes.ebi.ac.uk/vol1/ftp/phase3/integrated\\_sv\\_map/ALL.wgs.mergedSV.v8.20130502.svs.ge](ftp://ftp.1000genomes.ebi.ac.uk/vol1/ftp/phase3/integrated_sv_map/ALL.wgs.mergedSV.v8.20130502.svs.genotypes.vcf.gz) [notypes.vcf.gz](ftp://ftp.1000genomes.ebi.ac.uk/vol1/ftp/phase3/integrated_sv_map/ALL.wgs.mergedSV.v8.20130502.svs.genotypes.vcf.gz)

*Genome build GRCh38:*

[http://ftp.1000genomes.ebi.ac.uk/vol1/ftp/phase3/integrated\\_sv\\_map/supporting/GRCh38\\_positions/ALL.wg](http://ftp.1000genomes.ebi.ac.uk/vol1/ftp/phase3/integrated_sv_map/supporting/GRCh38_positions/ALL.wgs.mergedSV.v8.20130502.svs.genotypes.GRCh38.vcf.gz) [s.mergedSV.v8.20130502.svs.genotypes.GRCh38.vcf.gz](http://ftp.1000genomes.ebi.ac.uk/vol1/ftp/phase3/integrated_sv_map/supporting/GRCh38_positions/ALL.wgs.mergedSV.v8.20130502.svs.genotypes.GRCh38.vcf.gz)

This file will be computed the first time AnnotSV is executed after the update.

# dbVar benign SV annotations

# <span id="page-30-0"></span>**Aim:**

dbVar is the NCBI's database of genomic structural variation. A non-redundant version of the database, dbVar non-redundant SV (NR SV) datasets include ~211,000 common deletions, ~121,000 common insertions, and ~59,000 common duplications in GRCh37/GRCh38. These data are aggregated from over 150 studies including 1000 Genomes Phase 3, Simons Genome Diversity Project, ClinGen, ExAC, and others.

[nstd186](https://www.ncbi.nlm.nih.gov/dbvar/studies/nstd186/) (NCBI Curated Common Structural Variants) is a curated dataset of all structural variants in dbVar that meet the following criteria:

- were part of a study with at least 100 samples:
- included allele frequency data;
- had an allele frequency of  $>=0.01$  in at least one population.

# **Method:**

Putatively benign variants are downloaded from common SV files for deletions, insertions and duplications.

**WARNING:** As the frequency of these common SV is not given, AF is assigned to 1% (minimum value of the AF in the curated dataset).

#### **Source files:**

The latest updates of these files are available for free download at:

*Genome build GRCh37:*

[https://ftp.ncbi.nlm.nih.gov/pub/dbVar/sandbox/sv\\_datasets/nonredundant/deletions/GRCh37.nr\\_deletions.](https://ftp.ncbi.nlm.nih.gov/pub/dbVar/sandbox/sv_datasets/nonredundant/deletions/GRCh37.nr_deletions.common.bed.gz) [common.bed.gz](https://ftp.ncbi.nlm.nih.gov/pub/dbVar/sandbox/sv_datasets/nonredundant/deletions/GRCh37.nr_deletions.common.bed.gz)

[https://ftp.ncbi.nlm.nih.gov/pub/dbVar/sandbox/sv\\_datasets/nonredundant/duplications/GRCh37.nr\\_duplica](https://ftp.ncbi.nlm.nih.gov/pub/dbVar/sandbox/sv_datasets/nonredundant/duplications/GRCh37.nr_duplications.common.bed.gz) [tions.common.bed.gz](https://ftp.ncbi.nlm.nih.gov/pub/dbVar/sandbox/sv_datasets/nonredundant/duplications/GRCh37.nr_duplications.common.bed.gz)

[https://ftp.ncbi.nlm.nih.gov/pub/dbVar/sandbox/sv\\_datasets/nonredundant/insertions/GRCh37.nr\\_insertions](https://ftp.ncbi.nlm.nih.gov/pub/dbVar/sandbox/sv_datasets/nonredundant/insertions/GRCh37.nr_insertions.common.bed.gz) [.common.bed.gz](https://ftp.ncbi.nlm.nih.gov/pub/dbVar/sandbox/sv_datasets/nonredundant/insertions/GRCh37.nr_insertions.common.bed.gz)

*Genome build GRCh38:*

[https://ftp.ncbi.nlm.nih.gov/pub/dbVar/sandbox/sv\\_datasets/nonredundant/deletions/GRCh38.nr\\_deletions.](https://ftp.ncbi.nlm.nih.gov/pub/dbVar/sandbox/sv_datasets/nonredundant/deletions/GRCh38.nr_deletions.common.bed.gz) [common.bed.gz](https://ftp.ncbi.nlm.nih.gov/pub/dbVar/sandbox/sv_datasets/nonredundant/deletions/GRCh38.nr_deletions.common.bed.gz)

[https://ftp.ncbi.nlm.nih.gov/pub/dbVar/sandbox/sv\\_datasets/nonredundant/duplications/GRCh38.nr\\_duplica](https://ftp.ncbi.nlm.nih.gov/pub/dbVar/sandbox/sv_datasets/nonredundant/duplications/GRCh38.nr_duplications.common.bed.gz) [tions.common.bed.gz](https://ftp.ncbi.nlm.nih.gov/pub/dbVar/sandbox/sv_datasets/nonredundant/duplications/GRCh38.nr_duplications.common.bed.gz)

[https://ftp.ncbi.nlm.nih.gov/pub/dbVar/sandbox/sv\\_datasets/nonredundant/insertions/GRCh38.nr\\_insertions](https://ftp.ncbi.nlm.nih.gov/pub/dbVar/sandbox/sv_datasets/nonredundant/insertions/GRCh38.nr_insertions.common.bed.gz) [.common.bed.gz](https://ftp.ncbi.nlm.nih.gov/pub/dbVar/sandbox/sv_datasets/nonredundant/insertions/GRCh38.nr_insertions.common.bed.gz)

This file will be computed the first time AnnotSV is executed after the update.

# Ira M. Hall's lab benign SV annotations

# <span id="page-31-0"></span>**Aim:**

Ira M. Hall's lab characterized SV in 17,795 deeply sequenced human genomes from common disease trait mapping studies (Abel et al., 2020). They publicly released SV frequency annotations to guide SV analysis and interpretation in the era of WGS.

# **Method:**

Putatively benign variants from Ira M. Hall's lab with all the following requirements are selected:

- Allele frequency (AF) > 0.01 (i.e. 1%) (default, see the "-benignAF" option in USAGE/OPTIONS)
- "DUP" or "DEL" SV type

# **Data sources:**

Supplementary files 1 and 2 from (Abel et al., 2020) are available for free download at: <https://www.biorxiv.org/content/10.1101/508515v1.supplementary-material> Download, uncompress and keep the following files: *Genome build GRCh37:* Supplementary File 2: Media-2/B37.callset.public.bedpe.gz *Genome build GRCh38:* Supplementary File 1: Media-1/B38.callset.public.bedpe.gz

# Children's Mercy Research Institute Benign SV annotations

# <span id="page-31-1"></span>**Aim:**

The [Children's Mercy Research Institute](https://www.childrensmercy.org/childrens-mercy-research-institute/) (CMRI) is undertaking a research initiative to collect genomic data and health information for 30,000 children and their families over the next seven years, creating a database of nearly 100,000 genomes (high-quality long read pacbio sequencing data).

# **Method:**

Putatively benign variants from the CMRI with all the following requirements are selected:

- Allele frequency (AF) > 0.01 (i.e. 1%) (default, see the "-benignAF" option in USAGE/OPTIONS)
- ≥ 500 individuals tested
- "DUP", "DEL", "INS" or "INV" SV type
- FILTER = PASS

#### **Data sources:**

The latest update of the "pb\_joint\_merged.sv.vcf" files is available for free download at: *Genome build GRCh37:*

The GRCh37 SV CMRI dataset is not available.

*Genome build GRCh38:*

Download and uncompress:

[https://github.com/ChildrensMercyResearchInstitute/GA4K/blob/main/pacbio\\_sv\\_vcf/pb\\_joint\\_merged.sv.vcf](https://github.com/ChildrensMercyResearchInstitute/GA4K/blob/main/pacbio_sv_vcf/pb_joint_merged.sv.vcf.gz) [.gz](https://github.com/ChildrensMercyResearchInstitute/GA4K/blob/main/pacbio_sv_vcf/pb_joint_merged.sv.vcf.gz)

# HPRC benign SV annotations

#### <span id="page-32-0"></span>**Aim:**

The Human Pangenome Reference Consortium [\(HPRC\)](https://humanpangenome.org/) is a project funded by the National Human Genome Research Institute to sequence and assemble genomes from individuals from diverse populations (AFR, AMR, EUR, SAS…) in order to better represent genomic landscape of diverse human populations.

# **Method:**

Putatively benign variants from the PACBIO HPRC with all the following requirements are selected:

- Allele frequency (AF) > 0.05 (i.e. 5%)
- "DUP", "DEL", "INS" or "INV" SV type
- ≥ 100 individuals tested
- $\geq$  50 bp in size
- FILTER = PASS

#### **Data sources:**

The latest update of the "hprc.GRCh38.pbsv.vcf.gz file is available for free download at: <https://zenodo.org/records/8415406>

*Genome build GRCh37:* The GRCh37 SV HPRC dataset is not available.

#### *Genome build GRCh38:*

```
cd $ANNOTSV/share/AnnotSV/Annotations_Human/SVincludedInFt/BenignSV/GRCh38
wget https://zenodo.org/records/8415406/files/wdl-humanwgs.v1.0.2.resource.tgz
tar -zxvf wdl-humanwgs.v1.0.2.resource.tgz \
  static resources/GRCh38/sv pop vcfs/hprc.GRCh38.pbsv.vcf.gz
mv static resources/GRCh38/sv pop vcfs/hprc.GRCh38.pbsv.vcf.gz.
rm -r wdl-humanwgs.v1.0.2.resource.tgz static_resources
```
# <span id="page-32-1"></span>g) Breakpoints annotations

#### GC content annotations

#### <span id="page-32-2"></span>**Aim:**

GC content (as well as repeated sequences, DNA sequence identity and concentration of the PRDM9 homologous recombination hot spot motif 5′-CCNCCNTNNCCNC-3′) is positively correlated with the frequency of non allelic homologous recombination (NAHR). Indeed, NAHR hot spots have a significantly higher GC content (Dittwald et al., 2013). This information with others could help identifying a novel locus for recurrent NAHRmediated SV.

#### **Method:**

The GC content is calculated using bedtools around each SV breakpoint (+/- 100bp) then reported.

#### **Annotation columns:**

Add 2 annotation columns: "GC\_content\_left", "GC\_content\_right".

#### **Updating the data source (if needed):**

AnnotSV needs the human reference genome FASTA file to run the "bedtools nuc" command.

• Remove all the files in the "\$ANNOTSV/share/AnnotSV/Annotations\_Human/BreakpointsAnnotations/GCcontent/GRCh37" and/or

"\$ANNOTSV/share/AnnotSV/Annotations\_Human/BreakpointsAnnotations/GCcontent/GRCh38" directories.

• Download and place the human reference genome FASTA file in the "\$ANNOTSV/share/AnnotSV/Annotations\_Human/BreakpointsAnnotations/GCcontent/GRCh37" and/or

"\$ANNOTSV/share/AnnotSV/Annotations\_Human/BreakpointsAnnotations/GCcontent/GRCh38" directories.

The latest update of this file is available for free download at: *Genome build GRCh37:* <http://hgdownload.cse.ucsc.edu/goldenPath/hg19/bigZips/>[chromFa.tar.gz](http://hgdownload.cse.ucsc.edu/goldenPath/hg19/bigZips/chromFa.tar.gz) *Genome build GRCh38:*

<http://hgdownload.cse.ucsc.edu/goldenPath/hg38/bigZips/hg38.chromFa.tar.gz>

This FASTA file will be reprocessed during the first time AnnotSV is executed after the update.

<span id="page-33-0"></span>**Warning:** This update requires the "tar" Tcl package.

# Repeated sequences annotations

#### **Aim:**

Repeated sequences (as well as GC content, DNA sequence identity and presence of the PRDM9 homologous recombination hotspot motif 5′-CCNCCNTNNCCNC-3′) play a major role in the formation of structural variants.

#### **Method:**

The overlapping repeats are identified using bedtools at the SV breakpoint (+/- 100bp) and reported (coordinates and type).

#### **Annotation columns:**

Add 4 annotation columns: "Repeat\_coord\_left", "Repeat\_type\_left", "Repeat\_coord\_right" and "Repeat type right".

# **Updating the data source (if needed):**

AnnotSV needs a UCSC Repeat BED file.

- Remove all the files in the "\$ANNOTSV/share/AnnotSV/Annotations\_Human/BreakpointsAnnotations/Repeat/GRCh37" and/or "\$ANNOTSV/share/AnnotSV/Annotations\_Human/BreakpointsAnnotations/Repeat/GRCh38" directories.
- You can freely download the BED file from the ["http://genome.ucsc.edu/cgi-bin/hgTables"](http://genome.ucsc.edu/cgi-bin/hgTables). There are many output options, here are the changes that you'll need to make: "GRCh37" or "GRCh38" assembly, "Repeats" group and "Repeatmasker" track, "genome" region. Select output format as BED. Choose the following output filename: Repeat.bed. Then, click the get output button.
- Download and place the BED file in the "\$ANNOTSV/share/AnnotSV/Annotations\_Human/BreakpointsAnnotations/Repeat/GRCh37" and/or "\$ANNOTSV/share/AnnotSV/Annotations\_Human/BreakpointsAnnotations/Repeat/GRCh38" directories.

<span id="page-34-0"></span>This BED file will be reprocessed during the first time AnnotSV is executed after the update.

# Segmental duplication annotations

# **Aim:**

Segmental duplications are large duplications of >1Kb of non-RepeatMasked sequence and >= 90% identity normally present in the human genome. They are associated with the non-allelic homologous recombination mechanisms (NAHR). Homologous recombination is thought to be a classical mechanism for promoting either genetic diversity or genomic disease. Moreover, these regions might also cause issues for read-depth SV detection methods. Reads located in a segmental duplication can perfectly map onto two or more genomic positions and lead to a coverage overestimation at these positions.

The SV breakpoints overlap with segmental duplications can therefore give a clue to explain the SV mechanism, but also a clue to filter out false positives in case of read-depth SV detection methods.

#### **Method:**

The Segmental Duplications coordinates are reported.

#### **Annotation columns:**

Add 2 annotation columns: "SegDup left" and "SegDup right".

#### **Updating the data source (if needed):**

AnnotSV needs a UCSC SegDup BED file.

- Remove all the files in the "\$ANNOTSV/share/AnnotSV/Annotations\_Human/BreakpointsAnnotations/SegDup/GRCh37" and/or "\$ANNOTSV/share/AnnotSV/Annotations\_Human/BreakpointsAnnotations/SegDup/GRCh38" directories.
- You can freely download the BED file from the ["http://genome.ucsc.edu/cgi-bin/hgTables"](http://genome.ucsc.edu/cgi-bin/hgTables). There are many output options, here are the changes that you'll need to make:

"GRCh37" or "GRCh38" assembly, "All Tracks" group, "Segmental Dups" track, "genomicSuperDups" table and "genome" region. Select output format as BED. Choose the following output filename: SegDup.bed. Then, click the get output button.

• Download and place the BED file in the "\$ANNOTSV/share/AnnotSV/Annotations\_Human/BreakpointsAnnotations/SegDup/GRCh37" and/or "\$ANNOTSV/share/AnnotSV/Annotations\_Human/BreakpointsAnnotations/SegDup/GRCh38" directories.

<span id="page-34-1"></span>This BED file will be reprocessed during the first time AnnotSV is executed after the update.

# ENCODE blacklist annotations

#### **Aim:**

The human ENCODE blacklist is a comprehensive set of regions that have anomalous, unstructured, or high signal in next-generation sequencing experiments independent of cell line or experiment. The removal of the ENCODE blacklist is an essential quality measure when analyzing functional genomics data.

If you use the blacklist, please cite:

Amemiya, H.M., Kundaje, A. & Boyle, A.P. The ENCODE Blacklist: Identification of Problematic Regions of the Genome. Sci Rep 9, 9354 (2019)[. https://doi.org/10.1038/s41598-019-45839-z](https://doi.org/10.1038/s41598-019-45839-z)

# **Method:**

The ENCODE Blacklist regions and their characteristics are reported.

#### **Annotation columns:**

Add 4 annotation columns: "ENCODE blacklist left", "ENCODE blacklist characteristics left", "ENCODE\_blacklist\_right" and "ENCODE\_blacklist\_characteristics\_right".

#### **Updating the data source (if needed):**

AnnotSV needs a ENCODE blacklist BED file.

• Remove all the files in the

"\$ANNOTSV/share/AnnotSV/Annotations\_Human/BreakpointsAnnotations/ENCODEblacklist/GRCh37" and/or

"\$ANNOTSV/share/AnnotSV/Annotations\_Human/BreakpointsAnnotations/ENCODEblacklist/GRCh38" directories.

- A current version of the blacklists for hg19 and hg38 ("hg\*-blacklist.v2.bed.gz") are available in the "lists" folder of[: https://github.com/Boyle-Lab/Blacklist/](https://github.com/Boyle-Lab/Blacklist/)
- Download, uncompress and place the BED file, renamed "ENCODEblacklist.bed", in the "\$ANNOTSV/share/AnnotSV/Annotations\_Human/BreakpointsAnnotations/ENCODEblacklist/GRCh37" and/or

"\$ANNOTSV/share/AnnotSV/Annotations\_Human/BreakpointsAnnotations/ENCODEblacklist/GRCh38" directories.

<span id="page-35-0"></span>This BED file will be reprocessed during the first time AnnotSV is executed after the update.

# GAP annotations

#### **Aim:**

Depending on the genome build, several regions of the genome are not yet available. Therefore, they can be misinterpreted due to bad alignment in case of NGS data or badly called in array analysis and then generating false positives calls.

#### **Annotation columns:**

Add 2 annotation columns: "Gap\_left" and "Gap\_right".

# **Updating the data source (if needed):**

AnnotSV needs a UCSC GAP BED file.

- Remove all the files in the "\$ANNOTSV/share/AnnotSV/Annotations\_Human/BreakpointsAnnotations/Gap/GRCh37" and/or "\$ANNOTSV/share/AnnotSV/Annotations\_Human/BreakpointsAnnotations/Gap/GRCh38" directories.
- You can freely download the BED file from the ["http://genome.ucsc.edu/cgi-bin/hgTables"](http://genome.ucsc.edu/cgi-bin/hgTables). There are many output options, here are the changes that you'll need to make:

"GRCh37" or "GRCh38" assembly, "All Tracks" group, "Gap" track, "Gap" table and "genome" region. Select output format as BED. Choose the following output filename: Gap.bed. Then, click the get output button.

# • Download and place the BED file in the "\$ANNOTSV/share/AnnotSV/Annotations\_Human/BreakpointsAnnotations/Gap/GRCh37" and/or "\$ANNOTSV/share/AnnotSV/Annotations\_Human/BreakpointsAnnotations/Gap/GRCh38" directories.
This BED file will be reprocessed during the first time AnnotSV is executed after the update.

## Cytoband

## **Aim:**

CytoBand stands for cytogenic bands. This annotation source gives the approximate location of these bands as seen on Giemsa-stained chromosomes for each SV breakpoint.

#### **Annotation columns:**

Add 1 annotation column: "CytoBand".

## **Updating the data source (if needed):**

- Remove all the files in the "\$ANNOTSV/share/AnnotSV/Annotations\_Human/AnyOverlap/CytoBand/GRCh37" and/or "\$ANNOTSV/share/AnnotSV/Annotations\_Human/AnyOverlap/CytoBand/GRCh38" directories. • The txt cytoband files are available for free download at:
	- Genome build GRCh37:
		- <http://hgdownload.cse.ucsc.edu/goldenpath/hg19/database/cytoBand.txt.gz> Genome build GRCh38:
		- <http://hgdownload.cse.ucsc.edu/goldenpath/hg38/database/cytoBand.txt.gz>
	- Download and place the txt file in the "\$ANNOTSV/share/AnnotSV/Annotations\_Human/AnyOverlap/CytoBand/GRCh37" and/or "\$ANNOTSV/share/AnnotSV/Annotations\_Human/AnyOverlap/CytoBand/GRCh38" directories.
	- Then run the following commands: *Genome build GRCh37:*

```
gunzip cytoBand.txt.gz
echo "#chrom\tstart\tend\tCytoBand" > cytoBand GRCh37.bed
cut -f 1-4 cytoBand.txt | grep -v "^chrM" >> cytoBand_GRCh37.bed
rm cytoBand.txt
```
#### *Genome build GRCh38:*

```
gunzip cytoBand.txt.gz
echo "#chrom\tstart\tend\tCytoBand" > cytoBand_GRCh38.bed
cut -f 1-4 cytoBand.txt | grep -v "^chrM" >> cytoBand GRCh38.bed
rm cytoBand.txt
```
These BED files will be reprocessed during the first time AnnotSV is executed after the update.

## h) TAD boundaries annotations

#### **Aim:**

The spatial organization of the human genome helps to accommodate the DNA in the nucleus of a cell and plays an important role in the control of the gene expression. In this non-random organization, topologically associating domains (TAD) emerge as a fundamental structural unit able to separate domains and define boundaries (regions in between TAD). Disruption of these structures especially by SV can result in gene misexpression (Lupiáñez et al., 2016).

## **Method:**

A TAD boundary is reported if i) the SV overlaps at least 100% of this TAD boundary (user defined, see the "overlap" option in USAGE/OPTIONS) or ii) if the SV is an insertion included in the TAD.

#### **Annotation columns:**

Add 2 annotation columns: "TAD\_coordinate", "ENCODE\_experiment".

They contain i) the overlapping TAD coordinates with a SV and ii) the ENCODE experiments from which the TAD have been defined.

## **WARNING**

- TAD annotations are not distributed by AnnotSV. The user must download the ENCODE data of interest for his own usage.

- Very large SV (e.g. 30Mb) can sometime overlap too many TAD locations (e.g. more than 2600). It appears that depending on the visualisation program used (spreadsheet programs mostly) this annotation can be truncated. In order to avoid such embarrassing glitch and maybe also because overlapping so many TAD is already a problem, AnnotSV restricts the number of overlapping reported TAD to 20 (including their associated ENCODE experiments).

## **Setting the data source (compulsory to add TAD annotations):**

AnnotSV needs ENCODE experiments in gzip BED format for the TAD annotations.

- Remove all the files in the "\$ANNOTSV/share/AnnotSV/Annotations\_Human/FtIncludedInSV/TAD/GRCh37" and/or "\$ANNOTSV/share/AnnotSV/Annotations\_Human/ FtIncludedInSV/TAD/GRCh38" directories.
- Download and place your ENCODE BED gzip files in the "\$ANNOTSV/share/AnnotSV/Annotations\_Human/FtIncludedInSV/TAD/GRCh37" and/or "\$ANNOTSV/share/AnnotSV/Annotations\_Human/FtIncludedInSV/TAD/GRCh38" directories.

These files (GRCh37 and GRCh38) are available for free download at: [https://www.encodeproject.org/search/?type=Experiment&assay\\_title=in+situ+Hi-](https://www.encodeproject.org/search/?type=Experiment&assay_title=in+situ+Hi-C&replicates.library.biosample.donor.organism.scientific_name=Homo+sapiens&files.file_type=bed+bed9%2B)[C&replicates.library.biosample.donor.organism.scientific\\_name=Homo+sapiens&files.file\\_type=bed+b](https://www.encodeproject.org/search/?type=Experiment&assay_title=in+situ+Hi-C&replicates.library.biosample.donor.organism.scientific_name=Homo+sapiens&files.file_type=bed+bed9%2B) [ed9%2B](https://www.encodeproject.org/search/?type=Experiment&assay_title=in+situ+Hi-C&replicates.library.biosample.donor.organism.scientific_name=Homo+sapiens&files.file_type=bed+bed9%2B)

- Select the ENCODE data of interest (with the good "Analysis" / "Genome assembly"; e.g. GRCh38).
- Click the "Download" button
- Click on the little Down arrow and choose "processed files" to download a "files.txt" file that contains a list of gzip BED files URLs.
- Use the following command to download all the BED files in the list: xargs -L 1 curl -O -J -L < files.txt
- Finally, dispatch the downloaded files in either the GRCh37 or the GRCh38 directory.

These BED files will be reprocessed during the first time AnnotSV is executed.

## i) COSMIC annotations (not distributed)

## **Aim:**

[COSMIC](https://cancer.sanger.ac.uk/cosmic) (Tate et al., 2019), the Catalogue Of Somatic Mutations In Cancer, is the world's largest and most comprehensive resource for exploring the impact of somatic mutations in human cancer.

## **WARNING:**

COSMIC data cannot be redistributed. Thus, COSMIC annotation cannot be supplied as part of the AnnotSV sources. Users are required to register in order to download COSMIC data files. More information can be found on thei[r licensing page.](https://cancer.sanger.ac.uk/cosmic/license)

## **Method:**

A COSMIC CNV is reported if the SV overlaps 100% of this feature (user defined, see the "overlap" option in USAGE/OPTIONS).

#### **Annotation columns:**

Add 2 annotation columns "Cosmic ID" and "Cosmic mut typ".

#### **Installing the data source:**

AnnotSV needs the "CosmicCompleteCNA.tsv.gz" (2 genome versions available) file from https://cancer.sanger.ac.uk/cosmic/download

• Put the "CosmicCompleteCNA.tsv.gz" file in the corresponding directory: "\$ANNOTSV/share/AnnotSV/Annotations\_Human/FtIncludedInSV/COSMIC/GRCh37/ or

"\$ANNOTSV/share/AnnotSV/Annotations\_Human/FtIncludedInSV/COSMIC/GRCh38/

These files will be reprocessed and then removed the first time AnnotSV is executed.

# 4. VERSIONS OF THE ANNOTATION SOURCES

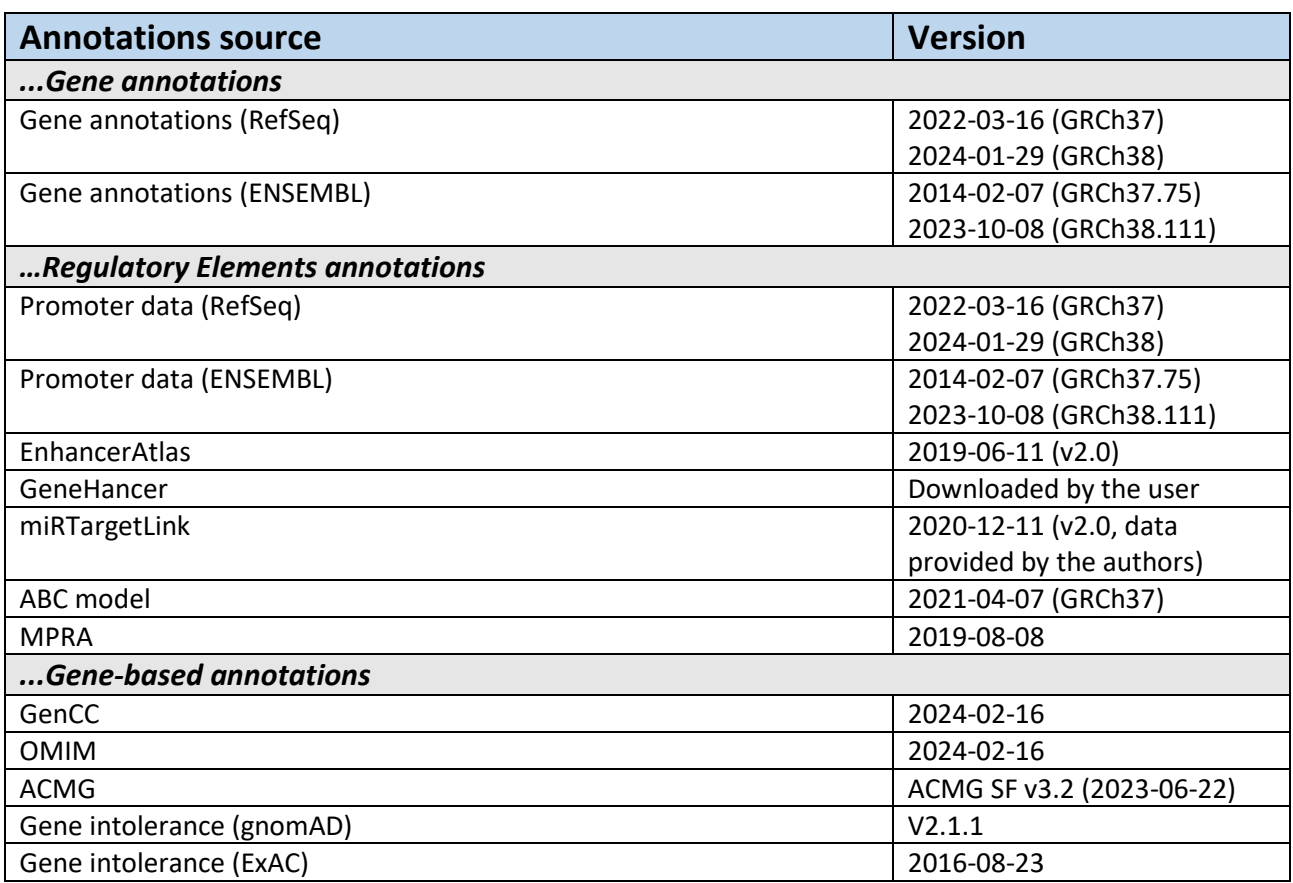

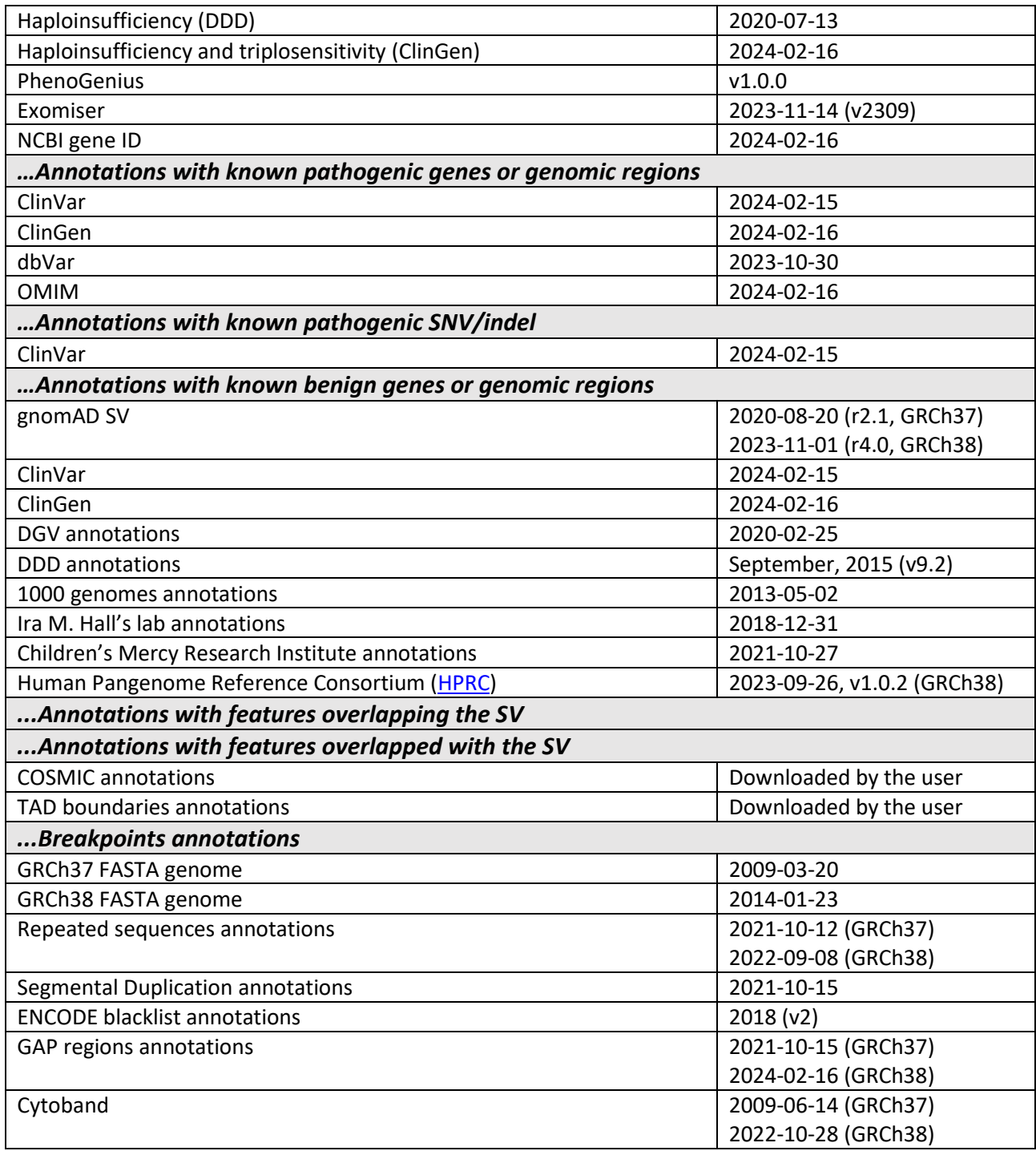

# 5. SV RANKING/CLASSIFICATION

In order to assist the clinical interpretation of SV, AnnotSV provides on top of the annotations a ranking score to assess SV pathogenicity. This score is an adaptation of the work provided by the joint consensus recommendation of ACMG and ClinGen (Riggs et al., 2020). We especially payed attention to scoring as much as possible recessive SV observed in various datasets (NGS, array based…).

## **Scoring:**

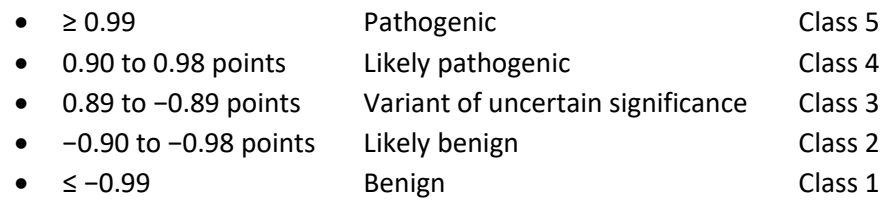

## **Method:**

The comprehensive and detailed scoring guidelines are available in the AnnotSV\_Scoring\_Criteria.xlsx file (see Table1 for loss SV and Table2 for gain SV). In each section, only 1 "non-zero value" criterion (from the most pathogenic to the least) is assigned. "Zero value" criteria are all evaluated. The idea is not to miss a pathogenic SV. In our opinion, it is easier for the user to first look at the SV classified as pathogenic and decide if they can explain their patient's clinic (partly thanks to the reported benign annotations, but also thanks to the reported phenotypes).

To explicit which criteria have been used to support the ranking score, decision criteria are reported by default in the output file (in the "ranking decision criteria" column).

#### **Annotation columns:**

Add 3 annotation columns: "AnnotSV\_ranking\_score", "AnnotSV\_ranking\_criteria" and "ACMG\_class".

#### **Warning:**

SV ranking is only available for GAIN (duplications) and LOSS (deletions). And therefore, only available when the SV type is known (The -svtBEDcol option is required when the SV input file is a BED). If not available, the "NA" value is attributed (Non Attributed). INS are not yet ranked.

# 6. SV TYPE

In order to be able to classify the SV and to provide relevant annotations, AnnotSV requires that the type of SV is provided (duplication, deletion...) in the input SV file (BED or VCF).

#### **Using a VCF containing SV as input file:**

The INFO keys used for structural variants should follow at least the [VCF version 4.3](https://samtools.github.io/hts-specs/VCFv4.3.pdf) (Jun 2020) specifications:

- First, the angle-bracketed ID from the "ALT" column should be used
- Else, the "SVTYPE" values (deprecated i[n VCF version 4.4](https://samtools.github.io/hts-specs/VCFv4.4.pdf) (Jan 2023)) should be one of DEL, INS, DUP, INV, CNV, BND, LINE1, SVA, ALU.

## **Using a BED containing SV as input file:**

The column number with the SV type information should be indicated (see the -svtBEDcol option). The "SV\_type" values should be one of the following:

- Deletion: DEL, deletion, loss or <CN0>
- Duplication: DUP, duplication, gain, MCNV, <CN2>, <CN3>...
- Insertion: INS, insertion, ALU, LINE, SVA or MEI
- Inversion: INV or inversion
- Breakend record: BND, breakpoint, breakend

# 7. INPUT

AnnotSV takes several arguments as input including options that are detailed in the "USAGE / OPTIONS") section. The different arguments can be passed to the program in three ways (order of priority):

- Using the command line
- Using a "configfile" located in the same directory as your input file
- Using a "configfile directly in the installation directory in \$ANNOTSV/etc/AnnotSV/configfile

Five types of INPUT files are detailed below:

## a) SV input file (required)

AnnotSV supports either the [VCF](https://samtools.github.io/hts-specs/VCFv4.3.pdf) (Variant Call Format) or the [BED](https://genome.ucsc.edu/FAQ/FAQformat.html#format1) (Browser Extensible Data) formats as input files to describe the SV to annotate. It allows the program to be easily integrated into any bioinformatics pipeline dedicated to NGS analysis.

## • **VCF format**:

It contains meta-information lines (prefixed with "##"), a header line (prefixed with "#"), and data lines each containing information about a position in the genome and genotype information on samples for each position (text fields separated by tabs). The specifications are described at [https://samtools.github.io/hts](https://samtools.github.io/hts-specs/VCFv4.3.pdf)[specs/VCFv4.3.pdf.](https://samtools.github.io/hts-specs/VCFv4.3.pdf) AnnotSV supports either native or gzipped VCF file.

By default, AnnotSV extracts and reports from the VCF input file the following information:

- The REF, ALT, FORMAT and samples columns
- The SVTYPE value from the INFO column and only this one (if provided)
- All other columns (QUAL, FILTER and INFO)

This report is user defined, see the "SVinputInfo" option in USAGE/OPTIONS.

#### **Note for square-bracketed ALT notation:**

The comprehension of the square-bracketed notations relies on the [homogenization rules](https://github.com/EUCANCan/variant-extractor#homogenization-rules) from the [variant](https://github.com/EUCANCan/variant-extractor)[extractor](https://github.com/EUCANCan/variant-extractor) tool (provided by Rodrigo Martin).

- For duplication, inversion, deletion and insertion, AnnotSV returns one full annotation per SV (one full annotation per breakend pair). For this reason, considering paired breakends, the ALT feature with the lowest position is returned.
- Else (for translocation, complexe SV...), AnnotSV returns one full annotation for each breakend of the pair.

**Warning: AnnotSV will not report (and annotate) SV described with a non-official nomenclature. Warning: AnnotSV will report in the "Samples\_ID" output column the list of the samples ID for which the SV was called (based on the genotype (GT) information). If the GT is not given in a VCF input, AnnotSV considers that the SV is present in all the samples.**

## • **BED format**.

Every single line of the BED file defines a SV including the obligatory first 3 fields to describe its coordinates:

- 1. *chrom* The name of the chromosome (e.g. 3, Y, …) Preferred without "chr".
- 2. *chromStart* The starting position of the SV on the chromosome. According to the format, the base count starts at base "0".
- 3. *chromEnd* The ending position of the SV on the chromosome. The *chromEnd* base is not included in the display of the feature. For example, the first 100 bases of a chromosome are defined as *chromStart*=0, *chromEnd*=100, and span the bases numbered 0-99.

Two supplementary fields are **highly recommended**:

- 1. *SVTYPE* The SV type (DEL, DUP…)
	- => The column number of the BED file with the SV type information should be indicated (see the svtBEDcol option) in order to be able to classify the SV.
- 2. Samples  $ID The list of the samples ID for which the SV was detected$ => The column number with the Samples\_ID information should be indicated (see the -samplesidBEDcol option)

Additional fields from the BED file are optional and can be reported in the AnnotSV outputfile (user defined). It can be used to store quality, read depth or other metrics produced by the SV caller. By default, AnnotSV reports the additional fields from the BED input file. This report is user defined, see the "SVinputInfo" option in USAGE/OPTIONS.

When the additional fields from the BED file are reported, the user can provide a BED of which the first line begins with a "#", is tab separated and describe the columns header. The following example has been set to provide the SV coordinates associated to their SV type (DEL, DUP…) and score:

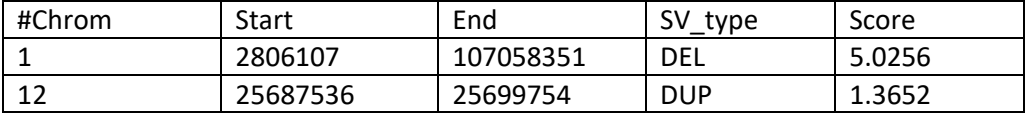

## b) Custom annotations: SNV/indel input files - for DELETION filtering (optional)

AnnotSV can take VCF file(s) with SNV/indel calls from any sequencing experiment as input to the command line. These annotations report the counts and ratio of homozygous and heterozygous SNV/indel identified from the patients NGS data (user defined samples) and presents in the interval of the **deletion** to annotate.

## **Usage:**

The command line can be completed with the 2 following options: "-snvIndelFiles" and "-snvIndelSamples" (*cf* USAGE/OPTIONS).

## **Annotation columns:**

Add the "Count\_hom(sample)", "count\_htz(sample)", "Count\_htz/allHom(sample)", "Count\_htz/total(cohort)" and "Count\_total(cohort)" annotation columns.

- **Count hom(sample):** Count of homozygous SNV/indel called from the sample and present in the interval of the deletion
- **Count\_htz(sample):** Count of heterozygous SNV/indel called from the sample and present in the interval of the deletion
- **Count\_allHom(sample):** Count of homozygous SNV/indel called from the sample, including homozygous WT SNV/indel (extracted from VCF input file, GT=0/0), and present in the interval of the deletion
- **Count\_total(cohort):** Total count of SNV/indel called from all the samples of the cohort and present in the interval of the deletion

It is to notice that AnnotSV reports only 1 count if 2 SNV/indel are located at the same position (e.g. chr1:1234567 C>A and chr1:1234567 C>G).

## **Aim:**

These annotations can be used by the user to filter out false positive SV calls or to confirm events as following:

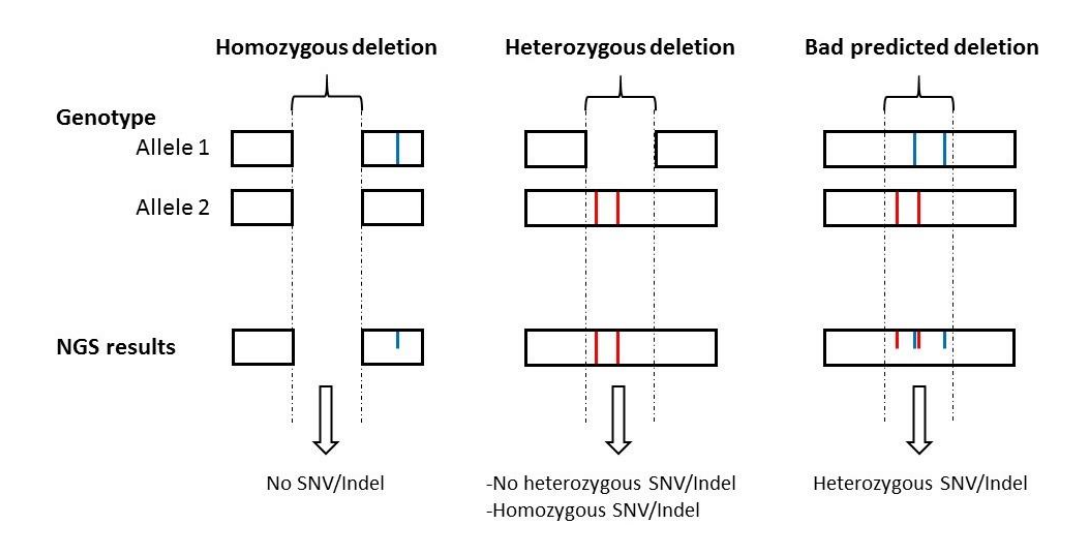

- **Homozygous deletion:** No SNV/indel is expected in the region. Homozygous deletion can be identified as a false positive by noting the presence of SNV/indel called at the predicted locus of the deletion in a sample. So we expect a zero "#htz/allHom(sample)" and "#htz/total(cohort)" ratio.

- **Heterozygous deletion:** All SNV/indel are expected to be homozygous. Heterozygous deletion can be identified as a false positive by noting the presence of heterozygous SNV/indel called at the predicted locus of the deletion in a sample. So we expect small "#htz/allHom(sample)" and "#htz/total(cohort)" ratio. However, threshold for these ratio is dependent on sequencing protocols and calling/filtering strategies and cannot be determined as a standard.

## **Warning:**

In the VCF file(s), **the genotype of each SNV/indel should be indicated in the FORMAT column under the "GT" field**.

**A deletion QC** can be performed by checking both ratio, ONLY if:

- analysing a cohort VCF where all samples have been jointly called.

- there is a minimum number of SNV/indel located in the SV. So, AnnotSV reports these ratio only if #total(cohort) > 50; otherwise the ratio will be set to "NA" (not applicable).

The deletion QC do not apply to standard VCF for single sample, since homozygous reference positions are not usually reported.

## c) Custom annotations: filtered SNV/indel input files - for compound heterozygosity analysis (optional)

## **Aim:**

AnnotSV can take a VCF file(s) with SNV/indel as input to the command line that is already filtered for genotype, frequency and effects on protein level. AnnotSV can report the heterozygous SNV/indel called (by any sequencing experiment) in the gene overlapped by the SV to annotate, as well in 'healthy' and 'affected' samples (user defined samples). AnnotSV offers an efficient way to highlight compound heterozygotes with one heterozygous SNV/indel and one heterozygous SV in the same gene. Indeed, in recessive genetic disorders, both copies of the gene are malfunctioning. This means that the maternally as well as the paternally inherited copy of an autosomal gene harbors a pathogenic variation. In addition, if the parents are non-consanguineous, compound heterozygosity is the best explanation for a recessive disease.

## **Annotation columns:**

Add 1 annotation columns for each sample: **compound htz(sample).** 

#### **Usage:**

To add the "**compound\_htz(sample)**" annotation column**,** the command line can be completed with the 2 following options: "-candidateSnvIndelFiles" and "-candidateSnvIndelSamples" (*cf* USAGE/OPTIONS).

## **User challenge:**

The user challenge in filtering variants for compound heterozygotes is to know whether the two heterozygous variants (the SNV/indel and the SV) are in *cis* or in *trans.* Especially, when sequencing data of more than one family member is available, one can exclude certain variants based on the expected Mendelian inheritance (transmitted in a compound heterozygous mode from parents to the patient(s)). A specific feature (barcode) will be implemented soon for this.

**Warning:** In the SV and the SNV/indel VCF file(s), the genotype should be indicated in the FORMAT column as  $"GT".$ 

## d) Custom annotations: External BED annotation files (optional)

## **Aim:**

Several users might want to add their own private region annotations to the one already provided by AnnotSV.

## **Inputs:**

AnnotSV can integrate external annotations for specific regions that will be imported from a BED file into the output file. Each external BED annotation file should be **copied or linked** in:

#### *Genome build GRCh37:*

- → "\$ANNOTSV/share/AnnotSV/Annotations\_Human/Users/GRCh37/**FtIncludedInSV**" directory or
- ➔ "\$ANNOTSV/share/AnnotSV/Annotations\_Human/Users/GRCh37/**SVincludedInFt**" directory or
- → "\$ANNOTSV/share/AnnotSV/Annotations\_Human/Users/GRCh37/AnyOverlap" directory

*Genome build GRCh38:*

- ➔ "\$ANNOTSV/share/AnnotSV/Annotations\_Human/Users/GRCh38/**FtIncludedInSV**" directory or
- → "\$ANNOTSV/share/AnnotSV/Annotations\_Human/Users/GRCh38/**SVincludedInFt**" directory or
- ➔ "\$ANNOTSV/share/AnnotSV/Annotations\_Human/Users/GRCh38/**AnyOverlap**" directory

By default, the "overlap" option is set to 100%. In this context, it is to notice that:

**- By placing the BED file in the "FtIncludedInSV" directory**, only the features overlapped at 100% with the SV will be reported.

e.g. Useful for a BED file of known pathogenic genomic regions.

The user can modify the default behaviour of the overlap by using a different percentage (see the "-overlap" option in USAGE/OPTIONS).

**- By placing the BED file in the "SVincludedInFt" directory**, only the features overlapping 100% of the SV will be reported.

e.g. Useful for a BED file of known benign genomic regions.

The user can modify the default behaviour of the overlap by using a different percentage. Moreover, in this case, a reciprocal overlap can be used (see "reciprocal" and "overlap" options in USAGE/OPTIONS).

**- By placing the BED file in the "AnyOverlap" directory**, any feature overlapped with the SV (even with 1bp overlap) will be reported.

**Warning:** After a formatting step, the copy and/or linked users file(s) will be deleted the first time AnnotSV is executed after an update.

## **Header:**

Each external BED annotation file (e.g. '*User'*.bed) can start with a first line beginning with a "#" and describing the header of these new annotations.

## **Examples:**

This first example has been set to provide the SV overlap with frequency (Freq) of internal cohort regions:

The *'UserYYY'*.bed file contains:

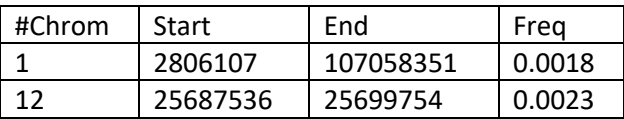

The additional "Freq" annotation column is then made available in the output file.

• This second example has been set to provide the SV overlap with Regions of Homozygosity (RoH) of 2 individuals (sample1 and sample2):

The *'UserXXX'*.bed file contains:

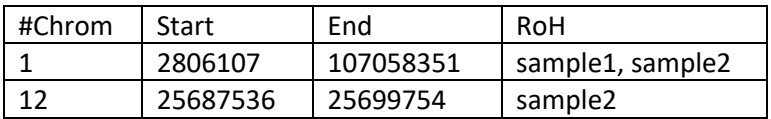

The additional "RoH" annotation column is then made available in the output file.

e) Custom annotations: External gene annotation files (optional)

In order to further enrich the annotation for each SV gene, AnnotSV can integrate external annotations imported from tab separated values file(s) into the output file. The first line should be a header including a column entitled "genes". The following example has been set to provide annotation for the interacting partners of a gene.

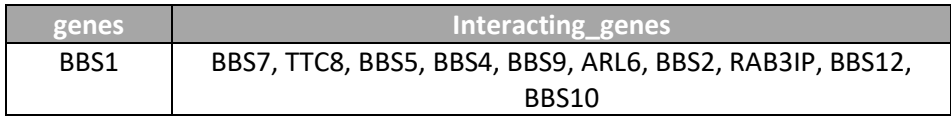

**"Interacting\_genes"** annotation column is then available in the output file.

Each external gene annotation file (\*.tsv) should be located in the "\$ANNOTSV/share/AnnotSV/Annotations\_Human/Users/" directory.

It is to notice that these files should not contain any of these 2 specific characters "{" and "}" (that would be replaced by "(" and ")"). AnnotSV supports either native or gzipped tsv file.

Moreover, you need to use a configfile (see INPUT section) and to define there the output column names you want to be added.

# 8. OUTPUT

## a) Output formats (tsv and VCF)

Giving an SV input file, AnnotSV produces:

- a tab-separated values file (tsv)
- a VCF file (optional, see the -vcf, -variantconvertDir and -variantconvertMode options).

## Both output files are **1-based with inclusive-end**.

Both can be easily integrated in bioinformatics pipelines or directly read in a spreadsheet program.

## **Requirements:**

To convert the output format from tsv to VCF, AnnotSV relies on the [variantconvert](https://github.com/SamuelNicaise/variantconvert) tool.

- A minimal Python 3.8 installation is required, as well as the natsort, panda and pyfaidx Python modules
- The user needs to define the -SVinputInfo option to 1 (to report in the tsv output file the 'ID', 'QUAL', 'FILTER'... fields).

From a "BED" SV input file:

- The user needs to define the -svtBEDcol option (to report the SV type).
- The -samplesidBEDcol option is highly recommended to use. Indeed, if the sample names are not given in input, the "Samples ID" column will be set to "NA" (Not Attributed) in the outputs.

The variantconvert log is reported in the `output`.annotated.variantconvert.log file.

The variantconvert conversion mode can be set by the user (see the -variantconvertMode options). Instead of combining all full and split annotations (default mode: combined), variantconvert can represent each full or split annotation on one line (mode: full&split), or only "full" annotation can be kept (mode: full).

## **VCF output warning:**

It is to notice that if the GT is not given in a BED input, the GT is set to "1/." for each SV in the VCF output file. Indeed, the considered SV has been called on at least one allele, but we don't know the status of the second allele.

The user can configure this GT value directly in the variantconvert config files (\$ANNOTSV/share/python3/variantconvert/src/variantconvert/configs/\*/\*.json).

b) Output file path(s) and name(s)

Two options (-outputDir and -outputFile) can be used to specify the output directory and/or file name. The output file extension should be ".tsv" (tab separated values) or ".vcf".

By default, an output directory is created where AnnotSV is run ('YYYYMMDD' AnnotSV). As an example, an input SV file named "mySVinputFile.vcf" will produce by default an output file named "*'date'*\_AnnotSV/mySVinputFile.annotated.tsv".

AnnotSV can also create another output file: a report of unannotated variants (".unannotated.tsv" file). Indeed, AnnotSV does not annotate variants from a VCF input file:

- o If the variant is an indel (variant length < SVminSize)
- o If the SV is not well formatted
- o If the "END" of the SV is not defined
- o In case of reciprocal breakend (square-bracketed notation, see below)

## *Specific case of ALT feature with square-bracketed notation (VCF input file):*

For duplication, inversion, deletion and insertion, as breakends are always reciprocal, AnnotSV returns only one full annotation per SV (one full annotation per breakend pair). For this reason, the AnnotSV\_ID of this SV is reported in the ".unannotated.tsv" output file with a "reciprocal breakend" annotation.

**WARNING:** For a duplication, an inversion, a deletion or an insertion, it is to notice that a square-bracketed breakend pair (represented with 2 lines in the VCF input file) is reported as a single full annotation line in the AnnotSV output (tsv or VCF).

## *Example:*

• "square-bracketed breakend pair for a deletion" (input VCF)

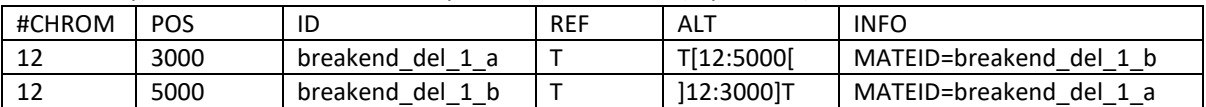

## • "AnnotSV tsv output file"

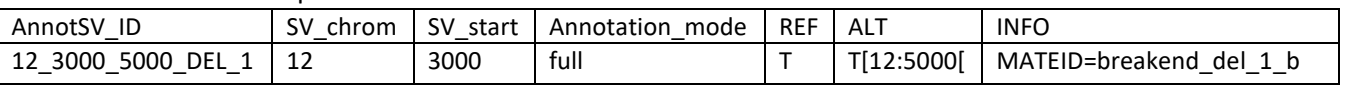

## • "AnnotSV VCF output file"

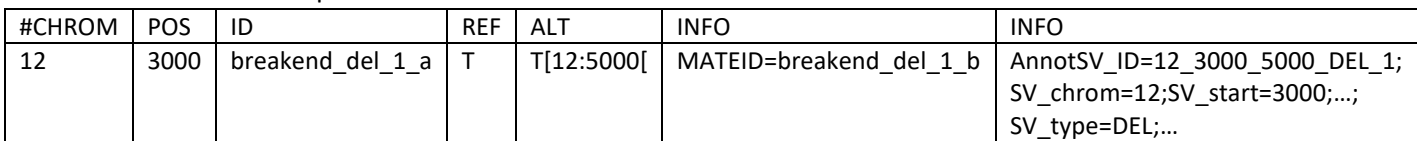

## c) "Annotation\_mode" column

A typical AnnotSV use would be to first look at the annotation and ranking of each SV as a whole (i.e. "full") and then focus on the content of that SV by genes. This is possible thanks to the way AnnotSV can present the data. Indeed, there are 2 types of lines provided by AnnotSV (*cf* the "Annotation\_mode" output column):

- An annotation on the **"full"** length of the SV. Every SV are reported, even those not covering a gene. This type of annotation gives an estimate of the SV itself.

- An annotation of the SV "**split"** by gene. This type of annotation gives an opportunity to focus on each gene overlapped by the SV. Thus, when a SV spans over several genes, the output will contain as many annotations lines as genes covered (*cf* example in FAQ). This latter annotation is extremely powerful to shorten the identification of mutation implicated in a specific gene.

Considering the "full" length annotation of one SV, AnnotSV does not report the Gene-based annotation (value is set to empty), except for scores and percentages where AnnotSV reports the most pathogenic score or the maximal percentage.

## d) Annotation columns available in the output file

In the following table, we describe the annotations that are available in the AnnotSV output file. It is to notice that, since AnnotSV can be configured to output the annotations using 2 different annotation modes (full or split), in some cases specific gene annotations are only present while using one of the two modes.

**Nomenclature:** All the column names begin with an upper case and contain no space character.

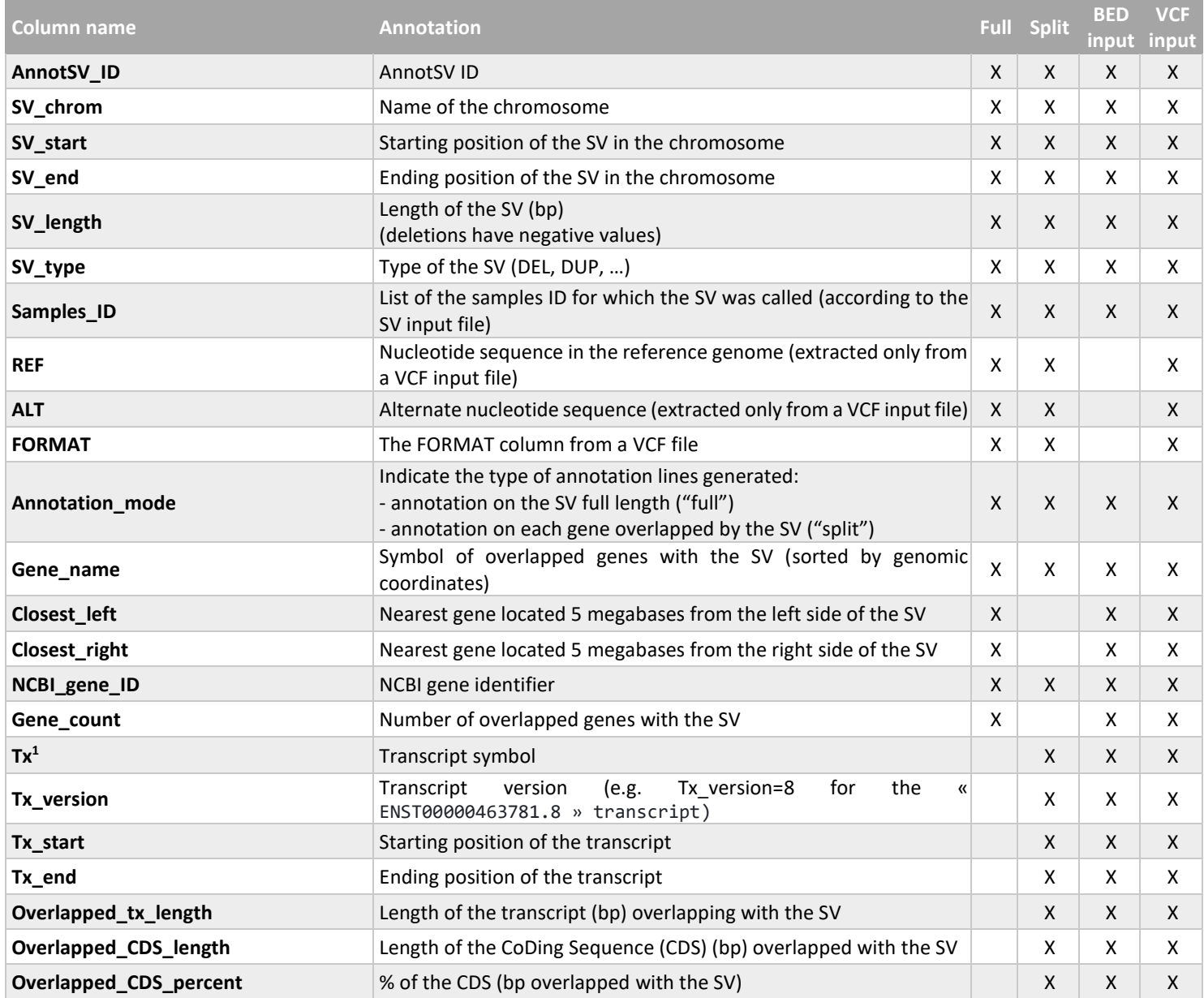

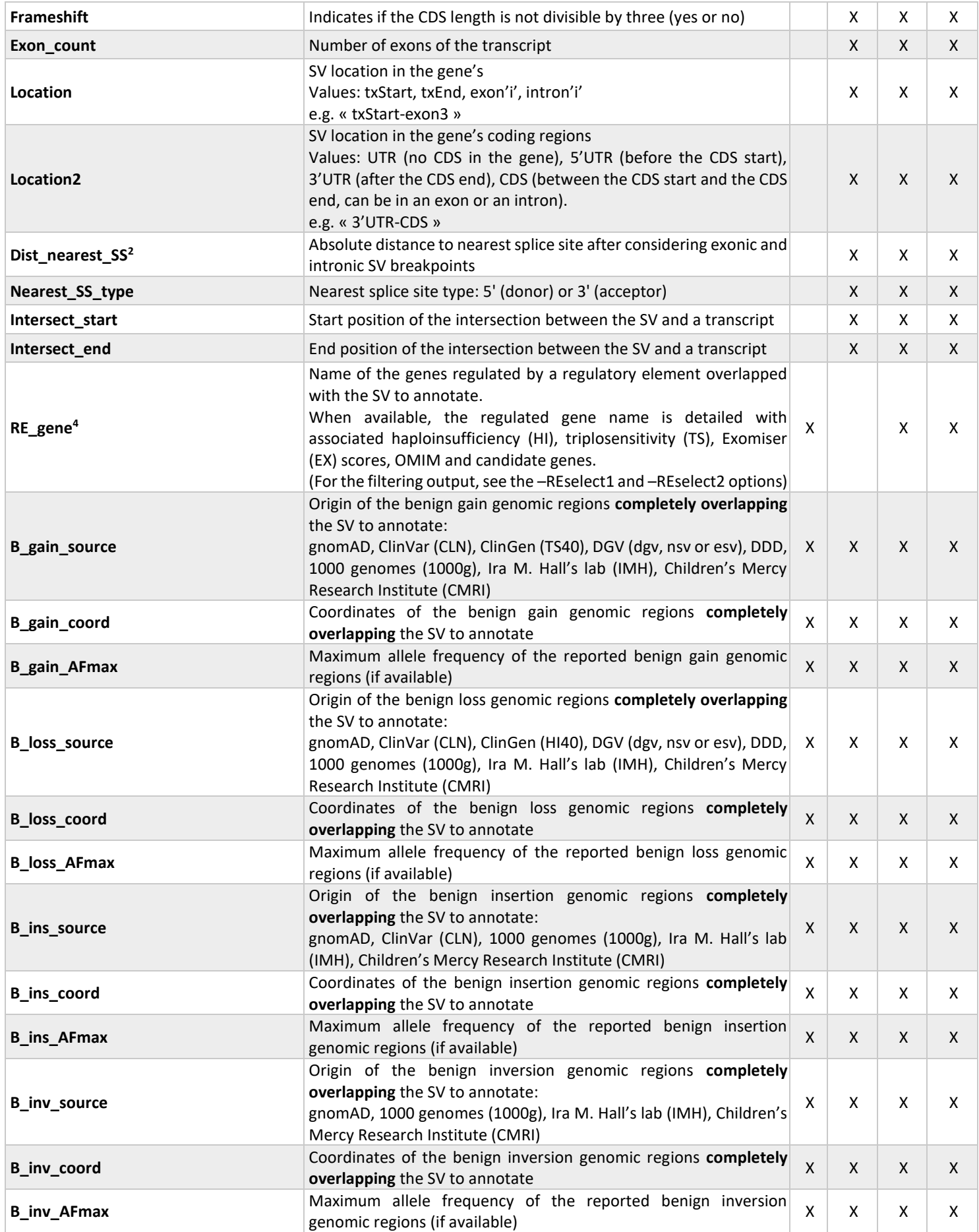

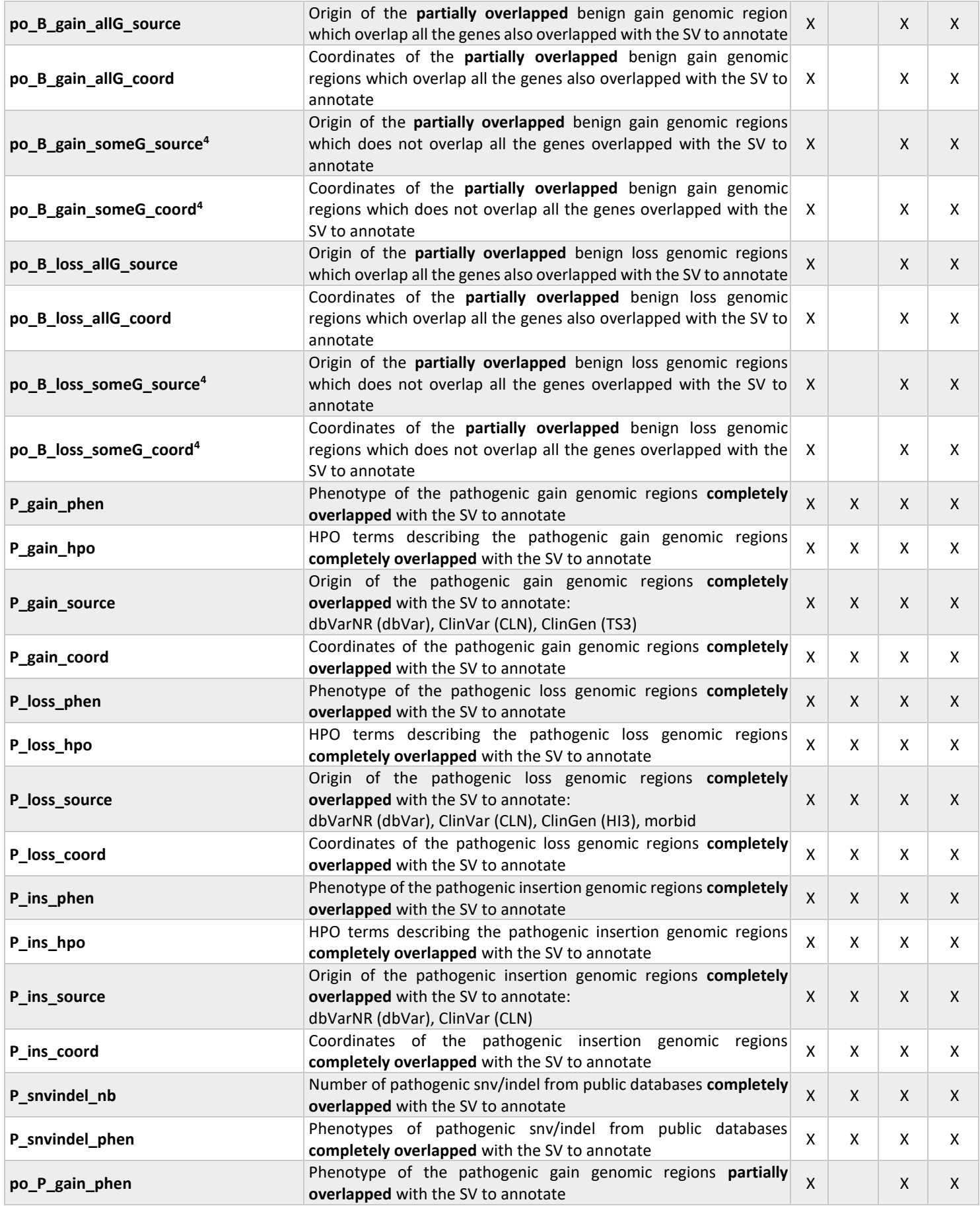

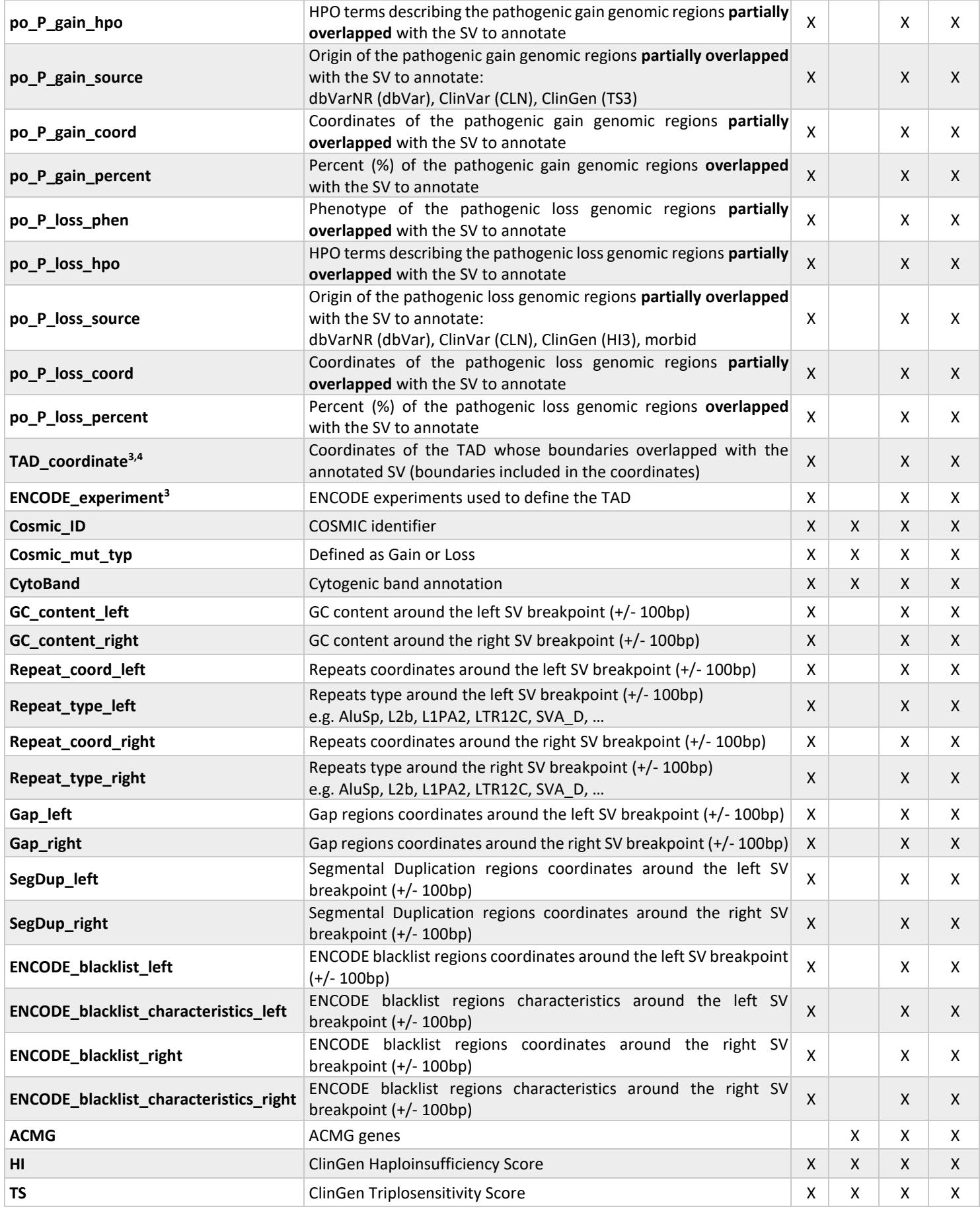

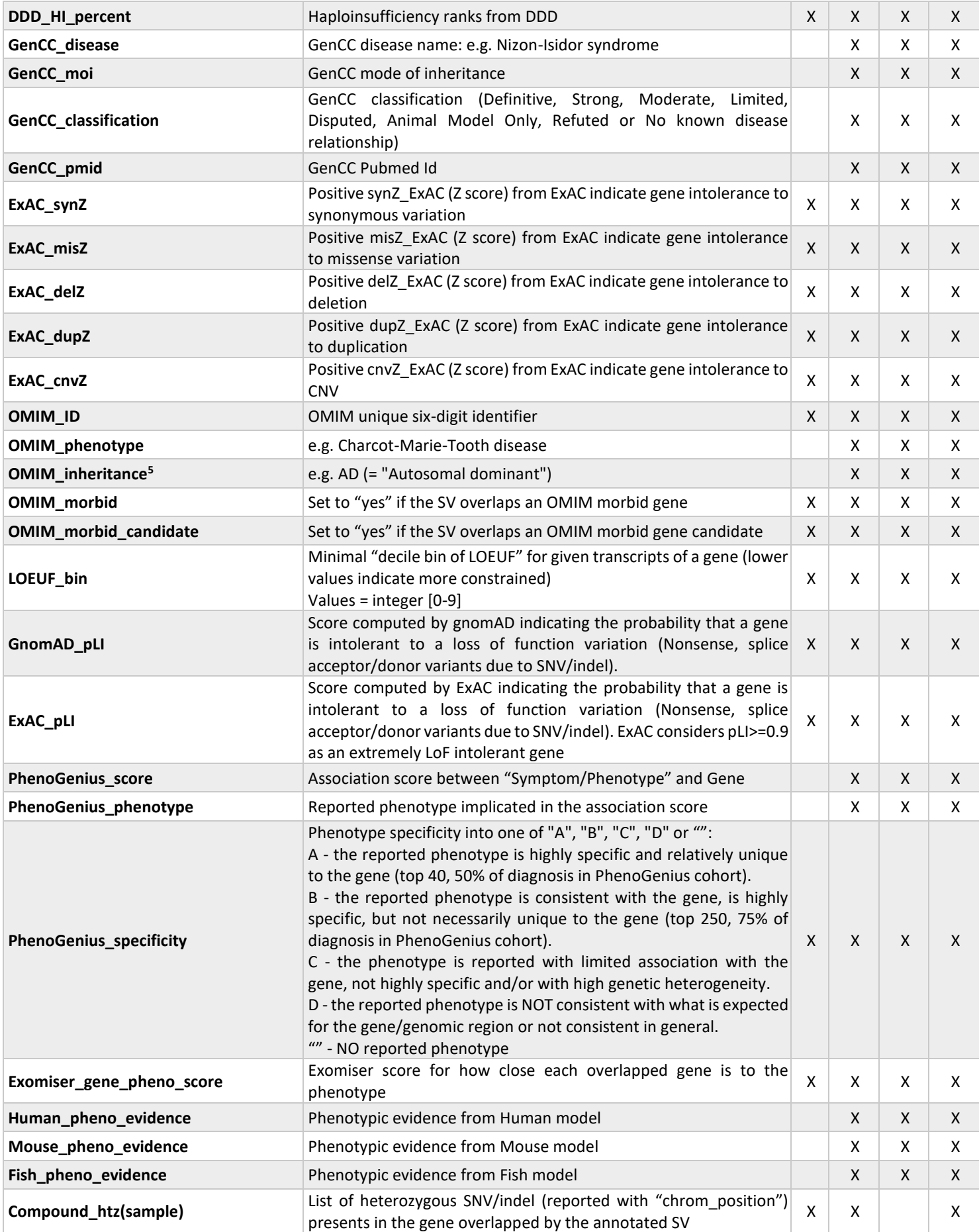

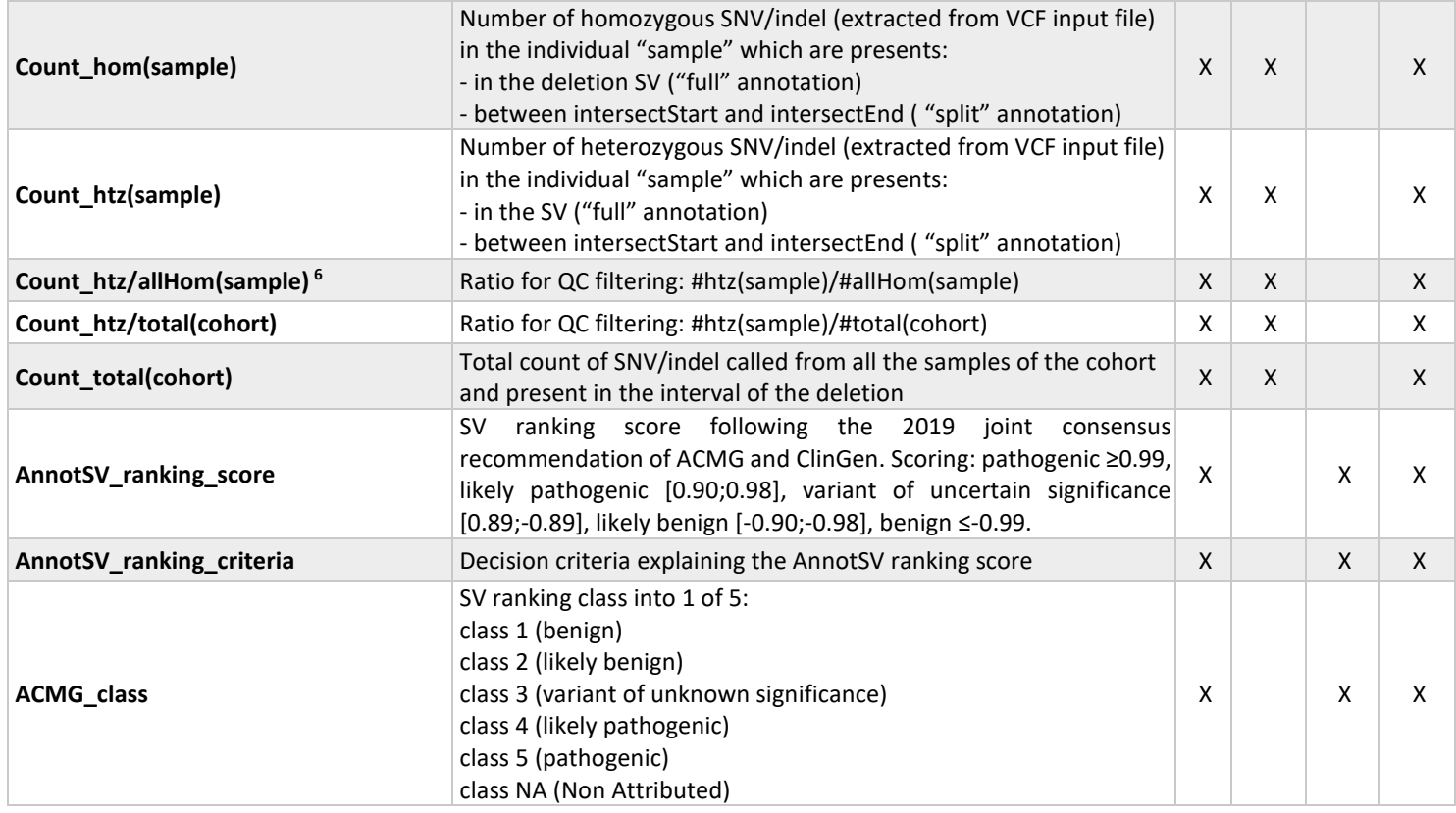

*<sup>1</sup>Given one gene, only a single transcript from all transcripts available is reported. The transcript selected by the user with the "-txFile" option is firstly reported. In case of transcripts with different CDS length (considering the overlapping region with the SV), the transcript with the longest CDS is reported. Otherwise, if there is no differences in CDS length, the longest transcript is reported.*

*<sup>2</sup>AnnotSV calculates the distance to the nearest splice site, upstream and downstream of exonic/intronic SV breakpoints. Then, if several distances were calculated, AnnotSV keeps the smallest one*

*<sup>3</sup>TAD annotations must be downloaded by the user. See the "TAD boundaries annotations" section in this README.*

*<sup>4</sup>Very large SV (e.g. 30Mb) can sometime overlap too many features locations. It appears that depending on the visualisation program used (spreadsheet programs mostly) this annotation can be truncated. In order to avoid such embarrassing glitch and maybe also because overlapping so many features is already a problem, AnnotSV restrict the number of overlapping reported features (from 20 to 50 depending on the feature). <sup>5</sup>Detailed in the FAQ*

*<sup>6</sup>allHom(sample): Count of homozygous SNV/indel called from the sample, including homozygous WT SNV/indel (extracted from VCF input file, GT=0/0), and present in the interval of the deletion.*

## e) User selection of the annotation columns

Users can select only a subset of the annotation columns provided by AnnotSV. This could especially help in reducing the size of the output file and the time of the annotation.

This setting can be easily done in a configfile (see INPUT section). There, the user can comment column names with a hash character («#»). An example of configfile is provided in the AnnotSV installation directory.

# 9. USAGE / OPTIONS

To run AnnotSV, the default command line is the following:

```
$ANNOTSV/bin/AnnotSV -SvinputFile '/Path/Of/Your/VCF/or/BED/Input/File' >& 
AnnotSV.log &
```
The command line can be completed by the list of options described below or modified in the configfile (see INPUT section). To show the options simply type:

\$ANNOTSV/bin/AnnotSV -help

or

\$ANNOTSV/bin/AnnotSV

## OPTIONS:

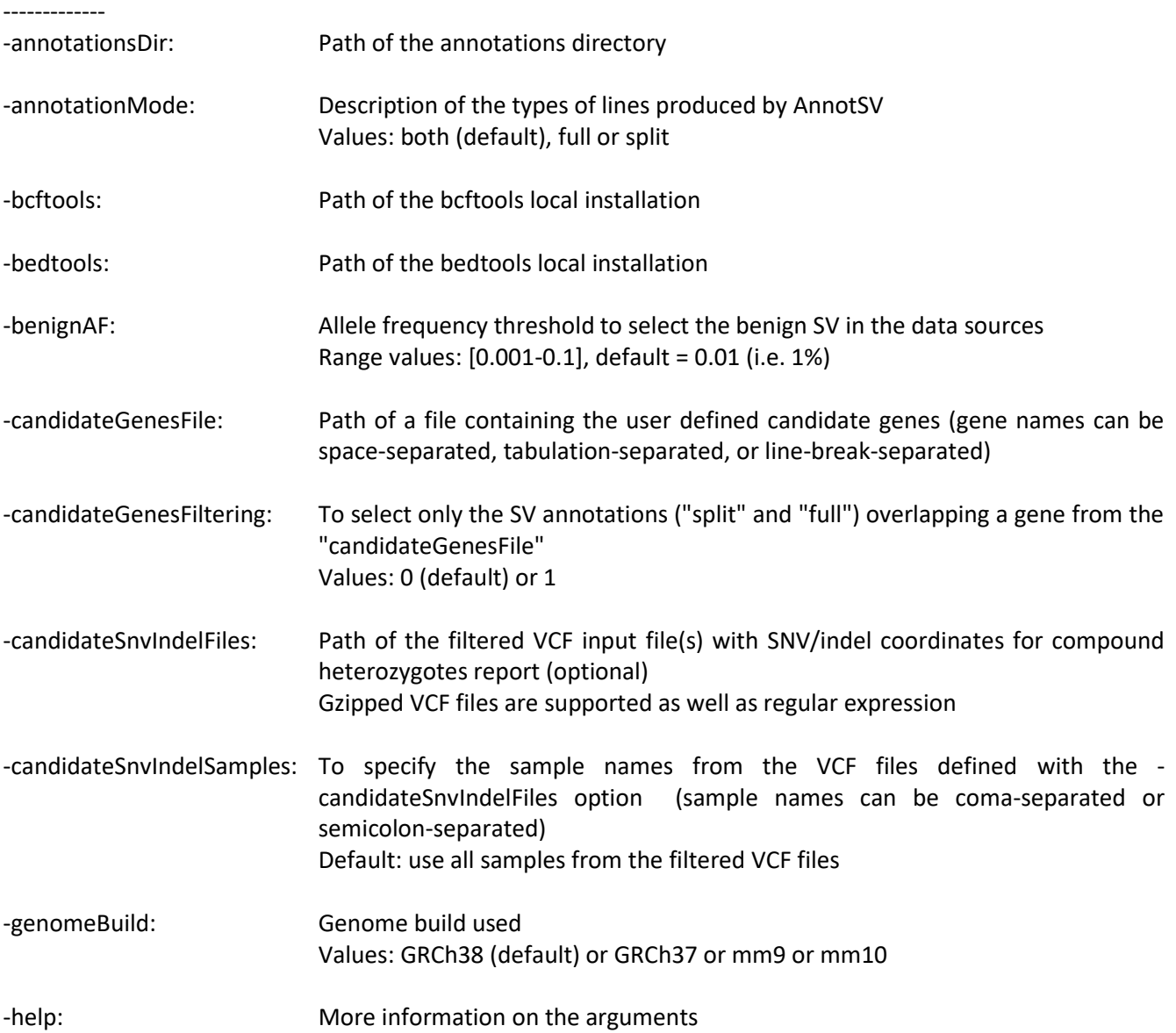

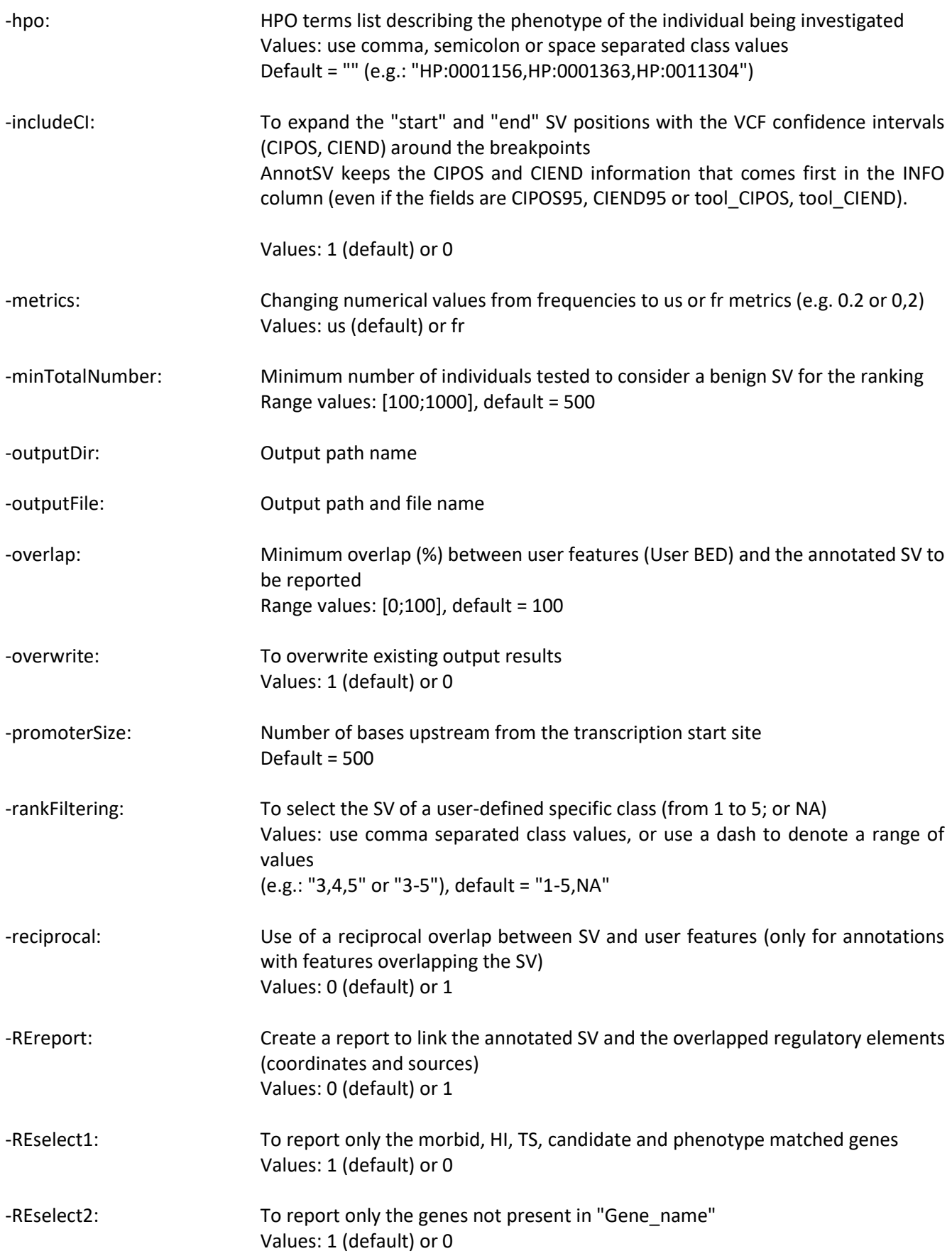

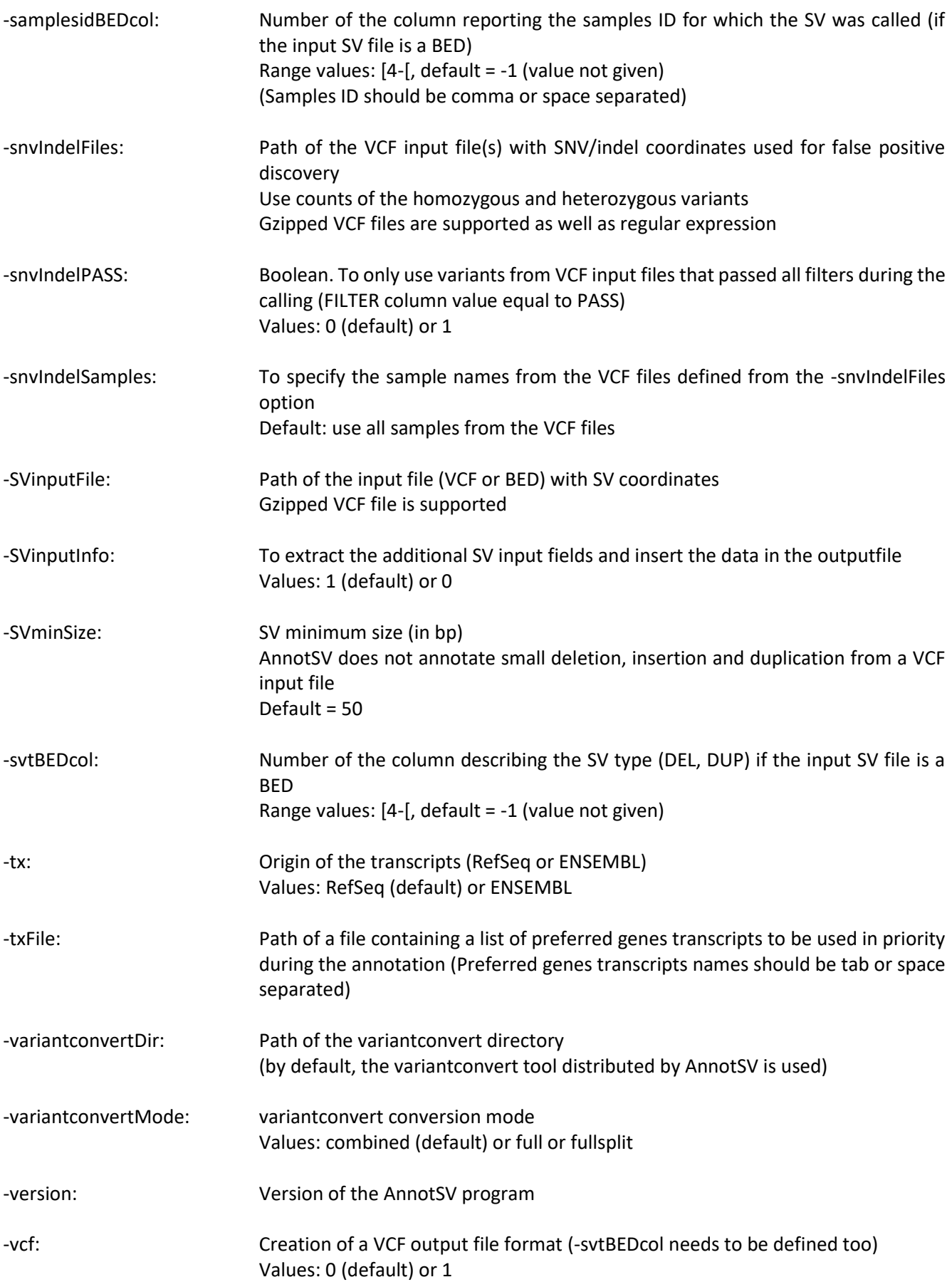

## 10. Test

In order to validate the AnnotSV installation and its functioning, an example is available in the "\$ANNOTSV/share/doc/AnnotSV/Example" directory. Command lines examples are available in the following file "\$ANNOTSV/share/doc/AnnotSV/commands.README".

Moreover, an input/output example (the HG00096 individual from the 1000 Genomes project) is available on the [AnnotSV website.](http://www.lbgi.fr/AnnotSV/examples)

# 11. WEB SERVER

#### a) AnnotSV annotation and ranking

Annotation and ranking of your SV are freely available online at [https://lbgi.fr/AnnotSV/runjob.](https://lbgi.fr/AnnotSV/runjob) User can operate through a web browser, which can be used to select the parameters, run the program, retrieve or visualize/analyze the results.

An SV input file example (BED) is available to easily evaluate AnnotSV online.

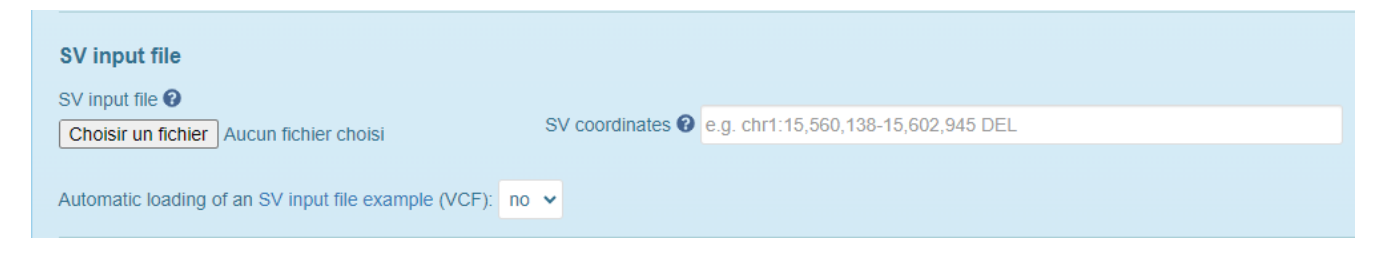

A job ID is provided at the time of data submission. It allows user to bookmark and access the results at a later time. The results are available at:

## <https://lbgi.fr/AnnotSV/retrievejob>

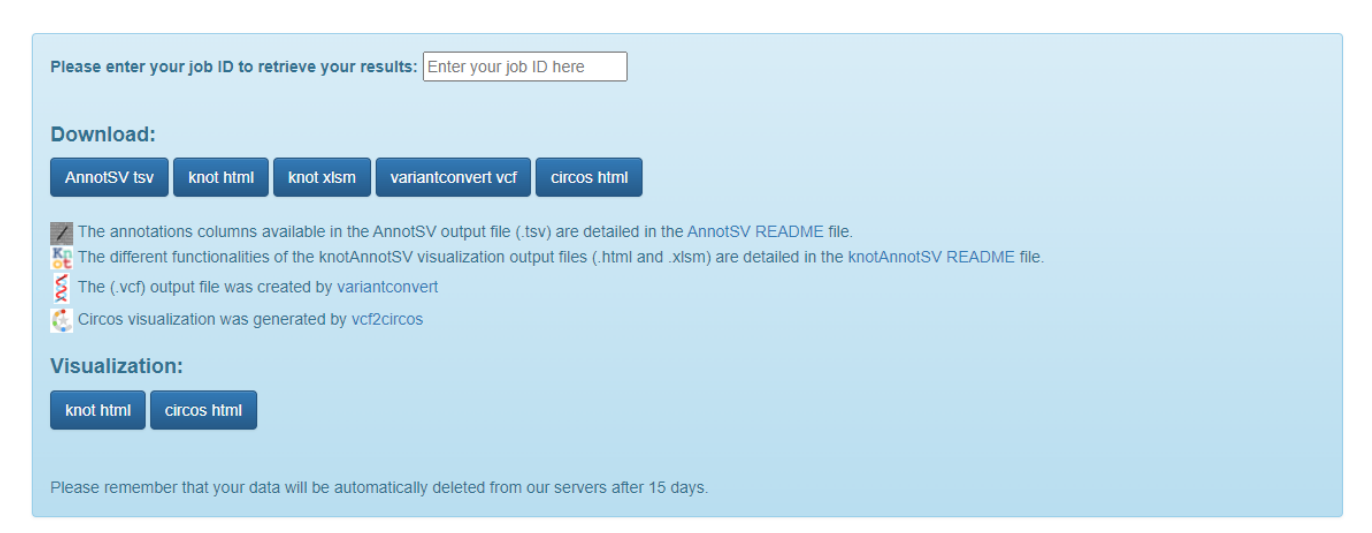

Moreover, this job ID will give access to the status of the job (running or finished).

#### **WARNING**

Due to storage constraints:

- User data are automatically deleted from our servers after 15 days.
- We only allow the submission of input file of a maximum size of 1GB.
- We only allow the submission of SV with a maximum size of 10M bp.

## b) Visualization of the annotation data

Various output formats are available online to visualize your AnnotSV results:

- a TSV (tab-separated values) file powered by the AnnotSV Annotation Engine
- a VCF file powered by variantconvert
- a knot HTML file and a knot XLSM file powered by knotAnnotSV
- an HTML CIRCOS PLOT file powered by vcf2circos

## knotAnnotSV

AnnotSV results visualization are powered by [knotAnnotSV.](https://github.com/mobidic/knotAnnotSV) The user can visualize, filter and analyze the annotation data thanks to different user-friendly functions (search/filtering box, tooltip, links to public databases, color coded information...)

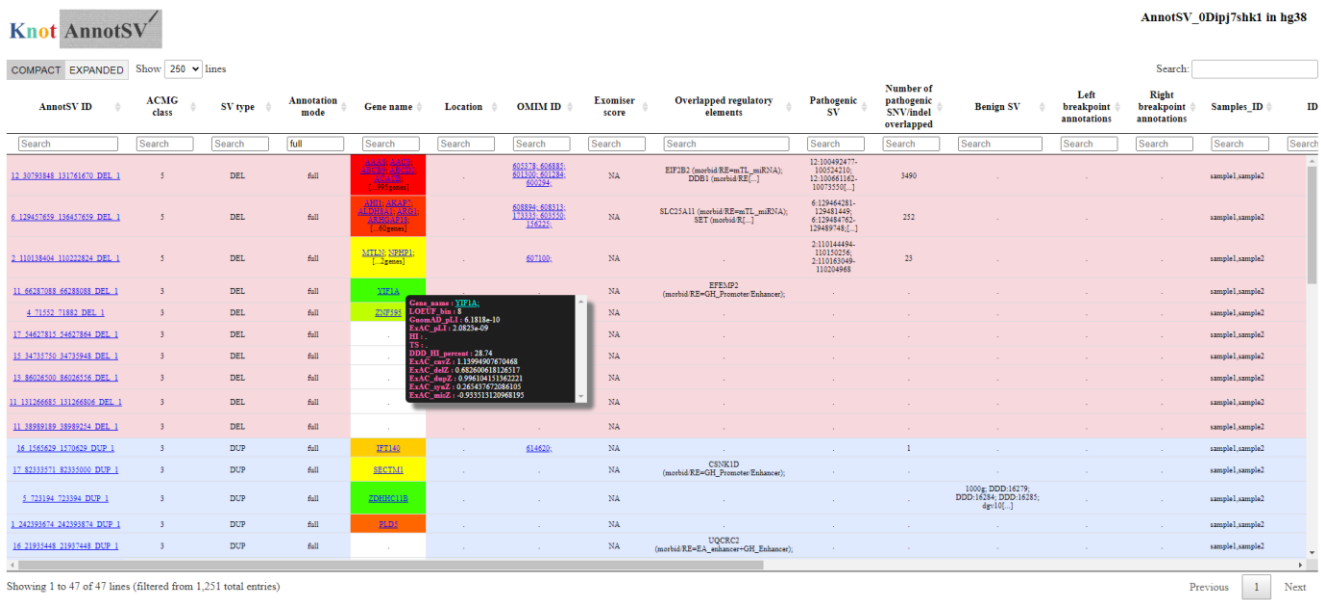

The interface is well detailed in the knotAnnotSV README file: [https://github.com/mobidic/knotAnnotSV/blob/master/README.knotAnnotSV\\_latest.pdf](https://github.com/mobidic/knotAnnotSV/blob/master/README.knotAnnotSV_latest.pdf)

At each stage of the analysis process, all the set-up filters are locally stored. The html file can thus be closed at any time by biologists and then re-opened on the same computer to continue the analysis.

The knotAnnotSV source code is available under the GNU GPL licence and is downloadable on [GitHub.](https://github.com/mobidic/knotAnnotSV)

#### vcf2circos

This package generates Circos plot sections from a VCF file:

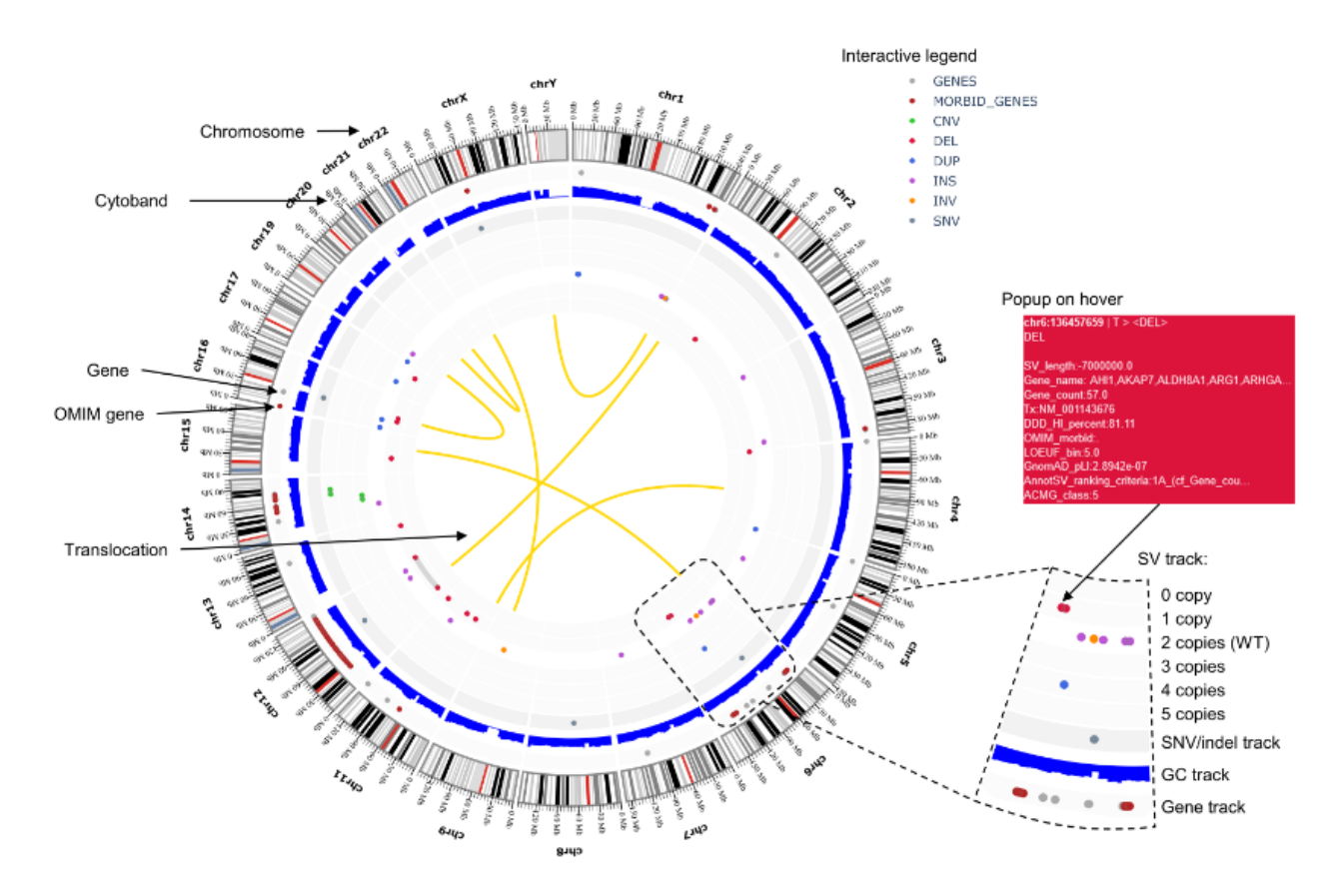

See documentation and code i[n GitHub vcf2circos.](https://github.com/bioinfo-chru-strasbourg/vcf2circos)

# 12. Bioconda, docker and singularity distribution

Thanks to collaborator (@nvnieuwk):

- AnnotSV has been added to bioconda: <https://anaconda.org/bioconda/annotsv> - A docker image is available here: <https://quay.io/repository/biocontainers/annotsv> - A singularity image is available here: [https://depot.galaxyproject.org/singularity/annotsv%3A3.3.4--py311hdfd78af\\_0](https://depot.galaxyproject.org/singularity/annotsv%3A3.3.4--py311hdfd78af_0)

## **Bioconda install**

1 - AnnotSV can be installed via conda using this command:

```
conda install -c bioconda annotsv
```
2 - To work with bioconda, AnnotSV couldn't contain the annotations in the recipe (that would make the recipe very large, which is a bad practice in bioconda). Users need to download the annotation files once and pass the directory to AnnotSV at runtime with the "-annotationsDir" option.

To download AnnotSV human annotations in a local directory, run the following commands:

cd /path/to/install/annotsv/annotations INSTALL\_annotations.sh

This creates a directory called AnnotSV\_annotations in the current working directory.

3 - Then, run AnnotSV using the following command:

AnnotSV -annotationsDir AnnotSV\_annotations ...

(where ... stands for your other parameters)

# 13. FAQ

## **Q: What are Structural Variations (SV)?**

SV are generally defined as variation in a DNA region that vary in length from ~50 base pairs to many megabases and include several classes such as translocations, inversions, insertions, deletions.

## **Q: What are Copy Number Variations (CNV)?**

CNV are deletions and duplications in the genome (unbalanced SV) that vary in length from ~50 base pairs to many megabases.

## **Q: What are the differences between SV and CNV?**

CNV are unbalanced SV with gain or loss of genomic material. For example, a heterozygous duplication as a CNV will be characterized with the start and end coordinates and the number of copies that is 3.

#### **Q: Can AnnotSV annotate every format of SV?**

AnnotSV supports as well VCF or BED format in input.

- VCF format supports complex rearrangements with breakends, that can arbitrary be summarized as a set of novel adjacencies, as described in the Variant Call Format Specification [VCFv4.4](https://samtools.github.io/hts-specs/VCFv4.4.pdf) (Jan 2023).

- BED format does not allow inter-chromosomal feature definitions (e.g. inter-chromosomal translocation). A new file format (BEDPE) is proposed in order to concisely describe disjoint genome features but it is not yet supported by AnnotSV.

#### **Q: I would like to annotate my SV with new annotation sources but I do not know how to do that…**

No problem. AnnotSV is under active and continuous development. You can email me with a detailed request and I will answer as quickly as possible.

## **Q: I have just updated AnnotSV or the annotations sources and the annotation process is longer than usual, is it normal?**

After an update of AnnotSV sources, some files will be reprocessed and thus taking several additional time. Further use of AnnotSV will be quicker!

#### **Q: How to cite AnnotSV in my work?**

We do appreciate citations very much.

So, if you are using AnnotSV, please cite our work using the following references:

**AnnotSV and knotAnnotSV: a web server for human structural variations annotations, ranking and analysis.** Geoffroy V, Guignard T, Kress A, Gaillard JB, Solli-Nowlan T, Schalk A, Gatinois V, Dollfus H, Scheidecker S, Muller J. NAR. 2021 May 22. doi: [10.1093/nar/gkab402](https://doi.org/10.1093/nar/gkab402)

**AnnotSV: An integrated tool for Structural Variations annotation.** Geoffroy V, Herenger Y, Kress A, Stoetzel C, Piton A, Dollfus H, Muller J. Bioinformatics. 2018 Apr 14. doi: [10.1093/bioinformatics/bty304](http://dx.doi.org/10.1093/bioinformatics/bty304)

And if you use the phenotype-driven analysis in your work, please cite also the following articles:

- Next-generation diagnostics and disease-gene discovery with the Exomiser. Smedley D., *et al*, Nature Protocols (2015[\) doi:10.1038/nprot.2015.124](https://doi.org/10.1038/nprot.2015.124)
- Expansion of the Human Phenotype Ontology (HPO) knowledge base and resources. Köhler S., *et al*, Nucleic Acids Research (2019[\) doi: 10.1093/nar/gky1105](https://doi.org/10.1093/nar/gky1105)

#### **Q: What are the WARNINGs that AnnotSV mention while running?**

AnnotSV writes to the standard output progress of the analysis including warnings about issues or missing information that can be either blocking or simply informative.

#### **Q: Why are some values empty or set to -1 in the output files?**

When no information is available for a specific type of annotation, then the value is empty. Regarding the frequencies, the default is set to -1.

#### **Q: Why some SV have empty gene annotation in the output file?**

If a SV is located in an intergenic region and so does not cover a gene, then the SV is reported in the output file but without gene annotation.

## **Q: Why can we have several gene annotations for one SV?**

In some cases, one SV overlaps a large portion of the genome including several genes. In these cases, the annotation of the SV is split on several lines (one split line per overlapped gene).

#### *Annotation example for the deletion 1:16892807-17087595*

AnnotSV keep all gene annotations, with only one transcript annotation for each gene:

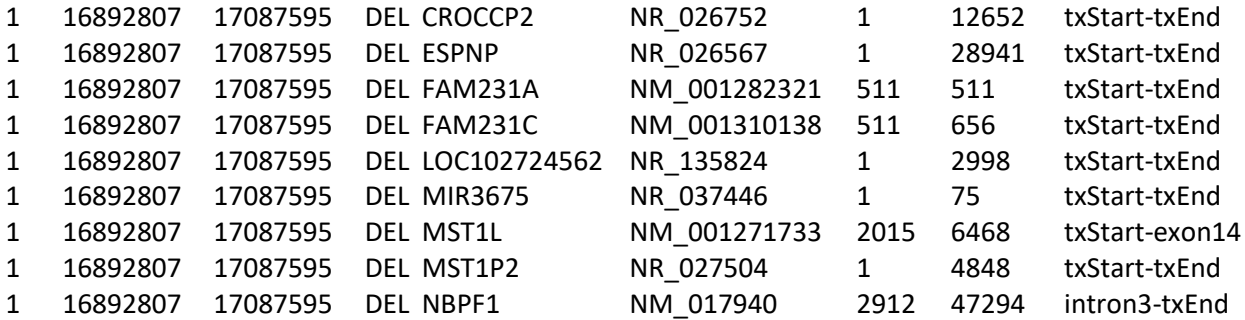

## **Q: I am confused by the difference between the 'full' and the 'split' annotationMode. CNVs have been split into several lines, but each line gets different DB annotation (DGV, 1000g…). I thought that same region should have the same annotations (excluding gene/transcript)?**

AnnotSV builds 2 types of annotations, one based on the full-length SV (corresponding to the annotationMode = "full") and one based on each gene within the SV (corresponding to the annotationMode = "split"). Thus, you will have access to:

- all the overlapped genes information (ID, OMIM...)
- the SV location within each overlapped gene (e.g. "exon3-intron11", "txStart-intron19", ...)

Be careful: the first 3 columns (SV chrom, SV start and SV end) remains the same despite being in "full" or in "split" type.

Regarding these "split" lines,

- DGV and 1000g SV overlaps are examined with regards to these gene coordinates. So, each "split" line gets different DB annotation (DGV, 1000g...).
- 2 more annotation columns (intersectStart and intersectEnd) provide the intersection coordinates between the SV and the gene transcript.

## **Q: What do the OMIM and GenCC Inheritance annotations mean?**

AD = "Autosomal dominant" AR = "Autosomal recessive" XLD = "X-linked dominant" XLR = "X-linked recessive" YLD = "Y-linked dominant" YLR = "Y-linked recessive" XL = "X-linked" YL = "Y-linked" ADm = "Autosomal dominant with maternal imprinting" ADp = "Autosomal dominant with paternal imprinting" 2G = "Digenic inheritance" MT = "Mitochondrial" sD = "Semidominant" SOM = "Somatic mosaicism" IPVE = "Incomplete Penetrance and/or Variable Expressivity" (according to [the recommendations from the](https://acpa-achropuce.com/wp-content/uploads/2021/01/Guide-interpretation-des-CNV-2020.pdf)  [French ACHRO-PUCE network\)](https://acpa-achropuce.com/wp-content/uploads/2021/01/Guide-interpretation-des-CNV-2020.pdf)

## **Q: Why do I get this error message: "Feature (10:134136286-134136486) beyond the length of 10 size (133797422 bp). Skipping."**

One possibility is that you are using the bad "-genomeBuild" option. For example, you are using a bedfile in input with the SV coordinates on GRCh37 but with the "-genomeBuild GRCh38" option.

## **Q: Is AnnotSV available for other organisms?**

The main objective of AnnotSV is to annotate SV information from human data. By default, all the annotations are based on human specific databases. Nevertheless, some additional annotation files can be added for mouse. If you are interested, please see the specific mouse README file.

## **Q: Is there an option to just generate SV "split" by gene?**

You can choose to keep only the split annotation lines thanks to the "-annotationMode" option.

## **Q: I am unable to run the code on the input files provided. It crashes on the Repeat annotation step due to a bad\_alloc error. Do you have any ideas on why this is happening?**

AnnotSV needs to be run with an appropriate RAM (depending of the annotations used). Setting your system to allocate 10 Go should solve the problem.

## **Q: I am getting the error: "ANNOTSV environment variable not specified. Please define it before running AnnotSV. Exit". How can I fix this problem?**

ANNOTSV is the environment variable defining the installation path of the software.

- In csh, you can define it with the following command line: setenv ANNOTSV /path\_of\_AnnotSV\_installation/bin
- In bash, you can define it with the following command line: export ANNOTSV=/path\_of\_AnnotSV\_installation/bin

I advise you to save the good command in your .cshrc or .bashrc file.

## **Q: My annotated SV is intersecting both a benign SV and a pathogenic SV. How can I explain that?**

Several possible explanations can be considered:

- The pathogenicity can concern a recessive disease. So the pathogenic SV can be present in the heterozygous state in the healthy population (with a DGV low frequency)
- The pathogenic region of the dbVar SV is not overlapping the DGV SV

**Q: I am getting the error: "-- max size for a Tcl value (2147483647 bytes) exceeded". How can I fix this problem?** You are probably using AnnotSV to annotate a very large SV input file (from a large cohort). Thus, you are facing a memory issue either caused by the current machine specification or the programming language used for AnnotSV (Tcl). To solve this, you can split your input file into smaller files, run AnnotSV and then later merge them into a single output file. This will be fixed in a future release.

## **Q: For a VCF with only "BND" events, which refers to breakpoints, how are these being shown in the AnnotSV output when SVminSize is set to 50bp? Since a breakpoint start and stop positions only differ by 1bp, I am wondering why these are not filtered out by AnnotSV.**

AnnotSV is designed to annotate SV and not SNV/indel from a VCF, which is the aim of the "SVminSize" option. Actually, SV can be described in three different ways in a VCF file:

- Type1: ref="G" and alt="ACTGCTAACGATCCGTTTGCTGCTAACGATCTAACGATCGGGATTGCTAACGATCTCGGG" (length >SVminSize)

- Type2: alt="<INS>", "<DEL>", "<BND>"...

- Type3: complex rearrangements with breakends: alt="G]17:1584563]"

The "SVminSize" parameter is only used to exclude SNV/indel (small deletion, insertion or duplication) from a VCF input file.

## **Q: How is calculated the "SV length" annotation?**

It is to notice that in the VCF specification:

- − For imprecise structural variants (i.e. symbolic allele, i.e. with an angle-bracketed notation; e.g. <DUP>): END = POS + length of REF allele
- − For precise structural variants:
	- END = POS + length of REF allele 1
- − AnnotSV reports the "SVLEN" value if given in a VCF input file.
- − Nevertheless, when it is not provided, AnnotSV calculates the SV length (with "alt length" "ref length") depending on the description of it in a VCF input file: ref="G" and alt="ACTGCTAACGATCCGTTTGCTGCTAACGATCTAACGATCGGGATTGCTAATCTCGGG"
- − Else, AnnotSV calculates the SV length only for deletion, duplication and inversion (with "SVend SVstart", and with a negative value for deletion). Indeed, this calculation cannot be done for insertion, breakend…
- − The SV length is set to 0 for translocations.
- − Else, the SV length is blank.

#### **Q: Why do I get negative values in the SV\_length column?**

It is to notice that deletions have negative values. Other SV types have positive values.

#### **Q: What does the candidateGenesFile parameter refer to?**

The candidateGenesFile contains the candidate genes of the user. This information is used to filter out the SV annotations that do not overlap a candidate gene (-candidateGenesFiltering 1).

#### **Q: My input bed file contains ~10000 SV, but only ~2000 SV are annotated. Why?**

AnnotSV does not annotate:

- The SNV/indel (size<50bp)
- The SV in a bad format
- The SV for which the "END" is not defined.

AnnotSV creates a report of unannotated variants (".unannotated.tsv" file).

If you want to annotate SNV/indel, please set the -SVminSize to 1.

## **Q: How overlaps (%) are calculated?**

AnnotSV provides different types of annotations:

- An annotation with features **overlapping** the SV (DGV, 1000 genomes…): overlap  $(\%) = \frac{(\text{length of overlap between the SV to annotate and the feature}) * 100}{(\text{length of overlap between the SV to annotate and the feature}) * 100}$ (SV to annotate length)

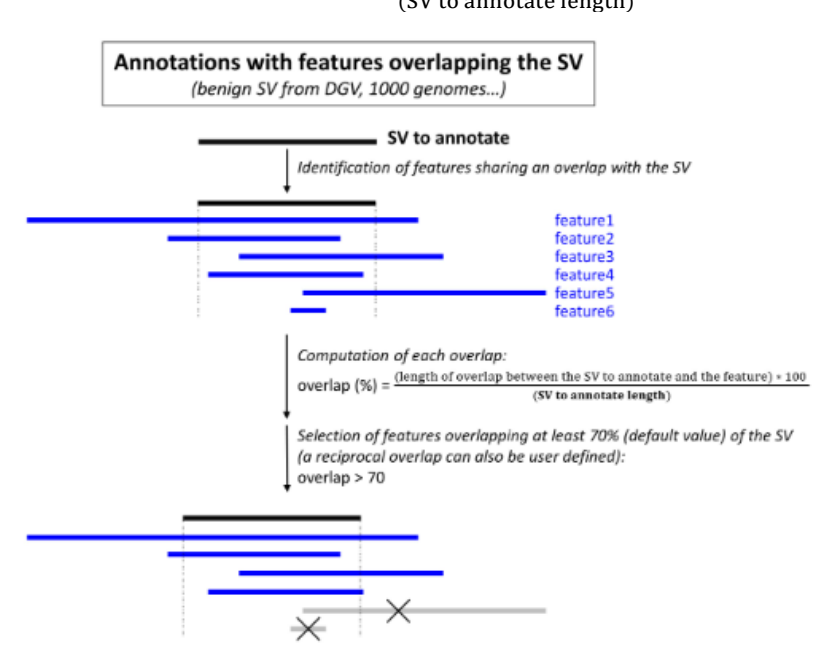

- An annotation with features **overlapped** with the SV (pathogenic SV from dbVar, promoters, enhancers…): overlap (%) =  $\frac{(\text{length of overlap between the SV to annotate and the feature}) * 100}{(\text{length of overlap between the SV to annotate and the feature}) * 100}$ 

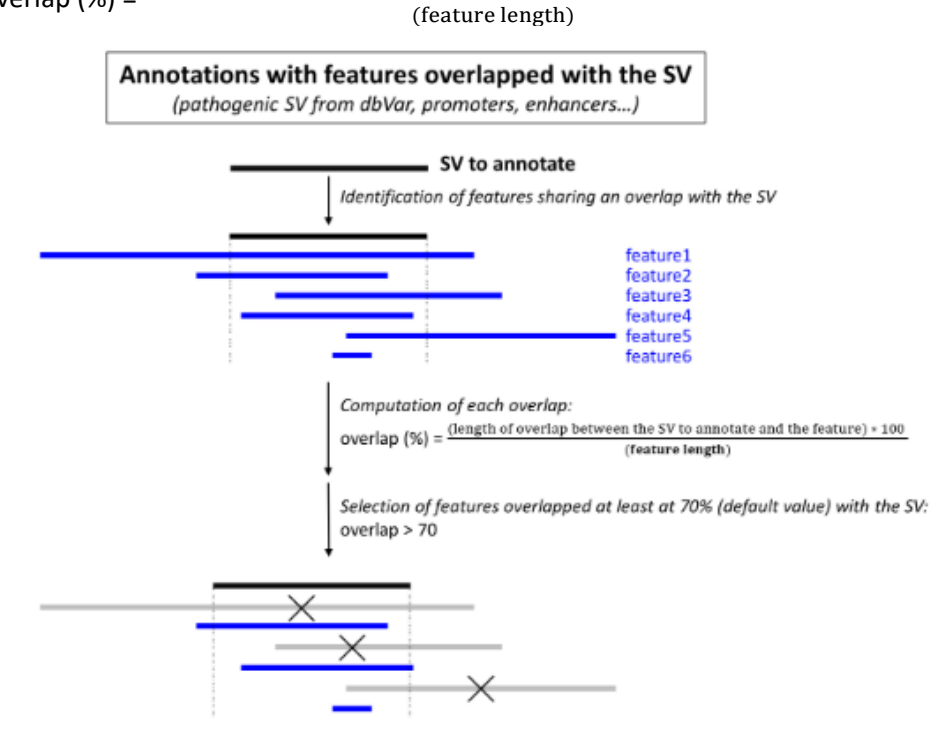

- A gene-based annotation

Each gene overlapped by the SV to annotate is reported (even with 1bp overlap).

#### **Q: Why not to use a reciprocal overlap with features overlapped with the SV to annotate?**

Let's take the example of pathogenic SV as features.

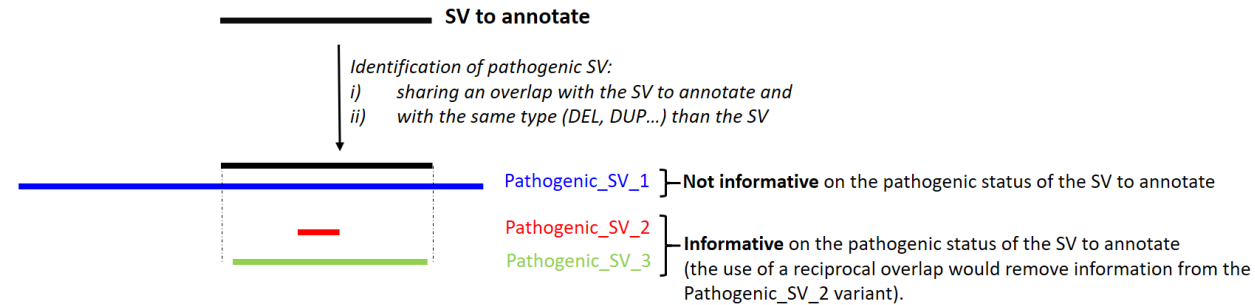

=> AnnotSV would lose some information if using a reciprocal overlap.

## **Q: Concerning custom annotations, for example with benign genomic regions, where exactly should I put my bed file of interest between the "FtIncludedInSV", "SVincludedInFt" and "AnyOverlap" directories?**

This question refers to the "7 - d) Custom annotations: External BED annotation files (optional)" section of this README.

TheBED file should be placed in the "SVincludedInFt" directory. Indeed, the "benign SV" annotation might only be fully useful if overlapping 100% of your "SV to annotate". Otherwise, if the "SV to annotate" includes additional genomic material (compared to the benign SV), you cannot definitely conclude on its benign/pathogenic status.

## **Q: I have a custom BED file with genomic regions and their AF identified from healthy population. How to use it for filtering my SV?**

Your BED file should be placed in the "SVincludedInFt" directory (please see the above question). There are 2 different methods to use your BED file:

- Either, you can directly annotate your SV with your BED file to get the AF values associated with the overlapped SV. Then you can filter out your SV completely overlapped with a common SV (filtering based on the reported AF and a given threshold)
	- $\Rightarrow$  This way, you will have to filter your data for each analysis (repetitive). But you keep the possibility to change the threshold (AF > 0.05 (i.e. 5%), AF > 0.01 (i.e. 1%)…) any time.
- Or, you can first filter your bed file to only keep common SV (can be considered as benign) (population AF > 0.01 (i.e. 1%)) and then just remove those SV which get annotated by the AF values.
	- $\Rightarrow$  This way, you will only need to filter the BED file once. But you will not be able to modify the threshold.

Each method has its own pros and cons. If your threshold is fixed, the second method is more appropriate. Otherwise, use the first one.

## **Q: What are the minimal info/headers needed in a VCF input file to run AnnotSV?**

AnnotSV is using the VCF format following official specification [VCF v4.3.](https://samtools.github.io/hts-specs/VCFv4.3.pdf) Nevertheless, some flexibility is allowed:

- No meta-information line (prefixed with "##") is required
- But the following is mandatory:
- A header line (prefixed with "#CHROM")
- The following INFO keys are required: GT, SVLEN and END.

The comprehension of the square-bracketed notations relies on the [homogenization rules](https://github.com/EUCANCan/variant-extractor#homogenization-rules) from the [variant](https://github.com/EUCANCan/variant-extractor)[extractor](https://github.com/EUCANCan/variant-extractor) tool developed by Rodrigo Martín.

In order to be able to classify the SV, the SV type is extracted from the "ALT" column. The SV type should be:

- An angle-bracketed notation among <DEL>, <INS>, <DUP>, <INV>, <BND>, <LINE1>, <SVA>, <ALU>, <CN0>, <CN2>, <CN3>...
- A square-bracketed notation

The SVTYPE value from the "INFO" column, deprecated, can also be used by AnnotSV if not available in the "ALT" column.

In order to use the "snvIndelPASS" option (using of the variants only if they passed all filters during the calling), the FILTER column value is mandatory.

## **Q: I'm getting the error: "ERROR: chromosome sort ordering for file … is inconsistent with other files". How can I fix this problem?**

The locale specified by your environment can affect the traditional "sort" order that uses native byte values. Please, set LC\_ALL=C. In csh, you can define it with the following command line:

setenv LC\_ALL C In bash: export LC\_ALL=C

## **Q: I'm getting the error:** « **unexpected token "END" at position 0; expecting VALUE** » **while running Exomiser. How can I fix this problem?**

You are facing a memory issue. Please, try increasing RAM/MEM on your compute node.

## **Q: I have some concerns about data sharing. Does AnnotSV connect somehow with the web version of Exomiser?**

AnnotSV does not connect with the web version of Exomiser. All necessary Exomiser data (to score a gene by using the HPO terms) is installed locally in the \$ANNOTSV/share/annotSV/Annotations Exomiser/ directory. The code for the Exomiser module was extracted directly from Exomiser (thanks to the Exomiser developer Jules Jacobsen). A minimal Java 8 installation is required. Moreover, the Exomiser module writes in the /tmp/spring.log file that must, therefore, have write permissions. Given the input (a gene name and HPO terms), this module returns a score.

## **Q: What is knotAnnotSV?**

knotAnnotSV is a freely accessible web interface that allows you to explore your annotated SV dataset in a userfriendly way. This interface is well detailed in the "README.knotAnnotSV\_*'version'*.pdf" file available on Github: <https://github.com/mobidic/knotAnnotSV/>

## **Q: I have annotated an SV VCF file and some "Samples\_ID" are empty. What is happening?**

Some VCF might contain multiple samples. Thus, each SV might have been called for only some or all of the samples (indicated with the GT feature). Since AnnotSV annotates all the SV from the input file, the reported "Samples ID" output column specifically lists the samples for which the SV was called.

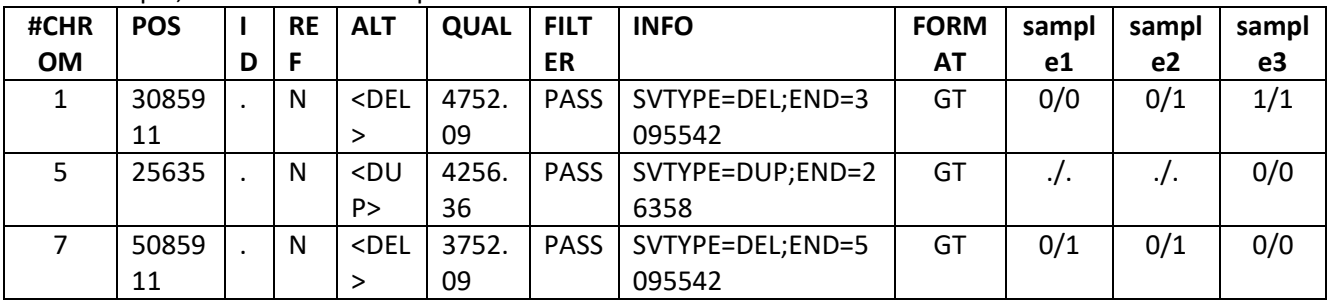

As an example, from this SV VCF input file:

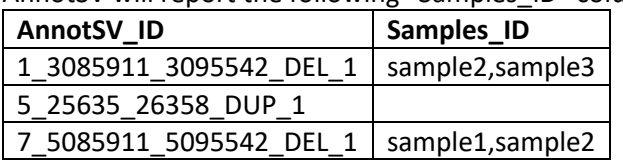

AnnotSV will report the following "Samples\_ID" column:

## **Q: Should I submit all possible HPO related to a patient to figure out which rare disease this patient has?**

For each overlapped gene, Exomiser assigns a similarity score based on "all" the submitted HPO terms. It is important to keep in mind that:

- The analysis of genomic data in rare disorders mostly considers the presence of single gene variants in coding regions that follow a concrete monogenic mode of inheritance. In this case, the use of all HPO terms makes sense.
- A digenic inheritance, with variants in two functionally-related genes in the same individual, is a plausible alternative that might explain the genetic basis of the disease in some cases. In this case, the use of all HPO terms will skew the exomiser damaging score.

## **Q: Regarding square-bracketed ALT notation, how AnnotSV handle missing breakends in VCF input files?**

The comprehension of the square-bracketed notations relies on the [homogenization rules](https://github.com/EUCANCan/variant-extractor#homogenization-rules) from the [variant](https://github.com/EUCANCan/variant-extractor)[extractor](https://github.com/EUCANCan/variant-extractor) tool (provided by Rodrigo Martin).

## *Duplication, inversion, deletion and insertion:*

As breakends are always reciprocal, AnnotSV returns just one full annotation per SV (one full annotation per breakend pair). For this reason, considering paired breakends, the ALT feature with the lowest position is returned. The other one is reported in the unannotated output file.

*Translocation:*

AnnotSV returns one full annotation for each breakend of the pair.

Regarding your question, it is to notice that with one breakend, you can always infer the other. Indeed, the only thing that could be different from the mate breakend is its CIPOS INFO field (but it should be provided in the CIEND field of the other breakend). Regarding GT, both breakends must have the same GT because they represent the same thing.

The CIEND/CIPOS relationship is that you can use the CIEND info from the breakend you already have to set the CIPOS field of the new "inferred" breakend.

*Illustration:*

1 67452229 166\_1 N [1:67452635[N 353.30 . SVTYPE=BND;CIPOS=-2,0;CIEND=-10,9;CIPOS95=- 1,0; CIEND95=-2,1; MATEID=166 2 67452635 166 2 N [1:67452229[N 353.30 . SVTYPE=BND;CIPOS=-10,9;CIEND=-2,0;CIPOS95=-2,1;CIEND95=-1,0;MATEID=166\_1

So, to conclude, AnnotSV rescues the missing breakend when possible.

## **Q: How does the « -benignAF » option work?**

This option is used to define the "benign SV dataset" used in AnnotSV during the annotation process (to define which SV from public databases can be considered as benign, to then be used during the annotation of users' SV).

By default, the AF must be > 1% to consider an SV as benign (regardless of its type). But the user can change this setting (from 0.1% to 10%). For example, to study a rare disease, 1% or even 0.1% might be relevant while to study more common diseases, 5% might be more appropriate.

It should be noted that other criteria are considered when creating the benign dataset (e.g. the total number of individuals tested in called genotypes, so that the AF is relevant and reliable).

## **Q: I annotated with AnnotSV the following DUP: chr5:132200312-132200856.**

**Is it correct to have "Location2=5'UTR" in the NM\_001288827 transcript (GDF9 gene) if "Location = intron2 intron2"?**

Here is a really interestin[g schema](https://bioconductor.org/packages/devel/bioc/vignettes/annotatr/inst/doc/annotatr-vignette.html) of a gene (to have a good understanding of Location and Location2):

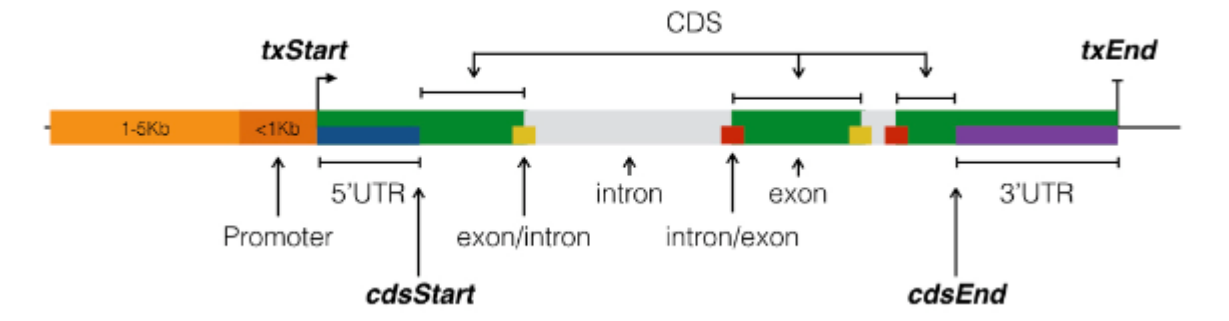

#### *AnnotSV output (GRCh37):*

AnnotSV\_ID = 5\_132200312\_132200856\_DUP\_1 Gene\_name = GDF9 Tx = NM\_001288827 Location = intron2-intron2 Location2 = 5'UTR

#### *NM\_001288827 information:*

CDS end = 132197280 CDS start = 132199961 Strand = - Exon starts = 132196876,132199828,132201128,132201879, Exon ends = 132198248,132200072,132201164,132202022,

#### *Conclusion:*

The start and end of the DUP (132200311, 132200856) are located in the intron2 (132199828-132201164) => Location = intron2-intron2

The start and end of the DUP (132200311, 132200856) are before the CDSstart (the strand is "-"). => Location2 = 5'UTR (no CDS overlapped)

**Q: I annotate with AnnotSV the following DUP: chr22:47766219-47766380. Is it correct to have "Location2=UTR" in the NR\_144462 transcript (LOC339685 gene) if "Location = exon4 exon4"?** There is no CDSstart or CDSend in the NR\_144462 transcript (LOC339685). => Location = exon4-exon4 Location2 = UTR

## 14. REFERENCES

Abel, H.J., Larson, D.E., Regier, A.A., Chiang, C., Das, I., Kanchi, K.L., Layer, R.M., Neale, B.M., Salerno, W.J., Reeves, C., Buyske, S., NHGRI Centers for Common Disease Genomics, Matise, T.C., Muzny, D.M., Zody, M.C., Lander, E.S., Dutcher, S.K., Stitziel, N.O., Hall, I.M., 2020. Mapping and characterization of structural variation in 17,795 human genomes. Nature. https://doi.org/10.1038/s41586-020-2371-0

- Collins, R.L., Brand, H., Karczewski, K.J., Zhao, X., Alföldi, J., Francioli, L.C., Khera, A.V., Lowther, C., Gauthier, L.D., Wang, H., Watts, N.A., Solomonson, M., O'Donnell-Luria, A., Baumann, A., Munshi, R., Walker, M., Whelan, C.W., Huang, Y., Brookings, T., Sharpe, T., Stone, M.R., Valkanas, E., Fu, J., Tiao, G., Laricchia, K.M., Ruano-Rubio, V., Stevens, C., Gupta, N., Cusick, C., Margolin, L., Taylor, K.D., Lin, H.J., Rich, S.S., Post, W.S., Chen, Y.-D.I., Rotter, J.I., Nusbaum, C., Philippakis, A., Lander, E., Gabriel, S., Neale, B.M., Kathiresan, S., Daly, M.J., Banks, E., MacArthur, D.G., Talkowski, M.E., 2020. A structural variation reference for medical and population genetics. Nature 581, 444–451. https://doi.org/10.1038/s41586-020-2287-8
- DiStefano, M.T., Goehringer, S., Babb, L., Alkuraya, F.S., Amberger, J., Amin, M., Austin-Tse, C., Balzotti, M., Berg, J.S., Birney, E., Bocchini, C., Bruford, E.A., Coffey, A.J., Collins, H., Cunningham, F., Daugherty, L.C., Einhorn, Y., Firth, H.V., Fitzpatrick, D.R., Foulger, R.E., Goldstein, J., Hamosh, A., Hurles, M.R., Leigh, S.E., Leong, I.U.S., Maddirevula, S., Martin, C.L., McDonagh, E.M., Olry, A., Puzriakova, A., Radtke, K., Ramos, E.M., Rath, A., Riggs, E.R., Roberts, A.M., Rodwell, C., Snow, C., Stark, Z., Tahiliani, J., Tweedie, S., Ware, J.S., Weller, P., Williams, E., Wright, C.F., Yates, T.M., Rehm, H.L., 2022. The Gene Curation Coalition: A global effort to harmonize gene-disease evidence resources. Genet Med 24, 1732–1742. https://doi.org/10.1016/j.gim.2022.04.017
- Dittwald, P., Gambin, T., Szafranski, P., Li, J., Amato, S., Divon, M.Y., Rodríguez Rojas, L.X., Elton, L.E., Scott, D.A., Schaaf, C.P., Torres-Martinez, W., Stevens, A.K., Rosenfeld, J.A., Agadi, S., Francis, D., Kang, S.-H.L., Breman, A., Lalani, S.R., Bacino, C.A., Bi, W., Milosavljevic, A., Beaudet, A.L., Patel, A., Shaw, C.A., Lupski, J.R., Gambin, A., Cheung, S.W., Stankiewicz, P., 2013. NAHR-mediated copy-number variants in a clinical population: mechanistic insights into both genomic disorders and Mendelizing traits. Genome Res. 23, 1395–1409. https://doi.org/10.1101/gr.152454.112
- Firth, H.V., Richards, S.M., Bevan, A.P., Clayton, S., Corpas, M., Rajan, D., Vooren, S.V., Moreau, Y., Pettett, R.M., Carter, N.P., 2009. DECIPHER: Database of Chromosomal Imbalance and Phenotype in Humans Using Ensembl Resources. The American Journal of Human Genetics 84, 524–533. https://doi.org/10.1016/j.ajhg.2009.03.010
- Firth, H.V., Wright, C.F., DDD Study, 2011. The Deciphering Developmental Disorders (DDD) study. Dev Med Child Neurol 53, 702–703. https://doi.org/10.1111/j.1469-8749.2011.04032.x
- Fishilevich, S., Nudel, R., Rappaport, N., Hadar, R., Plaschkes, I., Iny Stein, T., Rosen, N., Kohn, A., Twik, M., Safran, M., Lancet, D., Cohen, D., 2017. GeneHancer: genome-wide integration of enhancers and target genes in GeneCards. Database (Oxford) 2017. https://doi.org/10.1093/database/bax028

Gao, T., Qian, J., 2020. EnhancerAtlas 2.0: an updated resource with enhancer annotation in 586 tissue/cell types across nine species. Nucleic Acids Research 48, D58–D64. https://doi.org/10.1093/nar/gkz980

- Geoffroy, V., Guignard, T., Kress, A., Gaillard, J.-B., Solli-Nowlan, T., Schalk, A., Gatinois, V., Dollfus, H., Scheidecker, S., Muller, J., 2021. AnnotSV and knotAnnotSV: a web server for human structural variations annotations, ranking and analysis. Nucleic Acids Research 49, W21–W28. https://doi.org/10.1093/nar/gkab402
- Geoffroy, V., Herenger, Y., Kress, A., Stoetzel, C., Piton, A., Dollfus, H., Muller, J., 2018. AnnotSV: an integrated tool for structural variations annotation. Bioinformatics 34, 3572–3574. https://doi.org/10.1093/bioinformatics/bty304
- Hamosh, A., Scott, A.F., Amberger, J., Valle, D., McKusick, V.A., 2000. Online Mendelian Inheritance in Man (OMIM). Hum. Mutat. 15, 57–61. https://doi.org/10.1002/(SICI)1098-1004(200001)15:1<57::AID-HUMU12>3.0.CO;2-G
- Kern, F., Aparicio-Puerta, E., Li, Y., Fehlmann, T., Kehl, T., Wagner, V., Ray, K., Ludwig, N., Lenhof, H.-P., Meese, E., Keller, A., 2021. miRTargetLink 2.0—interactive miRNA target gene and target pathway networks. Nucleic Acids Research 49, W409–W416. https://doi.org/10.1093/nar/gkab297
- Kircher, M., Xiong, C., Martin, B., Schubach, M., Inoue, F., Bell, R.J.A., Costello, J.F., Shendure, J., Ahituv, N., 2019. Saturation mutagenesis of twenty disease-associated regulatory elements at single base-pair resolution. Nat Commun 10, 3583. https://doi.org/10.1038/s41467-019-11526-w
- Köhler, S., Carmody, L., Vasilevsky, N., Jacobsen, J.O.B., Danis, D., Gourdine, J.-P., Gargano, M., Harris, N.L., Matentzoglu, N., McMurry, J.A., Osumi-Sutherland, D., Cipriani, V., Balhoff, J.P., Conlin, T., Blau, H., Baynam, G., Palmer, R., Gratian, D., Dawkins, H., Segal, M., Jansen, A.C., Muaz, A., Chang, W.H., Bergerson, J., Laulederkind, S.J.F., Yüksel, Z., Beltran, S., Freeman, A.F., Sergouniotis, P.I., Durkin, D., Storm, A.L., Hanauer, M., Brudno, M., Bello, S.M., Sincan, M., Rageth, K., Wheeler, M.T., Oegema, R., Lourghi, H., Della Rocca, M.G., Thompson, R., Castellanos, F., Priest, J., Cunningham-Rundles, C., Hegde, A., Lovering, R.C., Hajek, C., Olry, A., Notarangelo, L., Similuk, M., Zhang, X.A., Gómez-Andrés, D., Lochmüller, H., Dollfus, H., Rosenzweig, S., Marwaha, S., Rath, A., Sullivan, K., Smith, C., Milner, J.D., Leroux, D., Boerkoel, C.F., Klion, A., Carter, M.C., Groza, T., Smedley, D., Haendel, M.A., Mungall, C., Robinson, P.N., 2019. Expansion of the Human Phenotype Ontology (HPO) knowledge base and resources. Nucleic Acids Res. 47, D1018–D1027. https://doi.org/10.1093/nar/gky1105
- Lek, M., Karczewski, K.J., Minikel, E.V., Samocha, K.E., Banks, E., Fennell, T., O'Donnell-Luria, A.H., Ware, J.S., Hill, A.J., Cummings, B.B., Tukiainen, T., Birnbaum, D.P., Kosmicki, J.A., Duncan, L.E., Estrada, K., Zhao, F., Zou, J., Pierce-

Hoffman, E., Berghout, J., Cooper, D.N., Deflaux, N., DePristo, M., Do, R., Flannick, J., Fromer, M., Gauthier, L., Goldstein, J., Gupta, N., Howrigan, D., Kiezun, A., Kurki, M.I., Moonshine, A.L., Natarajan, P., Orozco, L., Peloso, G.M., Poplin, R., Rivas, M.A., Ruano-Rubio, V., Rose, S.A., Ruderfer, D.M., Shakir, K., Stenson, P.D., Stevens, C., Thomas, B.P., Tiao, G., Tusie-Luna, M.T., Weisburd, B., Won, H.-H., Yu, D., Altshuler, D.M., Ardissino, D., Boehnke, M., Danesh, J., Donnelly, S., Elosua, R., Florez, J.C., Gabriel, S.B., Getz, G., Glatt, S.J., Hultman, C.M., Kathiresan, S., Laakso, M., McCarroll, S., McCarthy, M.I., McGovern, D., McPherson, R., Neale, B.M., Palotie, A., Purcell, S.M., Saleheen, D., Scharf, J.M., Sklar, P., Sullivan, P.F., Tuomilehto, J., Tsuang, M.T., Watkins, H.C., Wilson, J.G., Daly, M.J., MacArthur, D.G., Exome Aggregation Consortium, 2016. Analysis of protein-coding genetic variation in 60,706 humans. Nature 536, 285–291. https://doi.org/10.1038/nature19057

- Li, H., 2011. A statistical framework for SNP calling, mutation discovery, association mapping and population genetical parameter estimation from sequencing data. Bioinformatics 27, 2987–2993. https://doi.org/10.1093/bioinformatics/btr509
- Lupiáñez, D.G., Spielmann, M., Mundlos, S., 2016. Breaking TADs: How Alterations of Chromatin Domains Result in Disease. Trends Genet. 32, 225–237. https://doi.org/10.1016/j.tig.2016.01.003
- MacDonald, J.R., Ziman, R., Yuen, R.K.C., Feuk, L., Scherer, S.W., 2014. The Database of Genomic Variants: a curated collection of structural variation in the human genome. Nucleic Acids Res. 42, D986-992. https://doi.org/10.1093/nar/gkt958
- Miller, D.T., Lee, K., Abul-Husn, N.S., Amendola, L.M., Brothers, K., Chung, W.K., Gollob, M.H., Gordon, A.S., Harrison, S.M., Hershberger, R.E., Klein, T.E., Richards, C.S., Stewart, D.R., Martin, C.L., 2022. ACMG SF v3.1 list for reporting of secondary findings in clinical exome and genome sequencing: A policy statement of the American College of Medical Genetics and Genomics (ACMG). Genetics in Medicine 24, 1407–1414. https://doi.org/10.1016/j.gim.2022.04.006
- Nasser, J., Bergman, D.T., Fulco, C.P., Guckelberger, P., Doughty, B.R., Patwardhan, T.A., Jones, T.R., Nguyen, T.H., Ulirsch, J.C., Lekschas, F., Mualim, K., Natri, H.M., Weeks, E.M., Munson, G., Kane, M., Kang, H.Y., Cui, A., Ray, J.P., Eisenhaure, T.M., Collins, R.L., Dey, K., Pfister, H., Price, A.L., Epstein, C.B., Kundaje, A., Xavier, R.J., Daly, M.J., Huang, H., Finucane, H.K., Hacohen, N., Lander, E.S., Engreitz, J.M., 2021. Genome-wide enhancer maps link risk variants to disease genes. Nature 593, 238–243. https://doi.org/10.1038/s41586-021-03446-x
- Richards, S., Aziz, N., Bale, S., Bick, D., Das, S., Gastier-Foster, J., Grody, W.W., Hegde, M., Lyon, E., Spector, E., Voelkerding, K., Rehm, H.L., ACMG Laboratory Quality Assurance Committee, 2015. Standards and guidelines for the interpretation of sequence variants: a joint consensus recommendation of the American College of Medical Genetics and Genomics and the Association for Molecular Pathology. Genet. Med. 17, 405–424. https://doi.org/10.1038/gim.2015.30
- Riggs, E.R., Andersen, E.F., Cherry, A.M., Kantarci, S., Kearney, H., Patel, A., Raca, G., Ritter, D.I., South, S.T., Thorland, E.C., Pineda-Alvarez, D., Aradhya, S., Martin, C.L., 2020. Technical standards for the interpretation and reporting of constitutional copy-number variants: a joint consensus recommendation of the American College of Medical Genetics and Genomics (ACMG) and the Clinical Genome Resource (ClinGen). Genetics in Medicine 22, 245–257. https://doi.org/10.1038/s41436-019-0686-8
- Smedley, D., Jacobsen, J.O.B., Jäger, M., Köhler, S., Holtgrewe, M., Schubach, M., Siragusa, E., Zemojtel, T., Buske, O.J., Washington, N.L., Bone, W.P., Haendel, M.A., Robinson, P.N., 2015. Next-generation diagnostics and diseasegene discovery with the Exomiser. Nat Protoc 10, 2004–2015. https://doi.org/10.1038/nprot.2015.124
- Sudmant, P.H., Rausch, T., Gardner, E.J., Handsaker, R.E., Abyzov, A., Huddleston, J., Zhang, Y., Ye, K., Jun, G., Fritz, M.H.- Y., Konkel, M.K., Malhotra, A., Stütz, A.M., Shi, X., Casale, F.P., Chen, J., Hormozdiari, F., Dayama, G., Chen, K., Malig, M., Chaisson, M.J.P., Walter, K., Meiers, S., Kashin, S., Garrison, E., Auton, A., Lam, H.Y.K., Mu, X.J., Alkan, C., Antaki, D., Bae, T., Cerveira, E., Chines, P., Chong, Z., Clarke, L., Dal, E., Ding, L., Emery, S., Fan, X., Gujral, M., Kahveci, F., Kidd, J.M., Kong, Y., Lameijer, E.-W., McCarthy, S., Flicek, P., Gibbs, R.A., Marth, G., Mason, C.E., Menelaou, A., Muzny, D.M., Nelson, B.J., Noor, A., Parrish, N.F., Pendleton, M., Quitadamo, A., Raeder, B., Schadt, E.E., Romanovitch, M., Schlattl, A., Sebra, R., Shabalin, A.A., Untergasser, A., Walker, J.A., Wang, M., Yu, F., Zhang, C., Zhang, J., Zheng-Bradley, X., Zhou, W., Zichner, T., Sebat, J., Batzer, M.A., McCarroll, S.A., 1000 Genomes Project Consortium, Mills, R.E., Gerstein, M.B., Bashir, A., Stegle, O., Devine, S.E., Lee, C., Eichler, E.E., Korbel, J.O., 2015. An integrated map of structural variation in 2,504 human genomes. Nature 526, 75–81. https://doi.org/10.1038/nature15394
- Tate, J.G., Bamford, S., Jubb, H.C., Sondka, Z., Beare, D.M., Bindal, N., Boutselakis, H., Cole, C.G., Creatore, C., Dawson, E., Fish, P., Harsha, B., Hathaway, C., Jupe, S.C., Kok, C.Y., Noble, K., Ponting, L., Ramshaw, C.C., Rye, C.E., Speedy, H.E., Stefancsik, R., Thompson, S.L., Wang, S., Ward, S., Campbell, P.J., Forbes, S.A., 2019. COSMIC: the Catalogue Of Somatic Mutations In Cancer. Nucleic Acids Res 47, D941–D947. https://doi.org/10.1093/nar/gky1015

Yauy, K., Duforet-Frebourg, N., Testard, Q., Beaumeunier, S., Audoux, J., Simard, B., Larue, D., Blum, M.G.B., Bernard, V., Genevieve, D., Bertrand, D., Consortium, P., Philippe, N., Thevenon, J., 2022. Learning phenotypic patterns in genetic diseases by symptom interaction modeling. https://doi.org/10.1101/2022.07.29.22278181